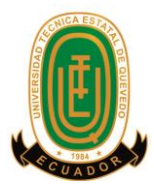

## **UNIVERSIDAD TÉCNICA ESTATAL DE QUEVEDO UNIDAD DE ESTUDIOS A DISTANCIA MODALIDAD SEMIPRESENCIAL**

## **CARRERA INGENIERIA EN SISTEMAS**

### **Tesis**

**Creación de un sistema informático para el control administrativo y de facturación del autoservicio Jomayra en la parroquia San Carlos del cantón Quevedo**

> **Previo a la obtención del título de Ingeniero en sistemas**

> > **Autor**

**Lenin Rolando Dutan Triviño**

**Director**

**Ing. Ricardo Aguirre Pérez**

**QUEVEDO – LOS RÍOS – ECUADOR**

**2015**

# **DECLARACIÓN DE AUTORÍA Y CESIÓN DE DERECHOS**

Yo, Lenin Rolando Dutan Triviño, declaro que el trabajo aquí descrito es de mí autoría; que no ha sido previamente presentado para ningún grado o calificación profesional; y, que he consultado las referencias bibliográficas que se incluyen en este documento.

La Universidad Técnica Estatal de Quevedo, puede hacer uso de los derechos correspondientes a este trabajo, según lo establecido por la Ley de Propiedad Intelectual por su Reglamento y por la normatividad institucional vigente.

> Lenin Rolando Dutan Triviño **AUTOR**

**\_\_\_\_\_\_\_\_\_\_\_\_\_\_\_\_\_\_\_\_\_\_\_\_\_\_\_\_\_\_\_\_**

# **CERTIFICACIÓN**

El suscrito Ing. Ricardo Aguirre Perez, Docente de la Unidad de Estudios a Distancia de la Universidad Técnica Estatal de Quevedo.

**Certifica:** Que el egresado Lenin Rolando Dutan Triviño, realizó la Tesis de Grado previo a la obtención del Título de Ingeniero en Sistemas, titulada **"CREACIÓN DE UN SISTEMA INFORMÁTICO PARA EL CONTROL ADMINISTRATIVO Y DE FACTURACIÓN DEL AUTOSERVICIO JOMAYRA**", bajo mi dirección, habiendo cumplido las disposiciones reglamentarias establecidas para el efecto.

> Ing. Ricardo Aguirre Perez **DIRECTOR DE TESIS**

**\_\_\_\_\_\_\_\_\_\_\_\_\_\_\_\_\_\_\_\_\_\_\_\_\_\_\_\_\_\_\_\_**

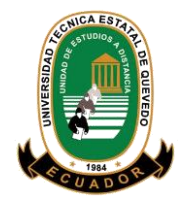

# **UNIVERSIDAD TÉCNICA ESTATAL DE QUEVEDO UNIDAD DE ESTUDIOS A DISTANCIA MODALIDAD SEMIPRESENCIAL CARRERA SISTEMAS**

Presentado al Honorable Comité Técnico Académico Administrativo de la Unidad de Estudios a Distancia como requisito previo para la obtención del título de:

#### **INGENIERO EN SISTEMAS**

**Aprobado:**

**LIC. FREDDY CHAMORRO PALACIOS PRESIDENTE DEL TRIBUNAL DE TESIS**

**\_\_\_\_\_\_\_\_\_\_\_\_\_\_\_\_\_\_\_\_\_\_\_\_\_\_\_\_\_\_\_\_\_** Mir

**LIC. JUAN ORTEGA ACOSTA M. Sc ING. JOEL CEDEÑO MUÑOZ M. Sc MIEMBRO DEL TRIBUNAL DE TESIS MIEMBRO DEL TRIBUNAL DE TESIS**

**\_\_\_\_\_\_\_\_\_\_\_\_\_\_\_\_\_\_\_\_\_\_\_\_\_\_\_ \_\_\_\_\_\_\_\_\_\_\_\_\_\_\_\_\_\_\_\_\_\_\_\_\_\_\_**

**QUEVEDO – LOS RÍOS – ECUADOR**

**AÑO 2015**

## **AGRADECIMIENTO**

El presente trabajo de tesis primeramente me gustaría agradecerte a mi Dios por bendecirme para llegar hasta donde he llegado, porque hiciste realidad este sueño anhelado.

A mis padres, por siempre haberme dado su fuerza y apoyo incondicional que me han ayudado y llevado hasta donde estoy ahora.

A mi director de tesis, Ing. Ricardo Aguirre Pérez, por su esfuerzo y dedicación, quien con sus conocimientos, su experiencia, su paciencia y su motivación ha logrado en mí que pueda terminar mis estudios con éxito.

También me gustaría agradecer a los docentes de la Universidad Técnica Estatal de Quevedo Unidad de Estudios a Distancia, porque todos han aportado con un granito de arena a mi formación.

Son muchas las personas que han formado parte de mi vida profesional a las que me encantaría agradecerles su amistad, consejos, apoyo, ánimo y compañía en los momentos más difíciles de mi vida. Algunas están aquí conmigo y otras en mis recuerdos y en mi corazón, sin importar en donde estén quiero darles las gracias por formar parte de mí, por todo lo que me han brindado y por todas sus bendiciones.

> Lenin Rolando Dutan Triviño **Autor de la tesis**

## **DEDICATORIA**

<span id="page-5-0"></span>Esta tesis se la dedico a mi Dios quién supo guiarme por el buen camino, darme fuerzas para seguir adelante y no desmayar en los problemas que se presentaban, enseñándome a encarar las adversidades sin perder nunca la dignidad ni desfallecer en el intento.

A mi familia quienes por ellos soy lo que soy.

Para mis padres por su apoyo, consejos, comprensión, amor, ayuda en los momentos difíciles, y por ayudarme con los recursos necesarios para estudiar, me han dado todo lo que soy como persona, mis valores, mis principios, mi carácter, mi empeño, mi perseverancia, mi coraje para conseguir mis objetivos.

A mi esposa Katty e hijos por estar siempre presentes, acompañándome para poderme realizar mis metas.

> Lenin Rolando Dutan Triviño **Autor de la tesis**

## ÍNDICE GENERAL

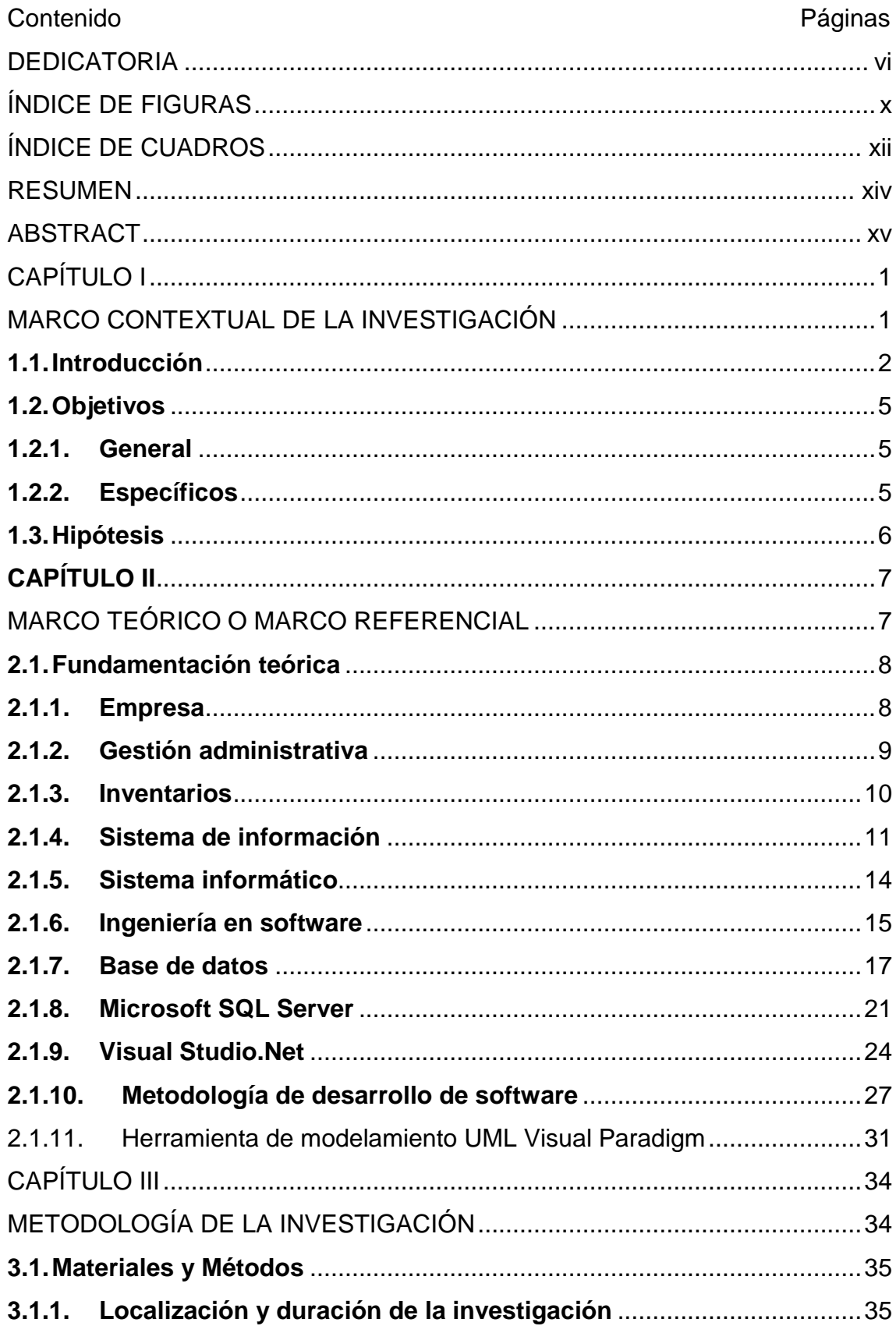

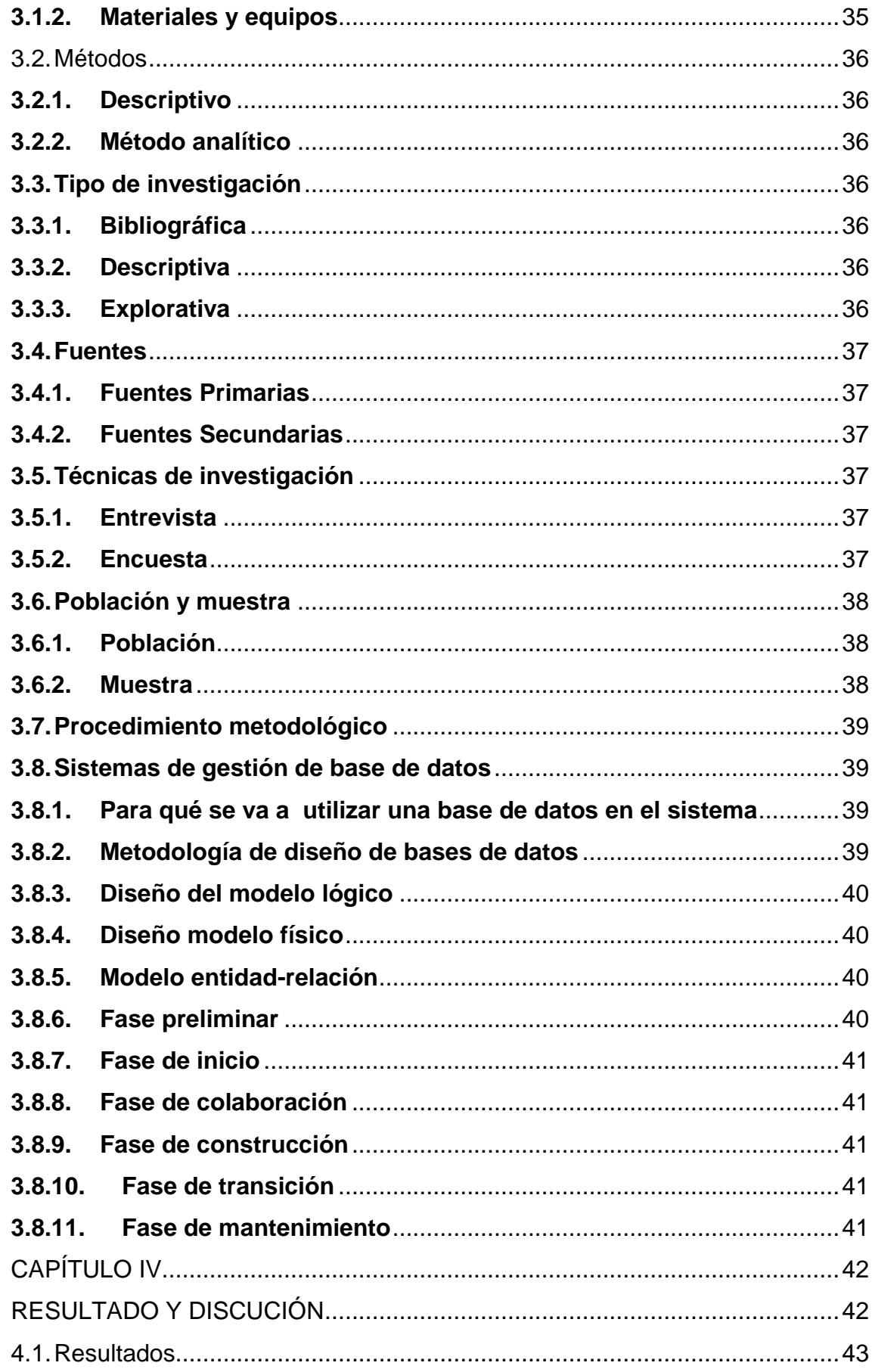

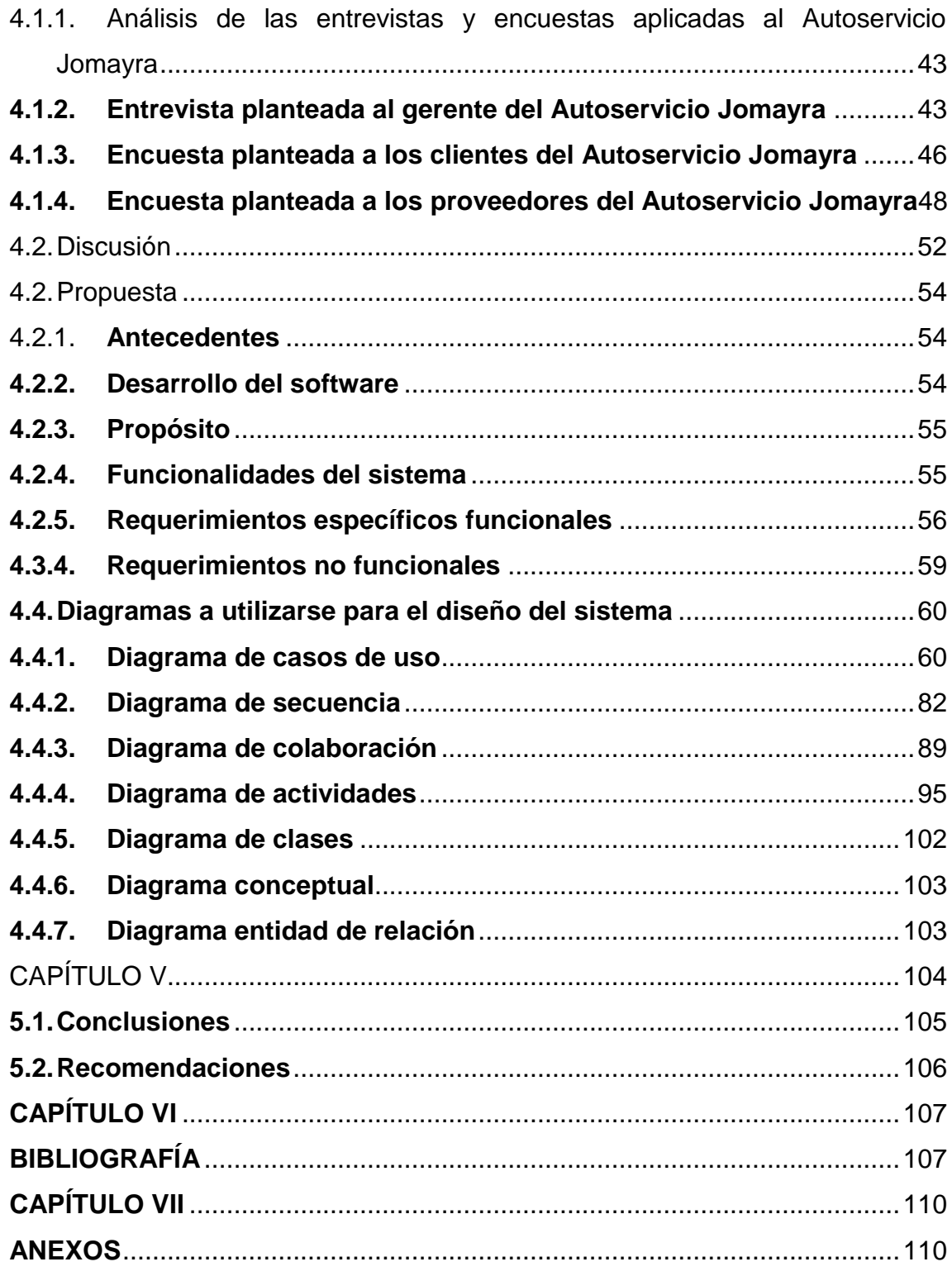

# **ÍNDICE DE FIGURAS**

<span id="page-9-0"></span>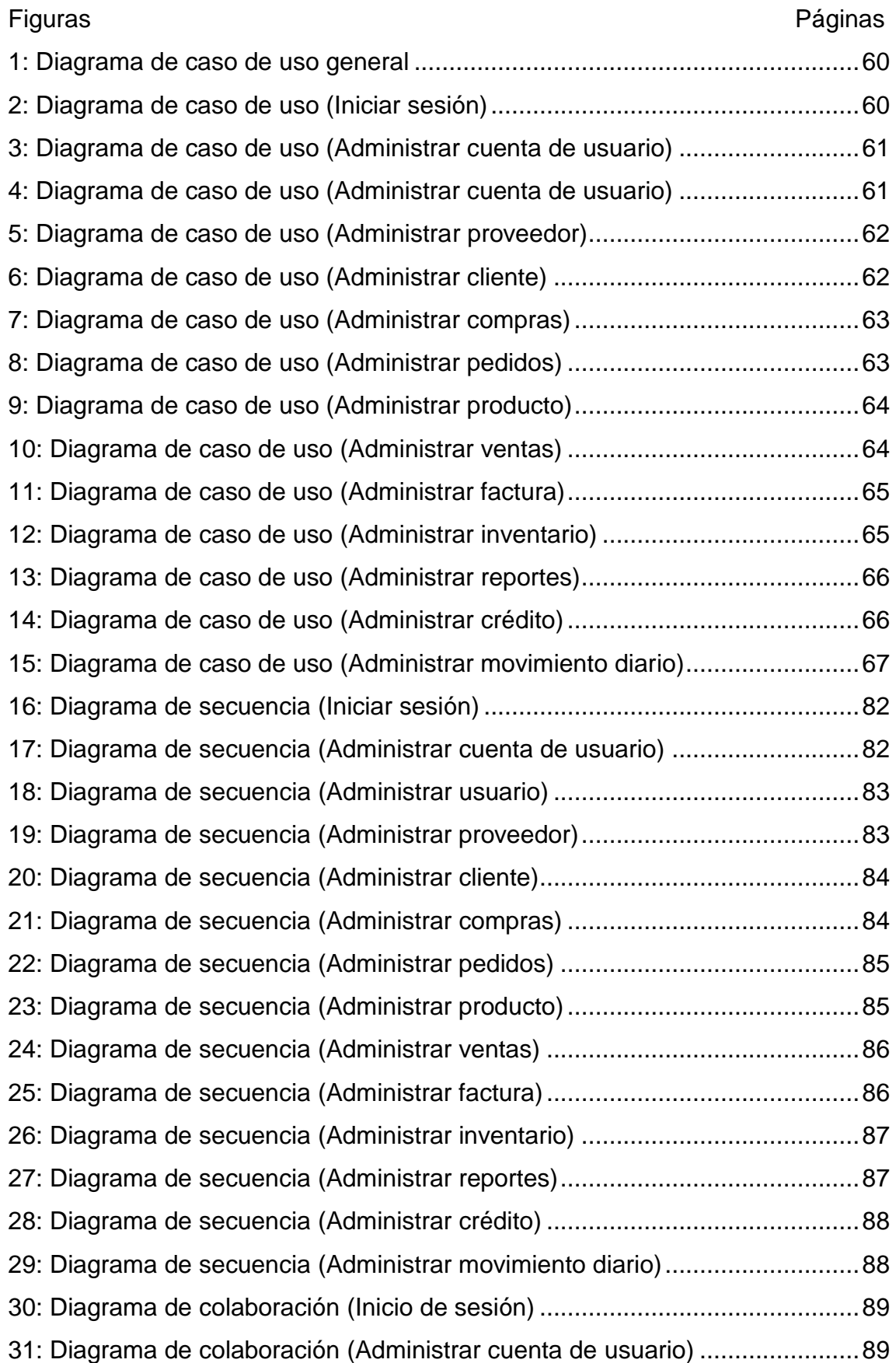

<span id="page-10-0"></span>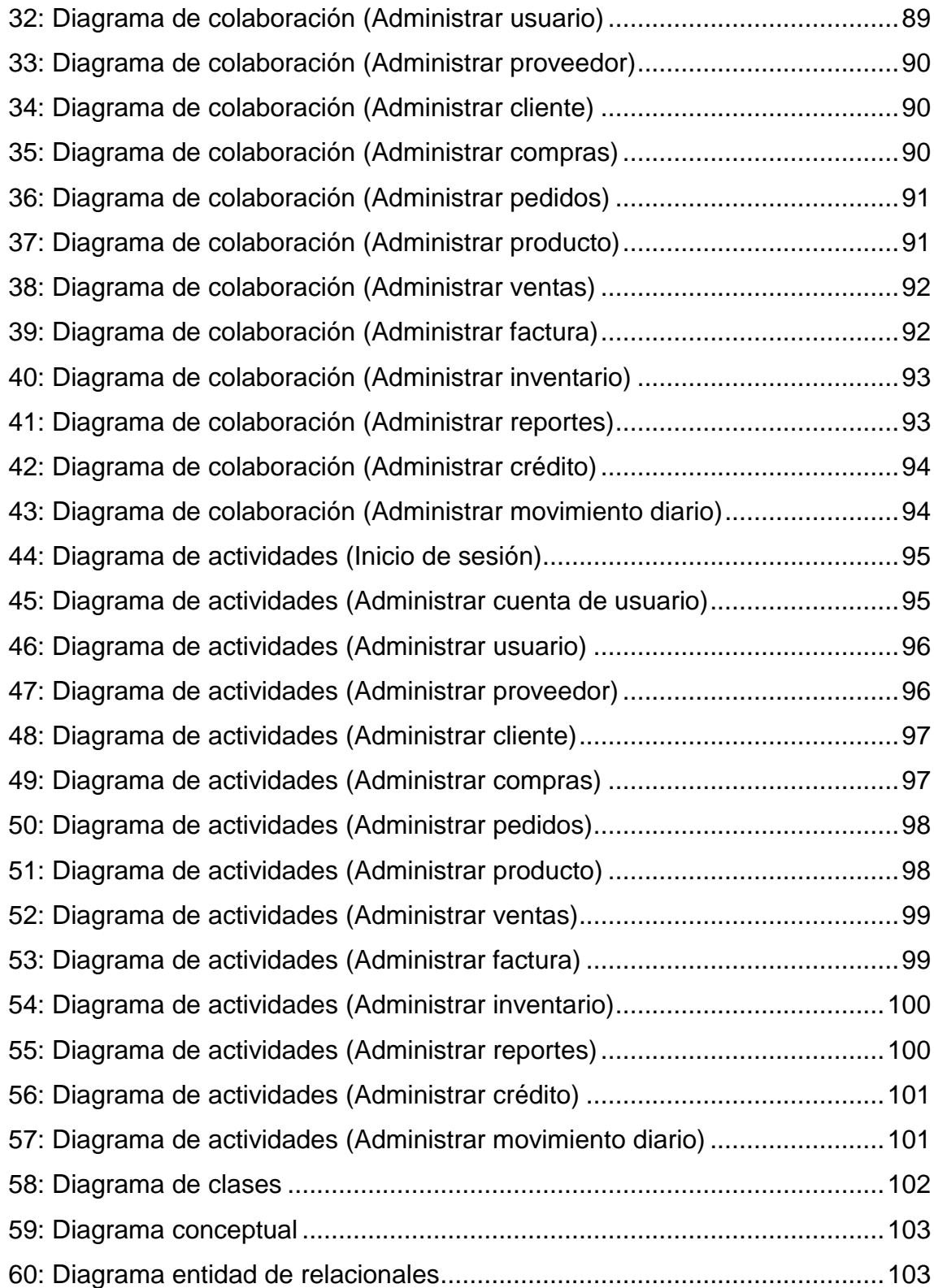

# **ÍNDICE DE CUADROS**

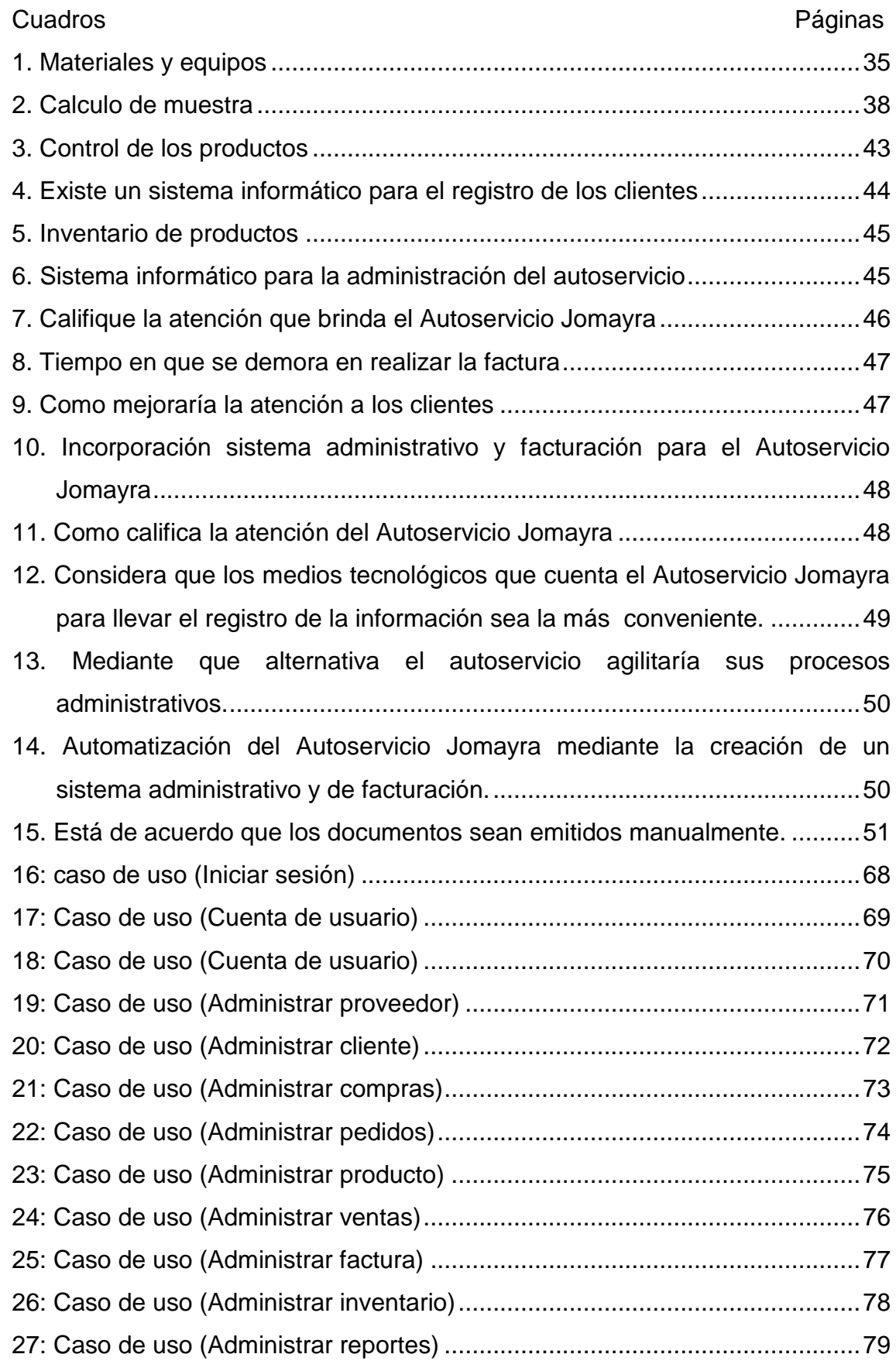

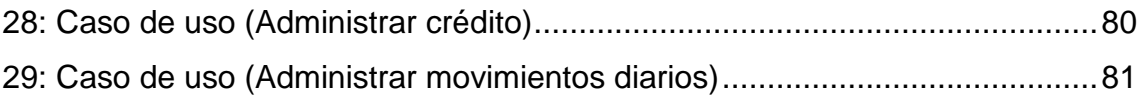

### **RESUMEN**

<span id="page-13-0"></span>La realización de esta investigación, fue con el objetivo de elaborar un sistema informático para el control administrativo y de facturación del Autoservicio Jomayra, el cual servirá para dar agilidad a los procesos que se manipulan en la empresa.

La metodología que se planteó para la creación del proyecto es la DUM, la misma que se basa en una perspectiva evolutiva e incremental de software orientado a objetos, para la respectiva documentación se utilizará UML (lenguaje de modelado unificado), considerando que es una herramienta que emplea técnicas para el diseño de diagramas.

En cuanto a la programación se aplicó las siguientes tecnologías:

- Lenguaje de Programación Visual studio por ser una herramienta de fácil manejo para la creación del software a desarrollarse.
- SQL server para el diseño de la base de datos.

Estas tecnologías tienen las características de ser muy eficientes para el desarrollo de aplicaciones informáticas y calidad para el desempeño de sistemas informáticos.

El sistema cuenta con las siguientes funciones:

Inicio de sesión, cuenta usuario, administrar cargo, administrar empleado, administrar proveedor, administrar compras, administrar cliente, administrar producto, administrar factura, administrar ventas, administrar inventario, administrar reportes.

Una vez, culminado todos los puntos propuestos para el desarrollo del proyecto, se llega a la conclusión que fue factible lograr el mismo, al haberse elaborado el sistema que permitirá el control de la información del autoservicio, el cual puede ser susceptible de ajustes, de acuerdo a los nuevos requerimientos que se tengan a futuro.

## **ABSTRACT**

<span id="page-14-0"></span>The completion of this research was aimed at developing a computer system for billing and administrative control of the Self Jomayra, which will serve to speed the processes that are handled in the company.

The methodology proposed for the project is the creation of the DUM, it is based on an evolutionary perspective and incremental object-oriented software, its documentation for UML (Unified Modeling Language) is used, whereas it is a tool employing techniques to design diagrams.

In terms of programming technology was applied the following:

• Programming Language Visual studio to be a user-friendly tool for the creation of software to be developed.

• SQL server for the design of the database.

These technologies have the characteristics of being very efficient for the development of quality in the performance of computer systems applications.

The system has the following functions:

Login, user account, manage office, managing employee, supplier manage, manage purchases, manage customer, product administer, manage invoice, manage sales, manage inventory, manage reports

Once I completed all items proposed for the project, it is concluded that it was feasible to achieve the same, the system will allow the control of information self-service, which may be susceptible to effect you settings have been made, according to the new requirements that have a future.

**CAPÍTULO I**

## <span id="page-15-1"></span><span id="page-15-0"></span>**MARCO CONTEXTUAL DE LA INVESTIGACIÓN**

#### **1.1. Introducción**

<span id="page-16-0"></span>Los cambios tecnológicos en el mundo fomentan la competitividad, ya sea para instituciones o empresas, y por ello es necesario establecer medios para sumarse a dichos cambios esto la clave del éxito, por ende el presente proyecto de tesis contribuye al desarrollo y a la toma de decisiones en las actividades económicas que se realizan en la empresa.

En la actualidad, las grandes cadenas de negocios que ofrecen servicios y mercadería de lubricación de vehículos, disponen de equipos informáticos y software que permitan generar excelentes servicios con bajos costos y rapidez en la atención, para generar una imagen de confianza a sus clientes, las diversas empresas dedicadas a la comercialización de lubricantes están enfocadas en el desarrollo tecnológico de herramientas e información, y cada día se esfuerzan más en colocar infraestructura de punta que les ayude a mejorar la calidad de sus servicios; así este dinamismo debe controlar el flujo de información económica y contable que estas actividades comerciales generan, por lo que deben adquirir sistemas de cómputo altamente tecnificados que les ayude a obtener reportes claros, precisos y fiables sobre sus estados financieros y el nivel de aceptación de sus clientes al registrar sus preferencias.

El Autoservicio Jomayra se encuentra ubicado en la Cooperativa 23 de marzo, Calle Principal y av. 2 julio de la Parroquia San Carlos del Cantón Quevedo, labora con un administrador y un operario quienes ganan un sueldo fijo, nació bajo la necesidad de los habitantes de los alrededores, por ello se pretenderá cumplir eficientemente y brindar el servicio adecuado.

A fin de hacer frente a la dura competencia, la propietaria de Autoservicio Jomayra ha adoptado un enfoque visionario de desarrollo, que invertirá de forma continua en herramientas de mecánica, hidráulicas y tecnología informática para el mejoramiento de los servicios.

La utilización de un computador al servicio del negocio, generará en sus consumidores la sensación de seguridad y confianza al agilizar los procesos de registro de sus necesidades, datos personales y servicios contratados, así como de las ventas de sus productos; Así mismo se podría indicar que los registros se encuentran semiautomatizados a no disponer de un software apropiado.

El Autoservicio Jomayra necesita de una agenda histórica de los clientes que le permita al propietario conocer las preferencias de sus clientes, controlar la existencia real de sus productos y disponer de información confiable de periodos de ventas y servicios consumidos por su clientela.

Con la presente propuesta se pretende crear una alternativa favorable, donde la innovación tecnológica y científica manifestada en el software se la pueda emplear en el caso concreto y optimizar la calidad y eficiencia del servicio, para agilitar el proceso administrativo y de facturación del Autoservicio Jomayra.

El objetivo del presente trabajo es de proporcionar una amplia información a la dueña de Autoservicios Jomayra y a la ciudadanía en general, enmarcando lo valioso que es la creación del sistema de control administrativo y de facturación con el cual se sistematizar los procesos de presentación de información en forma dinámica y eficaz.

Para analizar la problemática del Autoservicio Jomayra es necesario mencionar las necesidades que atraviesa actualmente esta empresa.

El principal problema que existe es el control deficiente de la información, el ingreso y egreso de los productos, notas de ventas, kardex, facturas, etc., se efectúan manualmente en libros y hojas simples realizados en Microsoft Excel, esto se debe a la inexistencia de un sistema informático, lo cual genera, alteración, tras papeleo, desorganización y retardos en la entrega de la información.

No existe un registro de proveedores de mercaderías debido a que el Autoservicio no cuenta con un sistema informático para llevar un registro de quienes distribuyen la mercadería por falta de tiempo no se lo realiza.

La facturación se lleva en forma manual, al requerir información de los productos, clientes y proveedores no hay información inmediata lo que genera retraso en la facturación y molestias a los usuarios, esto se debe porque el Autoservicio no cuenta con un sistema informático el cual agilite el flujo continuo de la información que se genera diariamente. La inexistencia de un sistema informático origina un deficiente servicio productivo en el Autoservicio Jomayra.

La inexistencia de un sistema computarizado que soporte las actividades comerciales determinan varias desventajas y dificultades frente a la competencia, por lo que la información acerca de los inventarios no está disponible o se encuentra desactualizada; no se puede responder eficientemente a las demandas de los clientes.

Luego de describir los problemas encontrados en el Autoservicio Jomayra el propósito de esta investigación es desarrollar un sistema informático para el control administrativo y de facturación con el cual se conseguirá obtener datos exactos sobre el control de los productos que se comercializan, registro de los proveedores y clientes el cual permitirá incrementar la eficiencia del autoservicio.

Con el diseño del sistema informático se conseguirá un gran impacto en el Autoservicio Jomayra para brindar mayor seguridad, agilidad y exactitud en el control administrativo que se genera en el área de servicio, para coordinar y controlar las actividades que se desarrollan en la empresa, para facilitar la información necesaria en el momento oportuno y permita evaluar la productividad y su efectividad en la empresa.

Será de gran beneficio para la empresa, proveedores y clientes, porque mejorará significativamente el servicio, a la vez generará un cambio positivo que contribuya al crecimiento de la empresa, la principal beneficiada.

4

Es factible realizar la automatización en la empresa de Autoservicio Jomayra, porque cuenta con la aprobación de su propietaria, administrador y personal de la empresa los mismos que están facilitando el acceso a la información para cumplir con el análisis en forma amplia de los requerimientos necesarios para el desarrollo del presente proyecto.

### **1.2. Objetivos**

#### <span id="page-19-1"></span><span id="page-19-0"></span>**1.2.1. General**

Crear un sistema informático para el control administrativo y de facturación del Autoservicio Jomayra de la parroquia San Carlos el cual permitirá el mejoramiento de sus procesos administrativos.

#### <span id="page-19-2"></span>**1.2.2. Específicos**

- Realizar el análisis de los procesos de información que se generan diariamente en el autoservicio Jomayra.
- Elaborar la documentación del sistema informático especificando cada una de sus funciones.
- Diseñar la base de datos para el sistema informático empleando SQL server.
- Crear el sistema informático para el control administrativo y de facturación empleando el lenguaje de programación Visual Studio.

## **1.3. Hipótesis**

<span id="page-20-0"></span>El diseño del sistema informático para el control administrativo y facturación permitirá optimizar la administración y mejorar la atención a los clientes del Autoservicio Jomayra de la Parroquia San Carlos del Cantón Quevedo.

# <span id="page-21-1"></span><span id="page-21-0"></span>**CAPÍTULO II MARCO TEÓRICO O MARCO REFERENCIAL**

### **2.1. Fundamentación teórica**

#### <span id="page-22-1"></span><span id="page-22-0"></span>**2.1.1. Empresa**

"Es una entidad que mediante la organización de elementos humanos, materiales, técnicos y financieros proporciona bienes o servicios a cambio de un precio, permite la reposición de los recursos empleados y la consecución de los objetivos determinados". (Garcia , 2010)

"La empresa es aquella entidad formada con un capital social, y que aparte del propio trabajo de su promotor puede contratar a un cierto número de trabajadores. Su propósito lucrativo se traduce en actividades industriales y mercantiles, o la prestación de servicios". **(Andrade S., 2008)**

#### **2.1.1.1. Características de la empresa**

"Todas las empresas cumplen una función económica, la cual proporciona genera fuentes de empleo, los mismos que favorecen al desarrollo de cada ciudad, provincia o país. Entre las principales características que cuenta toda empresa se enumeran las siguientes:

- 1. Producir bienes y servicios.
- 2. Conseguir beneficios.
- 3. Lograr la estabilidad.
- 4. Mantenerse en constante crecimiento.
- 5. Ser eficaz.

El objetivo principal de una empresa de acuerdo al tipo de actividad comercial que desempeñe es crear suficientes plazas de trabajo, para así disminuir el porcentaje de desempleo en el país". **(Matos S., 2008)**

#### <span id="page-23-0"></span>**2.1.2. Gestión administrativa**

"Conjunto de acciones mediante la cual el directivo desarrolla sus actividades a través del cumplimiento de las fases del proceso administrativo como son:

Planear, organizar, dirigir, coordinar y controlar". **(Magu E., 2007)**

"Es la capacidad de la empresa para precisar, adquirir y calcular los planes trazados por la misma de acuerdo al uso disponible que cuente". **(Matos S., 2008)**

"La gestión administrativa en una empresa es uno de los factores más importantes cuando se trata de montar un negocio, de ello dependerá el éxito que tenga dicho negocio o empresa". **(Suárez A., 2008)**

#### **2.1.2.1. Pasos claves en la gestión administrativa**

"El proceso de gestión y administración es algo así como el núcleo de la administración de finanzas, como disciplina de estudio y además está presente en la mayoría de las definiciones que podemos encontrar en cualquier lado sobre la misma.

En este aspecto decimos que el mismo consta de ciertos pasos básicos tales como: la planificación; la organización; la economía y dirección, y el control de gestión". **(Suárez A., 2008)**

#### **2.1.2.2. Gestión administrativa moderna**

"Podemos decir que la gestión administrativa moderna es la acción de confeccionar una sociedad que sea económicamente estable cumpliendo con una meiora en cuanto a las normas sociales y con un gobierno que sea mucho más eficaz. Pero si nos referimos a la gestión administrativa de una empresa entonces debemos tener claro que la misma funciona en base a la determinación y la satisfacción de muchos objetivos en los aspectos políticos, sociales y económicos que reposan en la competencia que posea el

administrador. En los casos donde se presentan situaciones algo más complejas para las que se necesitará la acumulación de recursos materiales en una empresa, la gestión administrativa ocupa un lugar importante para el cumplimiento de los objetivos". **(Suárez A., 2008)**

#### <span id="page-24-0"></span>**2.1.3. Inventarios**

"Inventarios son bienes tangibles que se tienen para la venta en el curso ordinario del negocio o para ser consumidos en la producción de bienes o servicios para su posterior comercialización. Los inventarios comprenden, además de las materias primas, productos en proceso y productos terminados o mercancías para la venta, los materiales, repuestos y accesorios para ser consumidos en la producción de bienes fabricados para la venta o en la prestación de servicios; empaques y envases y los inventarios en tránsito.

Las empresas dedicadas a la compra y venta de mercancías, por ser esta su principal función y la que dará origen a todas las restantes operaciones, las cuales necesitarán de una constante información resumida y analizada sobre sus inventarios, lo cual obliga a la apertura de una serie de cuentas principales y auxiliares relacionadas con esos controles". **(Gil A., 2008)**

"Inventario es el conjunto de productos o mercancía que posee una entidad, organización o empresa, los cuales sirven para su comercialización". **(Mejia A., 2007)**

#### **2.1.3.1. Control interno**

"Tiene como objetivo certificar que los hechos vayan en conjunto con los procedimientos establecidos". **(Castillo S., 2005)**

"El control interno es la ordenación de las actividades comerciales, de conformidad con un plan desarrollado para lograr los objetivos planteados". **(Mejia A., 2007)**

#### **2.1.3.2. Importancia del control interno**

"El control interno es el proceso para establecer lo que se ha planteado, valorizándolo y si es preciso, empleando medidas disciplinarias de forma que la realización se diseñe de acuerdo con lo proyectado. A continuación se detallan las más importantes:

- 1. Crea medidas para edificar actividades, de tal forma que se logren las técnicas definidas.
- 2. Se emplea a todo: a las cosas, a las personas, y a los actos.
- 3. Establece y examina las causas que pueden causar desviaciones, para que no se repitan después.
- 4. Facilita información acerca del ambiente de trabajo en la que se está ejecución los procesos.
- 5. Disminuye los costos y ahorro de tiempo". **(Castillo S., 2005)**

#### <span id="page-25-0"></span>**2.1.4. Sistema de información**

"Un sistema de información se puede definir desde el punto de vista técnico como un conjunto de dispositivos conectados que sirven para recolectar, procesar, almacenar e intercambian información entre los otros componentes, además los sistemas de información también pueden ayudar a los gerentes y los trabajadores a analizar problemas, visualizar asuntos complejos y crear nuevos productos. Los sistemas de información contienen información acerca de las personas, lugares y cosas importantes dentro de la organización o del entorno en que se desenvuelve.

El contraste, los datos son secuencias de hechos en bruto que representan eventos que ocurren en las organizaciones o en el entorno físico antes de ser organizados y ordenados en una forma que las personas puedan entender y utilizar de manera efectiva". **(Laudon K. J, 2008)**

"Un sistema de información es un conjunto de recursos técnicos, humanos y económicos, interrelacionados dinámicamente, y organizados en torno al objetivo de satisfacer las necesidades de información de una organización empresarial para la gestión y la correcta adopción de decisiones. Los elementos fundamentales que constituyen un sistema de información son: La información, las reglas, los usuarios, y los mecanismos de procedimiento de la información. Un sistema de información será eficaz si proporciona la información necesaria para la empresa, y será eficaz si lo ejecuta con los mínimos recursos tecnológicos, humanos y económicos posibles, y en el momento oportuno". **(Fernández A. V., 2009)**

#### **2.1.4.1. Funciones del sistema de información en la empresa**

"Un sistema de información institucional, para conseguir sus objetivos, establece al menos tres actividades específicas:

Recibe datos de fuentes internas o externas como elementos de entrada a un proceso.

Guarda la información y opera sobre los datos para crear y producir información.

Distribuye información realizada por directores, ejecutivos, administradores, etc.

Por tanto, para ser eficaz, debe realizar de forma sistemática cuatro tipos de funciones generales: recogida y registro, acopio o acumulación, tratamiento o transformación y difusión de la información". **(Kenneth C., 2009)**

#### **2.1.4.2. Clasificación de los sistemas informáticos**

"En función de las necesidades de información de cada uno de los anteriores niveles de decisión y gestión, y que atenderán al problema que tratan de resolver podemos realizar esta primera clasificación de sistemas de información". **(Fernández A. V., 2009)**

#### **a. Dirección estratégica**

**"ESS:** Sistemas de soporte al directivo. GDSS: sistemas de soporte a la decisión en grupo (Group Decisión Support Systems).

**FAS:** Sistemas de información para el directivo **(**Executive Information Systems).

**DSS:** Sistemas de soporte de decisión". **(Fernández A. V., 2009)**

#### **b. Dirección táctica**

**"DSS:** Sistemas de soporte a la decisión.

**MRS:** Sistemas de informes generados para la dirección. Anteriormente denominados MIS: Sistemas de información para la dirección o para la gestión (Management Information Systems).

**TPS:** Sistemas de proceso de transacciones. También conocidos como EDP: Proceso electrónico de datos (Electronic Data Processing)". **(Fernández A. V., 2009)**

#### **c. Dirección operativa**

"MRS: Sistemas de informes generados para la orientación de la dirección. TPS: Sistemas de proceso de transacciones". **(Fernández A. V., 2009)**

#### **2.1.4.3. Componentes de un sistema de información**

"Un sistema de información está compuesto por un conjunto de entidades relacionadas entre sí. Básicamente, se puede sintetizar en un conjunto de datos, que se procesan para ofrecer la información adecuada, en el momento preciso, a las personas correctas, para la ejecución de las actividades y la toma de decisiones de la empresa. Estas actividades y decisiones establecen las reglas de transformación de los datos en información y generan a su vez nuevos datos. Por su parte, el equipo de soporte se encarga de recoger y almacenar los datos y de suministrar la información". **(Fernández A. V., 2009)**

#### **2.1.4.4. Sistemas informáticos como herramienta de competitividad**

"Entre las ventajas que permite obtener la introducción de los sistemas de información automatizados:

 Permitir una gestión empresarial más adecuada, tanto en recursos técnicos como de gestión.

- Asistir en el desarrollo de diseños mejores y más seguros y de sistemas de producción más eficientes.
- Permitir una mayor integración de las actividades.
- Reducir el tiempo necesario para situar un nuevo producto en el mercado.
- Aumentar la competitividad de la empresa.
- Disminuir los tiempos muertos e incrementar la utilización del capital invertido.
- Mejorar la calidad y asegurar un nivel constante de la misma.
- Optimizar la gestión de aprovisionamiento y disminuir los niveles de stocks de materiales, productos en curso y producto final.
- Aumentar la productividad, para reducir la necesidad de mano de obra.
- Reducir el espacio físico en planta, optimizando la distribución de recursos.
- Articular diseño con producción, reduciendo el tiempo de desarrollo de nuevos productos". **(Fernández A. V., 2009)**

#### <span id="page-28-0"></span>**2.1.5. Sistema informático**

"Los SI son un conjunto departes relacionadas, como por ejemplo: Hardware, software y recurso humano los cuales permiten el almacenamiento y procesamiento de la información. Hardware son las partes de un computador o cualquier dispositivo electrónico. Software son los programas, aplicaciones, sistemas operativos y firmware. Por último la parte del recurso humano que son: Personal técnico que diseñan y dan el mantenimiento a los sistemas informáticos". **(Martinez I., 2009)**

"Un sistema informático es un conjunto de dispositivos interrelacionados para el procesamiento de la información. Entre el más básico se puede decir un computador típico. Los más complejos son las redes, medios de procesamiento relacionados". **(Yanez E., 2008)**

Los sistemas informáticos son un conjunto de partes que funcionan relacionándose entre sí con un objetivo específico que son Hardware y Software y las personas que lo usan.

#### <span id="page-29-0"></span>**2.1.6. Ingeniería en software**

"La ingeniería del software es una disciplina para desarrollar software de alta calidad para sistemas basados en computadora, identificamos tres paradigmas de la ingeniería del software, el ciclo de vida clásico, la creación de prototipos y las técnicas de cuarta generación. Cada uno es distinto aunque todos tienen tres fases en común. Como el hardware, el software primero se define, luego se desarrolla y finalmente se mantiene". **(Pressman R. S., 2008)**

"La ingeniería de software es un enfoque sistemático de desarrollo, operación, mantenimiento y retiro del software, se considera que la ingeniería de software es la rama de la ingeniería que aplica los principios de la ciencia de la computación y las matemáticas para lograr soluciones costo-efectivas (eficaces en costo o económicas) a los problemas de desarrollo de software. Mientras que el proceso de desarrollo de software es aquel en que las necesidades del usuario son traducidas en requerimientos de software, estos requerimientos transformados en diseño y el diseño implementado en código, el código es probado, documentado y certificado para su uso operativo". **(Quispe O. R., 2007)**

En conclusión la ingeniería de software se encarga de diseñar sistemas que sean fiables y económicos, pero que funcione correctamente en cualquier sistema operativo.

#### **2.1.6.1. Fases**

"La fase de definición de la ingeniería del software, empieza con la etapa de planificación del software. Durante esta etapa se desarrolla una descripción bien delimitada del alcance del esfuerzo para el software; se definen los recursos necesarios para desarrollar el software; se establecen las estimaciones de tiempo y coste. El propósito de la etapa de planificación del software es proveer de una indicación preliminar de la viabilidad del proyecto en relación al coste y a las restricciones de tiempo que ya se hayan establecido". **(Pressman R. S., 2008)**

#### **2.1.6.2. Fase de desarrollo**

"La fase de desarrollo traduce un conjunto de requerimientos en el elemento de sistema operacional que llamamos software. En las primeras etapas de desarrollo el ingeniero de hardware no utiliza un soldador: El ingeniero de software no debe utilizar un compilador. Primero se debe realizar el diseño.

El primer paso en la fase de desarrollo se centra en el diseño. Es decir se desarrolla una estructura modular, se definen las interfaces y se establece una la estructura de los datos. Los criterios de diseño se utilizan para conseguir la calidad. El paso preliminar de diseño se revisa para garantizar la completitud y seguimiento de los requerimientos del software". **(Pressman R. S., 2008)**

#### **2.1.6.3. Fase de mantenimiento**

"La fase de mantenimiento de la ingeniería del software, comienza antes de la distribución del software y continúa a lo largo de su vida útil. Durante el mantenimiento del software se corrigen errores, se hacen adaptaciones y se implementan mejoras. Después de la fase de desarrollo, se realiza una revisión de la configuración para asegurar que toda la documentación está disponible y es la adecuada para las tareas de mantenimiento a seguir. Se establece una organización para el mantenimiento y se define un esquema para las modificaciones del sistema y los errores.

Las tareas asociadas con el mantenimiento del software dependen del tipo de mantenimiento a realizar. En todos los casos el mantenimiento del software incluye la configuración entera (o sea, todos los documentos desarrollados en la fase de planificación y desarrollo», y no solo el código". **(Pressman R. S., 2008)**

#### **2.1.6.4. Consideraciones humanas**

"Un sistema basado en computadora casi siempre tiene un elemento humano. Una persona puede interactuar directamente con el hardware y el software, mantener un dialogo que conduzca las funciones del sistema; en todos los casos la gente es responsable del desarrollo, soporte o mantenimiento del sistema". **(Pressman R. S., 2008)**

#### <span id="page-31-0"></span>**2.1.7. Base de datos**

"Define a una base de datos como un fichero en el cual se almacena información en campos o delimitadores, atendiendo acceso para posteriormente tanto de forma separada como de forma conjunta. Se utiliza normalmente para recoger grandes cantidades de información. Normalmente el número de campos (columnas) que se pueden tener en una base varía según las necesidades en cuanto a gestión de datos, de forma que después se pueda explotar la información de forma ordenada y separada, aunque el resto de la información sigue almacenada y guardada en la base de datos". **(Valle A., 2007)**

"Una base de datos es un programa el cual sirve para el registro y almacenamiento de la información, también se puede decir que una base de datos es un sistema conformado por un conjunto de datos los cuales se guardan en disco para proteger dicha información.

Cada base de datos contiene una o varias tablas las cuales sirven para guardar los registros, así mismo cada tabla posee una o más columnas y filas"**. (Silberschatz A., 2007)**

#### **2.1.7.1. Características**

Entre las principales características de los sistemas de base de datos se destacan las siguientes:

"Independencia lógica y física, los datos no dependen del programa, cualquier aplicación puede hacer uso de los datos.

- Disminución de repetición
- Acceso de múltiples usuarios al sistema
- Integridad de los datos
- Consultas complejas mejoradas
- Respaldo de la información". **(Silberschatz A., 2007)**

#### **2.1.7.2. Creación de bases de datos**

"Una base de datos de Microsoft SQL Server es un conjunto de información, tablas y otros objetos organizado y presentado para servir a un propósito concreto, como facilitar la búsqueda, clasificación y reorganización de los datos". **(Nevado M., 2010)**

#### **2.1.7.3. Diseño de bases de datos**

"Antes de crear tablas y otros objetos en una base de datos, debe decidir qué tablas va a necesitar para representar todos los datos de forma lógica. El proceso de diseño lógico de bases de datos produce un diseño independiente del producto, que puede implementarse en cualquier sistema de administración de bases de datos.

Disponer de un diseño lógico de base de datos bien documentado hace que la implementación física de la base de datos sea un proceso estandarizado y definido con claridad, además de permitir el almacenamiento y la recuperación eficiente y confiable de los datos". **(Nevado M., 2010)**

#### **2.1.7.4. Diseño lógico de bases de datos**

"El diseño lógico de bases de datos debe definir:

- $\checkmark$  Las tablas y sus nombres (también denominados entidades).
- $\checkmark$  Los nombres de columnas (también denominados atributos) de cada tabla.
- $\checkmark$  Las características de las columnas, como requerir valores únicos y permitir valores nulos, y el tipo de datos que se van a almacenar en las columnas.
- $\checkmark$  La clave principal de cada tabla. Es la columna (o conjunto de columnas) almacena valores que identifican de forma única a cada fila de una tabla.
- $\checkmark$  Relaciones entre tablas. Las filas de algunas tablas dependen de una o más filas de otra tabla. A estas dependencias entre las tablas se las denomina relaciones". **(Nevado M., 2010)**

Por ejemplo, cada una de las filas de una tabla Pedidos depende de una fila de una tabla clientes porque cada pedido debe realizarlo un cliente. Ésta es una relación entre la tabla pedidos y la tabla clientes. La tabla pedidos debe tener

una columna que contenga valores que hagan referencia a una fila individual de la tabla clientes.

#### **2.1.7.5. Tipos de base de datos**

"Las bases de datos pueden dividirse de la siguiente manera, de acuerdo al contenido que se esté operando. Según el registro de los datos guardados". **(López B. P., 2008)**

#### **1. Bases de datos estáticas**

"Las bases de datos estáticas son estructuras de solo lectura, que son utilizadas para registrar información de datos históricos, que posteriormente se pueden manipular para el estudio del comportamiento de un conjunto de datos a través del tiempo". **(López B. P., 2008)**

#### **2. Bases de datos dinámicas**

"Este tipo de base de datos son utilizadas para el almacenamiento de información y en caso de querer modificarla se lo puede hacer, permitiendo de esta forma actualizaciones, modificaciones, borrado y añadir información a las tablas". **(López B. P., 2008)**

#### **3. Bases de datos bibliográficas**

"Es un registro personal de una base de datos bibliográfica el cual almacena datos sobre el autor, fecha en que se publicó, editorial, título, edición, de un explícito trabajo". **(López B. P., 2008)**

#### **4. Bases de datos de texto completo**

"Son las encargadas de registrar las fuentes primarias, como por ejemplo, todo el contenido de las publicaciones de una serie de revistas científicas". **(López B. P., 2008)**

#### **2.1.7.6. Niveles de abstracción**

Por lo anterior podemos ver la abstracción de los datos en tres niveles, los cuales son:

"Nivel físico, conceptual y visión o vistas". **(Silberschatz A., 2007)**

### **1. Nivel físico**

"Es el nivel más bajo.

Describe cómo se almacenan realmente los datos.

Se describen en detalle las estructuras de datos complejas de nivel más bajo".

### **(Silberschatz A., 2007)**

### **2. Nivel conceptual**

"El nivel conceptual es el segundo nivel de abstracción describe qué datos son realmente almacenados en el banco de datos y las relaciones que existen entre los datos". **(Silberschatz A., 2007)**

### **3. Nivel de visión o vista**

"Es el nivel más alto de abstracción, describe sólo parte del banco de datos. Facilita el manejo de banco de datos al usuario, para ayudar la interacción con el sistema". **(Silberschatz A., 2007)**

### **2.1.7.7. Modelos de datos**

"Es una colección de herramientas conceptuales para describir datos, relaciones entre ellos, semántica asociada a los datos y restricciones de consistencia.

Los modelos de datos se clasifican en tres grupos:

- Modelos lógicos basados en objetos.
- Modelos lógicos basados en registros.
- Modelos físicos de datos". **(Silberschatz A., 2007)**

#### **2.1.7.8. Tipos de campos**

Todo programa de base de datos contiene campos los mismos que pueden ser iguales o diferentes. Entre los más comunes están los siguientes:

**"Numérico:** Entre los campos numéricos están los enteros "sin decimales" y reales "decimales".

**Booleanos:** Tienen dos estados: Verdadero "Si" y Falso "No".

**Fechas:** Sirven para guardar fechas facilitando posteriormente su utilización. Almacenar fechas de esta forma facilita el ordenamiento de los archivos por fechas o calcular los días entre un plazo y otro.

**Alfanuméricos:** Están constituido por cifras y letras, estos valores alfanuméricos tienen una longitud limitada de 255 caracteres.

**Autoincrementables:** Servir para la identificación especial de un registro". **(Pérez V. D., 2007)**

#### <span id="page-35-0"></span>**2.1.8. Microsoft SQL Server**

"IBM desarrollo la versión original de SQL, originalmente denominado Sequel, como parte del plan System R a comienzos de 1970. El lenguaje Sequel ha crecido desde conexiones, actualmente se lo conoce como SQL (Lenguaje estructurado de consultas)". **(Silberschatz A., 2007)**

"Microsoft SQL Server es un software creado para la gestión de base de datos relacionales y para el almacenamiento de datos constituidos como entidades, con atributos sencillos y complejos así como procedimientos lógicos". **(López** 

#### **B. P., 2008)**

#### **2.1.8.1. Componentes**

El Lenguaje SQL contiene los siguientes componentes:

**Lenguaje de definición de datos (LDD): "**El LDD de SQL provee comandos para la definición de proyectos de relación. Eliminado de relaciones y reforma de los esquemas de relación". **(Silberschatz A., 2007)**

**Lenguaje interactivo de manipulación de datos (LMD):** "El LMD de SQL contiene un lenguaje de consulta fundado tanto en el álgebra relacional así como también en el cálculo relacional de Tuplas. También posee instrucciones para insertar, borrar y modificar Tuplas". **(Silberschatz A., 2007)**

**Integridad:** "El LDD de SQL incluye comandos para detallar las prohibiciones de integridad que convienen para ampliar los datos guardados en la base de datos.". **(Silberschatz A., 2007)**

**Control de Transacciones:** "SQL incluye comandos para definir el principio y el final de las servicios". **(Silberschatz A., 2007)**
**SQL incorporado y SQL dinámico:** "Especifican como se pueden incluir las instrucciones de SQL en lenguaje de programación de designio general como por ejemplo C, C++, java". **(Silberschatz A., 2007)**

**Autorización:** "El LDD de SQL contiene comandos para describir los derechos de acceso a las relaciones y las vistas". **(Silberschatz A., 2007)**

### **2.1.8.2. Datos**

"El conjunto de relaciones de cada base de datos debe especificarse en el sistema en términos de un lenguaje de definición de datos (LDD). El LDD de SQL no solo permite la especificación de un conjunto de relaciones, sino también la información relativa a esas relaciones incluye:

El esquema de cada relación

El dominio de valores asociados a cada atributo

Las restricciones de integridad

El conjunto de índices que se deben mantener para cada relación.

La información de seguridad y de autorización de cada relación.

La estructura de almacenamiento físico de cada relación en el disco.

(Esquema entidad bancaria)

Sucursal (nombre\_sucursal, ciudad\_sucursal, activos)

Cliente (nombre\_cliente, calle\_cliente, ciuda\_cliente)

Préstamo (numero\_prestamo, nombre\_sucursal, importe)

Prestatario (nombre cliente, numero prestamo)

Cuenta (numero\_cuenta, nombre\_sucursal, salida)

Impositor (nombre\_cliente, numero\_cuenta)". **(Silberschatz A., 2007)**

# **2.1.8.3. Comandos SQL**

Existen dos tipos de comandos:

**DLL:** "Se utiliza para diseñar y detallar bases de datos, campos e índices".

**DML:** "Sirven para crear consultas, filtrar y extraer la información de la base de datos". **(Silberschatz A., 2007)**

# **2.1.8.4. Comandos DLL**

**"Create:** Diseña nuevas tablas, campos e índices.

**Drop:** Utilizado para la eliminación de tablas e índices

**Alter:** Convierte las tablas añadiendo campos o cambiando el termino de los campos.

**Select:** Sirve para examinar los registros de la base de datos.

**Insert:** Utilizado para cargar lotes de datos en la base de datos en una única operación.

**Update:** Modifica los valores de los campos y registros especificados.

**Delete:** Elimina la información de la tabla de una base de datos". **(Silberschatz** 

**A., 2007)**

#### **2.1.8.5. Cláusulas**

"Las cláusulas son contextos de modificación utilizadas para especificar los datos que desea elegir o manipular.

**From:** Describe la tabla que se van a escoger los registros.

**Where:** Detalla los medios que deben reunir los registros que se van a elegir.

**Order By:** Ordena los registros escogidos según el orden determinado". **(Silberschatz A., 2007)**

#### **2.1.8.6. Microsoft SQL Server 2008**

"Es una versión gratuita y fácil de usar de la plataforma de datos SQL Server Express que incluye una herramienta de administración gráfica avanzada, así como eficaces características para la elaboración de informes y la realización de búsquedas avanzadas basadas en texto. Adicionalmente ofrece herramientas de administración de datos eficaces y confiables, así como características completas, protección de datos y un rápido funcionamiento. Es ideal para pequeñas aplicaciones de servidor y almacenamiento de datos locales". **(Stanek W. R., 2007)**

**2.1.8.7. MySQL**

"MySQL es un software para la gestión de bases de datos relacionales (RDBMS) de alto rendimiento. Las bases de datos permiten almacenar, buscar, ordenar y recobrar datos en forma eficaz.

Con My SQL se puede diseñar grandes bases de datos en menor tiempo con otros programas existentes en el mercado y ha sido utilizada con éxito en grandes entornos de creación de sistemas de alta demanda". **(Stanek W. R., 2007)**

# **a) Ventajas MySQL**

"A continuación se describen las siguientes ventajas:

- Rapidez al realizar los procedimientos, por eso es considerado uno de los mejores gestores con mejor eficiencia.
- Costo mínimo en requerimientos para la construcción de base de datos.
- Fácil configuración e instalación.
- Soporta gran diversidad de sistemas operativos.
- Es un sistema de gestión de bases de datos relacionales (SGBDR).
- Puede ser útil para manejar y/o obtener datos de la red de redes.
- Ofrece una potente forma de unir SQL e Internet.
- Utiliza una extensión al SQL estándar, que se denomina Transact SQL.
- El Transact SQL, soporta la definición, modificación y eliminación de bases de datos, tablas, atributos, índices, etc.". **(Stanek W. R., 2007)**

# **b) Desventajas MySQL**

"Tenemos las siguientes desventajas:

- Un gran número de servicios de MySQL no están documentadas.
- La principal desventaja de Microsoft SQL Server es la gran cantidad de memoria RAM que consume al momento de la instalación y trabajo en el sistema.
- El precio está muy por debajo en comparación con Oracle". **(Stanek W. R., 2007)**

# **2.1.9. Visual Studio.Net**

"Microsoft Visual Studio es un IDE (Entorno de desarrollo integrado) exclusivamente para sistemas operativos Windows. Soporta múltiples lenguajes de programación como Visual C++, Visual C#, Visual J#, ASP.NET y Visual Basic .NET, aunque en la actualidad se han construido las extensiones necesarias para otros". **(Ojeda F., 2008)**

"Visual Studio permite a los diseñadores de software construir aplicativos, sitios y aplicaciones web, así como también servicios web en cualquier medio que soporte la plataforma .NET". **(Ojeda F., 2008)**

#### **2.1.9.1. Microsoft Visual Basic .Net**

"Es una plataforma de desarrollo y ejecución de aplicaciones. No sólo brinda todas las herramientas y servicios necesarios para desarrollar modernas aplicaciones empresariales y de misión crítica, también nos provee de mecanismos robustos, seguros y eficientes para afirmar que la ejecución sea óptima. Los componentes principales de la plataforma .NET son:

- Un entorno de ejecución de aplicaciones, también llamado "Runtime", es un componente de software su función es ejecutar las aplicaciones .NET e interactuar con el sistema operativo de ofrecer sus servicios y recursos.
- Un conjunto de bibliotecas de funcionalidades y controles reutilizables, con una enorme cantidad de componentes programados listos para ser consumidos por otras aplicaciones.
- Un conjunto de lenguajes de programación de alto nivel, junto con sus compiladores y linkers, permitirán el desarrollo de aplicaciones sobre la plataforma .NET". **(Fraile T., 2008)**

#### **2.1.9.2. Microsoft .Net Framework**

**".**NET Framework permite el desarrollo de aplicaciones a través del uso de un conjunto de herramientas y servicios que proporciona, que pueden agruparse en tres bloques principales: El Entorno de Ejecución Común o Common Language Runtime (CLR a partir de ahora); la jerarquía de clases básicas de la plataforma o .NET Framework Base Clases; y el motor de generación de interfaz de usuario, que permite crear interfaces para la web o para el tradicional entorno Windows, así como servicios para ambos entornos operativos". **(Fraile T., 2008)**

# **2.1.9.3. Plataforma Microsoft .Net**

"La plataforma Microsoft .NET es un componente de métodos diseñados para convertir al Internet, a que este sea totalmente escalable.

Esto facilita nuevas formas de crear aplicativos a partir de las colecciones de servicios web". **(Birnios, 2009)**

"La plataforma Microsoft .NET se compone de los siguientes campos:

- El marco .Net
- Los dispositivos de servicios .Net
- Visual Studio .Net
- Servidores empresariales .Net" **(Birnios, 2009)**

#### **2.1.9.4. MARCO .Net**

"El marco .Net es la parte fundamental de la plataforma Microsoft .Net y radica en un colector común llamado CLR (Common Language Runtime). A continuación se muestran los componentes del marco .Net:

ASP .Net: Páginas web, servicios web

Windows Form: Interfaz de usuario

ADO .Net: Datos y XML

Librería de clases del Marco .Net" **(Ojeda F., 2008)**

# **2.1.9.5. Common Language Runtime (CLR)**

"También se lo conoce como el lenguaje común en tiempo de ejecución. Este lenguaje soporta todas las herramientas del Marco .Net el cual realiza casi todas las funciones para que se ejecuten las aplicaciones que han sido desarrolladas en .Net". **(Ramírez J. F., 2008)**

"El Common Language Runtime (CLR) es un conjunto de librerías agiles, se las conoce también como assemblies, las mismas que hacen las veces de DLLs del API de Windows.

Cualquier tipo de sistema depende de una serie de librerías, ya sea al momento de ejecutarse como a la hora de la compilación. Por otro lado, la librería de clases de .NET Framework suministra una categoría de clases orientadas a objeto disponibles para cualquiera de los sistemas de programación basados en .NET". **(Ojeda F., 2008)**

#### **2.1.9.6. Tipos de ejecutables**

"Visual Basic .NET se puede construir dos tipos de sistemas ejecutables: De consola, no gráfico, es decir como los sistemas de antes por el ejemplo MS-DOS, y gráficos, como el entorno de Windows.

Existen otras aplicaciones que se pueden realizar con Visual Basic .NET: aplicativos ASP.NET, (realmente no es una aplicación, sino un resumen de diferentes tipos de elementos)". **(Ramírez J. F., 2008)**

#### **2.1.9.7. Lenguajes en .NET**

"Visual Studio .NET contiene varias herramientas para la construcción de sistemas, entre las que se destacan las siguientes:

Visual Basic .NET

Visual C# .NET

Visual C++ .NET

Visual JScript .NET". **(Ojeda F., 2008)**

# **2.1.10. Metodología de desarrollo de software**

"La ingeniería de software es un marco de trabajo especialmente utilizado para organizar, planear y registrar el proceso de construcción de sistemas informáticos.

Al transcurrir del tiempo, una gran cantidad de técnicas han sido diseñadas distinguiéndose por su fortaleza y debilidad". **(Garzón J. D., 2008)**

#### **2.1.10.1. Tipos de metodologías para el desarrollo de software**

"Todo desarrollo de software es riesgoso y difícil de controlar, pero si no llevamos una metodología de por medio, lo que obtenemos es clientes insatisfechos con el resultado y desarrolladores aún más insatisfechos.

Lo que se hace con este tipo de proyectos es separar rápidamente el aplicativo en procesos, cada proceso en funciones, y por cada función determinar un tiempo aproximado de desarrollo.

Cuando los sistemas informáticos o de información que se van a crear son de mayor extensión, se escoge una metodología la cual se adapte a las

especificaciones requeridas por el cliente, siempre y cuando se cumpla con los objetivos establecidos desde el inicio del proyecto"**. (Mendoza S. M., 2008)** Para el diseño del sistema informático se estudiará dos tipos de metodología como son: DUM, XP.

# **2.1.10.2. Metodología DUM (Desarrollo unificado con métrica)**

"Entre las técnicas orientadas a objetos esta la metodología DUM (Desarrollo unificado con métrica) esta tecnología se fundamenta en un enfoque evolutivo e incremental, el cual se pueden crear sistemas y modificarlos según el criterio del cliente". **(Peláez S. J., 2008)**

Este tipo de metodología efectúa una descripción exhaustiva de todas las actividades y trabajos que se genera en sus diferentes etapas, las mismas que se especifican en 6 ciclos:

# **Fase preliminar**

"En esta etapa se llevan a cabo varios pasos en los que se crean las bases que permiten emprender el proyecto. Esta fase el cliente aporta los elementos básicos para iniciar el sistema:

Una petición formal del mismo; y una definición del problema que debe dar respuesta el programa a diseñar". **(Peláez S. J., 2008)**

# **Fase de inicio**

"En esta etapa se describe si el problema trazado tiene solución, lo cual se hace a partir desde el punto de vista genérico. No se tiene en cuenta posibles limitaciones que tengan relación con el cliente como por ejemplo; costos económicos o demora en la entrega del sistema, sólo se tienen en consideración los inconvenientes que afecten en sí como puede ser la construcción del sistema". **(Peláez S. J., 2008)**

# **Fase de colaboración**

"En la fase de elaboración se establece si es posible crear el programa sistema teniendo en cuenta las limitaciones impuestas por el cliente. Se obtiene un proyecto personal después de emplearle las restricciones del cliente al sistema genérico". **(Peláez S. J., 2008)**

#### **Fase de construcción**

"En la fase de construcción se ultimarán las labores de construcción pendiente para los diagramas de casos de uso no incluidos en el diseño del sistema informático de modo que al final de esta etapa se cuente con una versión terminada del sistema". **(Peláez S. J., 2008)**

# **Fase de transición**

"Durante la fase de transición se efectúa la prueba correspondientes al sistema con el fin de acoplar el mismo a un medio de producción que se pueda ejecutar las reformas que se estimen convenientes. Los usuarios encargados de comprobar el sistema recibirán instrucciones sobre el manejo y ejecución del sistema". **(Peláez S. J., 2008)**

#### **Fase de mantenimiento**

"En caso de coexistir cambios de políticas y de ordenamientos en la organización es preciso establecer un acuerdo respecto al mantenimiento del sistema el mismo que puede ser llevado por la misma empresa que lo está desarrollando o por otra distinta". **(Peláez S. J., 2008)**

# **2.1.10.3. Metodología Extreme Programing (XP)**

"Es una de las metodologías de creación de sistemas más popular en hoy en día se la utilizada para proyectos de corto plazo. Esta técnica consiste en una codificación rápida o extrema, cuya característica es tener como parte del conjunto, al usuario final, pues es uno de las exigencias para alcanzar al éxito del proyecto". **(Mendoza S. M., 2008)**

Esta metodología se establece en:

**"Pruebas Unitarias:** Radica en realizar ensayos a los principales procesos, de tal manera que adelantándonos en algo hacia el futuro, se puedan hacer pruebas de las fallas que puedan existir. Es como si nos adelantáramos a obtener los posibles errores.

**Refabricación:** Se enfoca en la reutilización de código, para lo cual se diseñan patrones o mecanismos estándares, siendo más conveniente al cambio.

**Programación en pares**: Una característica de esta metodología es que propone la codificación en pares, la cual radica en que dos programadores participen en un proyecto en un mismo lugar de trabajo. Cada programador lleva a cabo la operación que el otro no está haciendo en ese instante. Es como el chofer y el copiloto: mientras uno conduce, el otro consulta el mapa".

**(Mendoza S. M., 2008)**

#### **Derechos del cliente**

- "Decidir que se implementa
- Saber el estado real y el progreso del proyecto
- Añadir, cambiar o quitar requerimientos en cualquier momento
- Obtener lo máximo de cada semana de trabajo
- Obtener un sistema funcionando cada 3 o 4 meses". **(Mendoza S. M., 2008)**

#### **Derechos del desarrollador**

- "Decidir cómo se implementan los procesos
- Crear el sistema con la mejor calidad posible
- Pedir al cliente en cualquier momento aclaraciones de los requerimientos
- Estimar el esfuerzo para implementar el sistema
- Cambiar los requerimientos en base a nuevos descubrimientos
- Lo fundamental en este tipo de metodología:
- Comunicación, entre cliente y programadores". **(Mendoza S. M., 2008)**

Después de haber realizado el estudio de estas metodologías se considera que la más opcional para el desarrollo del sistema informático es la metodología DUM la cual utiliza una técnica de enfoque evolutivo que permite la creación de sistemas extensible y reusables.

#### **2.1.11. Herramienta de modelamiento UML Visual Paradigm**

"Visual Paradigm es una herramienta que ha sido diseñado netamente para el diseño de sistemas utilizando modelado UML ideal para ingenieros de software, analistas de sistemas y arquitectos de sistemas dedicados a la fabricación de sistemas a gran escala y precisan seguridad en el desarrollo orientado a objetos". **(Booch G., 2008)**

"Ofrece un amplio conjunto de herramientas para la construcción de software, necesario para la captura de requisitos, la organización de programas, la programación de controles, el modelado de clases y datos". **(Booch G., 2008)**

"UML está específicamente diseñada para la creación de los diagramas de caso de uso, diagramas de clases, código inverso, componer código desde diagramas y generar documentación del sistema". **(Booch G., 2008)**

# **2.1.11.1. Lenguaje unificado modelado (UML)**

"UML ha sido desarrollado por Grady Booch, Ivar Jacobson, y James Rumbaugh en Rational, expertos en la programación orientada a objetos. La metodología central en UML es el modelamiento en objetos que es un lenguaje que consiente la especificación de clases, datos o atributos (privados) y métodos (públicos)". **(Booch G., 2008)**

"UML no es una metodología, aunque proporciona técnicas que pueden ser usadas en conjunto o parcialmente en metodologías, fundamentalmente aquellas destinadas al desarrollo orientado a objetos, como el Proceso Unificado, sino una notación para poder representar modelos. El UML, aparte de permitir la especificación, visualización, construcción y documentación de los elementos de un sistema software, también es utilizado en el modelado de procesos de un negocio u otros sistemas". **(Booch G., 2008)**

#### **2.1.11.2. Diagrama de clases**

"Un diagrama de clases es un tipo de diagrama estático que describe la estructura de un sistema mostrando sus clases, atributos y las relaciones entre ellos". **(Booch G., 2008)**

"Los diagramas de clases son utilizados durante el transcurso de análisis y creación de los sistemas, donde se crea el esquema conceptual de la información que se operará en el sistema y los dispositivos que se encargarán de su correcto funcionamiento". **(Booch G., 2008)**

# **2.1.11.3. Diagrama de caso de uso**

"Un diagrama de caso de uso representa lo que hace un programa desde el punto de vista de un espectador externo, el diagrama de caso de uso es uno de los más sencillos de explicar en UML, ya que su razón de ser se centraliza en un Que hace el software, a diferencia de los demás diagramas UML que intentan dar respuesta a un Como logra su desarrollo el sistema". **(Booch G., 2008)**

# **2.1.11.4. Diagrama de secuencia**

"En los diagramas de secuencia, los objetos están constituidos por líneas discontinuos verticales, con el nombre del objeto en la parte más alta. El eje de tiempo igualmente es vertical, ampliándose hacia abajo, de manera que los mensajes son enviados de un objeto a otro en forma de flechas". **(Booch G., 2008)**

# **2.1.11.5. Diagrama de colaboración**

"Los diagramas de colaboración son diseñados para mostrar una contexto o flujo programa específicos y es uno de los principales tipos de diagramas para explicar ágilmente un proceso dentro de la lógica de la construcción del sistema". **(Booch G., 2008)**

# **2.1.11.6. Diagrama de actividades**

"Los diagramas de actividades detallan el orden de las actividades en un programa. Los diagramas de actividades son una forma específica de los diagramas de estado, que solamente contienen actividades". **(Booch G., 2008)**

# **2.1.11.7. Modelo conceptual**

"Un modelo conceptual explica los conceptos explícitos en un dominio del problema, es la herramienta más importante del análisis. La designación del modelo conceptual brinda la ventaja de recalcar fuertemente una concentración en el dominio del problema más no las formas del sistema". **(Booch G., 2008)**

# **CAPÍTULO III METODOLOGÍA DE LA INVESTIGACIÓN**

# **3.1. Materiales y Métodos**

# **3.1.1. Localización y duración de la investigación**

El presente trabajo se realizó en el Autoservicio "Jomayra", ubicado en la Cooperativa 23 de marzo, Calle Principal y av. 2 julio de la Parroquia San Carlos del Cantón Quevedo.

La duración del presente trabajo de investigación será de 6 meses.

# **3.1.2. Materiales y equipos**

**Cuadro # 1.** Materiales y equipos

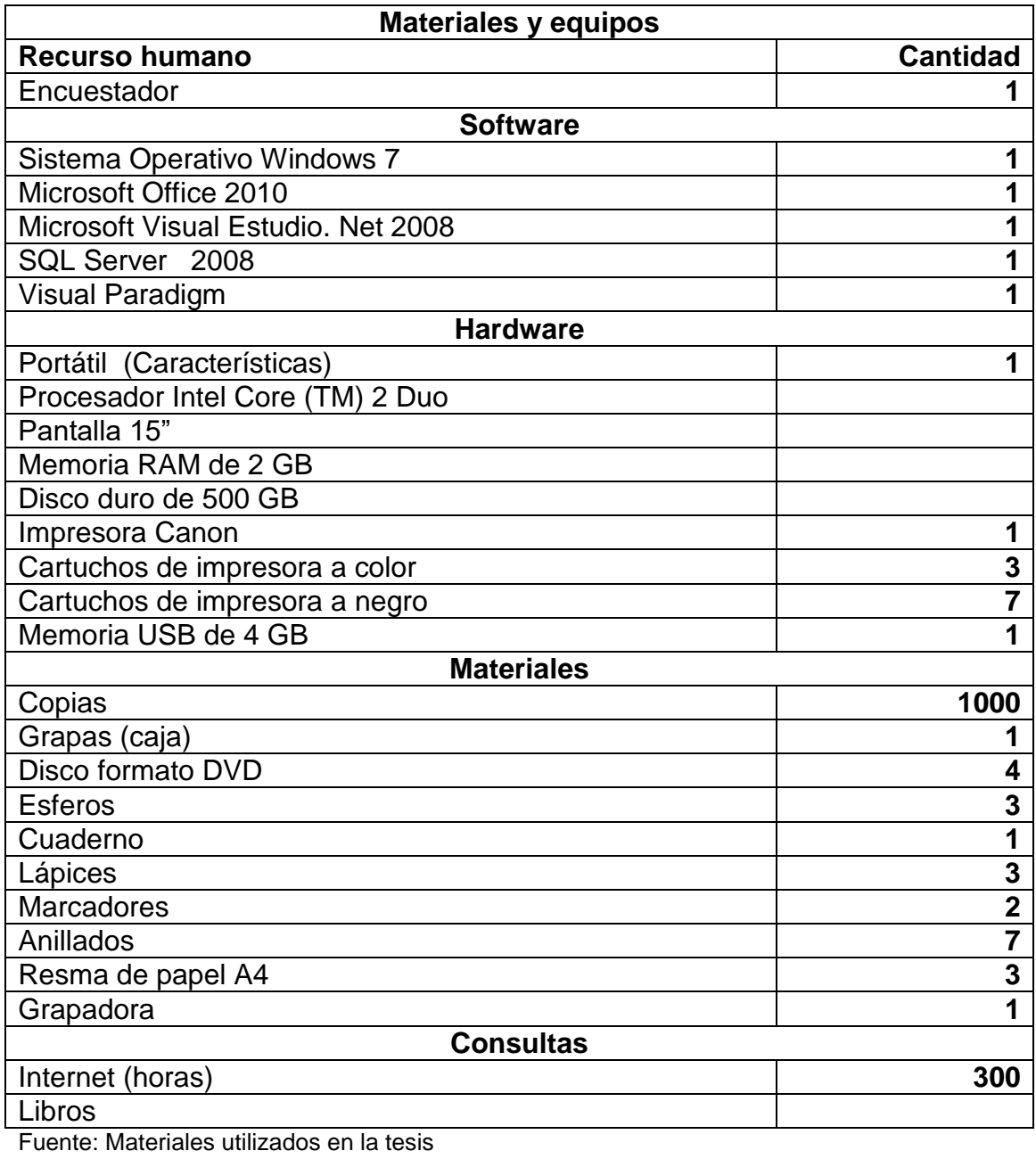

Elaborado por: El autor (2015)

# **3.2. Métodos**

# **3.2.1. Descriptivo**

Describió cada uno de los problemas que se presentan al momento de llevar el control de los procesos administrativos en el Autoservicio Jomayra.

# **3.2.2. Método analítico**

Este método se utiliza para analizar e interpretar los datos obtenidos a través de los instrumentos de investigación en el Autoservicio Jomayra, para de esta forma mejorar los servicios que brinda esta empresa a los usuarios.

# **3.3. Tipo de investigación**

Para el desarrollo del proyecto investigativo se empleó la investigación bibliográfica, descriptiva y exploratoria las cuales sirvieron de base para la elaboración del presente proyecto.

# **3.3.1. Bibliográfica**

La investigación bibliográfica permitió relacionar las experiencias obtenidas en el estudio de diferentes autores. Se utilizó libros, revistas e internet.

#### **3.3.2. Descriptiva**

En la investigación descriptiva se hizo un análisis de los procesos actuales que se realizan en el Autoservicio Jomayra de la Parroquia San Carlos.

#### **3.3.3. Explorativa**

En este trabajo se aplicó la investigación explorativa porque se realizó una inspección general del Autoservicio Jomayra de la Parroquia San Carlos para ver sus necesidades más importantes, y así poder obtener la información necesaria para el desarrollo e investigación del presente proyecto.

Para aquello se efectuó un banco de preguntas, dirigidas al gerente, clientes y proveedores del Autoservicio Jomayra, para determinar la problemática existente y buscar alternativas de mejorar la productividad en la empresa.

# **3.4. Fuentes**

Para cumplir con los objetivos de la investigación se utilizaron las siguientes fuentes:

#### **3.4.1. Fuentes Primarias**

Para obtener información de fuentes primarias, se aplicó la técnica de la entrevista al gerente del Autoservicio Jomayra.

#### **3.4.2. Fuentes Secundarias**

Para obtener información de fuentes secundarias, se recurrió a consulta en internet y en libros sobre administración y facturación de autoservicios.

# **3.5. Técnicas de investigación**

Para el desarrollo del sistema informático para el control administrativo y de facturación del autoservicio Jomayra, se utilizaron los siguientes instrumentos de investigación.

#### **3.5.1. Entrevista**

Se realizó un listado de preguntas claras y oportunas con la finalidad de recopilar la información necesaria para mejorar y automatizar, los procesos de trabajo en el Autoservicio Jomayra, dicha entrevista se la planteó al gerente de la empresa.

#### **3.5.2. Encuesta**

La encuesta fue planteada a través de un formulario de preguntas dirigidas a

los clientes y proveedores del Autoservicio Jomayra con el fin de conocer su opinión sobre la atención que brinda la misma.

# **3.6. Población y muestra**

#### **3.6.1. Población**

Se consideró como población meta objeto de estudio, al gerente, a un promedio de 1000 clientes por año y 10 proveedores del Autoservicio Jomayra.

### **3.6.2. Muestra**

Se aplicó un cálculo de muestra a 1000 clientes para determinar cuál es el porcentaje a encuestar.

Para el cálculo de la muestra se aplicó la siguiente fórmula.

$$
n = \frac{Z_{\perp}^2 pqN}{e^2 (N-1) + Z^2 pq}
$$

**Cuadro # 2.** Calculo de muestra

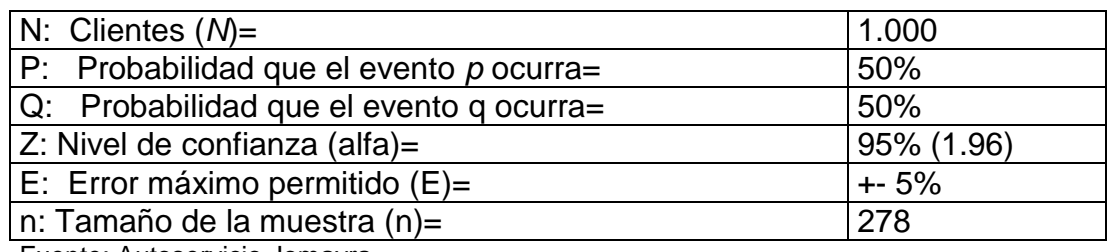

Fuente: Autoservicio Jomayra Elaborado por: El autor (2015)

$$
n = \frac{1.96^2 * 0.5 * 0.5 * 1.000}{0.05^2 (1.000 - 1) + 1.96^2 (0.5 * 0.5)}
$$

$$
n = \frac{960.4}{0.0025(999) + 0.9604}
$$

$$
n = \frac{960.4}{2.4975 + 0.9604}
$$

$$
n = \frac{960.4}{3.4579} \qquad n = 277.740
$$

38

La muestra de clientes a encuestar para el Autoservicio Jomayra es de 278 usuarios.

# **3.7. Procedimiento metodológico**

Para el estudio y diseño del sistema se empleó la metodología DUM (desarrollo unificado con métrica), pues es una técnica que se fundamental en un proceso evolutivo e incremental de sistemas orientado a objetos, para la respectiva documentación del sistema se utilizó la herramienta UML (lenguaje de modelado unificado). Diagramas que se utilizaron en esta metodología:

- 1. Diagrama de clases
- 2. Diagrama de casos de uso
- 3. Diagrama de secuencia
- 4. Diagrama de colaboración
- 5. Diagrama de actividades
- 6. Diagrama conceptual

# **3.8. Sistemas de gestión de base de datos**

#### **3.8.1. Para qué se va a utilizar una base de datos en el sistema**

Una base de datos facilita a los usuarios del sistema el acceso a los datos, los mismos que pueden ser visualizados, modificados y eliminados en caso de ser necesarios.

La ventaja principal de crear bases de datos es que se puede trabajar con múltiples tablas sin el problema que se sature el sistema.

#### **3.8.2. Metodología de diseño de bases de datos**

La para elaboración del sistema para el control administrativo y de facturación del Autoservicio Jomayra se diseñó una base de datos en el lenguaje de programación SQL Server (Lenguaje estructurado de consultas), el cual consiste en un sistema informático diseñado para el almacenamiento de información, de una manera ágil y practica para los usuarios que intervengan en el sistema.

#### **3.8.3. Diseño del modelo lógico**

El análisis y diseño de sistemas, es ejecutado para analizar sistemáticamente la entrada de datos o el flujo de datos, en el proceso o transformación de los datos, el almacenamiento de datos y la salida de información dentro del autoservicio Jomayra. Además, el diseño y análisis de sistemas es usado para analizar, diseñar e implementar el correcto funcionamiento de los procesos que se llevan dentro de la empresa que pueden ser logrados por medio del uso de sistemas de información computarizados. La instalación de un sistema sin la planeación adecuada lleva a grandes frustraciones, y frecuentemente causa que el sistema deje de ser usado.

#### **3.8.4. Diseño modelo físico**

Para diseño del sistema informático para el control administrativo y de facturación del autoservicio Jomayra se utilizó el modelo físico y el D.D.L. (lenguaje de definición de datos) los cuales permitió crear, modificar, eliminar las estructuras para almacenar los datos de los productos que se venden en el autoservicio, aquello permite también definir el esquema de la base de datos.

#### **3.8.5. Modelo entidad-relación**

En el sistema que se va a desarrollar para el control administrativo y de facturación del autoservicio Jomayra está formado por varios tipos de formularios los mismos que tendrán relación con cada uno de los registros que se diseñó para el sistema como por ejemplo:

Formulario empleado, cargo, cliente, compras, producto, ventas, inventario proveedor, reportes, factura.

Cada uno de los registros de una tabla puede estar relacionado con más de un registro de la otra tabla y viceversa. Es así como el registro empleado tiene relación con el registro compras, ventas, inventario, así también la tabla cliente tiene relación con compras, producto, factura, es de esta forma como se relacionan cada uno de los registros en el modelo de entidad – relación.

A continuación se describen las etapas que cumple esta metodología.

#### **3.8.6. Fase preliminar**

Se estableció el objetivo principal para la construcción del sistema, como va a estar estructurado en demanda de los requerimientos fijados por el cliente del Autoservicio Jomayra.

# **3.8.7. Fase de inicio**

En esta fase se estableció las características de cómo va a estar constituido el sistema y que cumpla con las exigencias predeterminada por el cliente.

# **3.8.8. Fase de colaboración**

Se comenzó con el diseño de un sistema genérico, el cual se le realizaron pruebas para ver si no surgían inconvenientes al momento de su ejecución.

#### **3.8.9. Fase de construcción**

La fase de construcción se completó los trabajos pendientes en los casos de uso no agregados en el diseño del sistema, de modo que al finalizar la fase se cuente con un sistema completo.

#### **3.8.10. Fase de transición**

En esta etapa se desarrollaron las pruebas correspondientes del sistema para comprobar su correcto funcionamiento.

# **3.8.11. Fase de mantenimiento**

Representa la fase final de la construcción del sistema en ella se estableció las pruebas necesarias para la incorporación del software a la empresa.

**CAPÍTULO IV RESULTADO Y DISCUCIÓN**

# **4.1. Resultados**

# **4.1.1. Análisis de las entrevistas y encuestas aplicadas al Autoservicio Jomayra**

Para determinar cómo se encuentra en la actualidad el Autoservicio Jomayra en cuanto a la parte administrativa y de facturación se realizó una entrevista a la dueña del local y una encuesta a sus clientes y proveedores de lo cual se obtuvo el siguiente resultado.

# **4.1.2. Entrevista planteada al gerente del Autoservicio Jomayra**

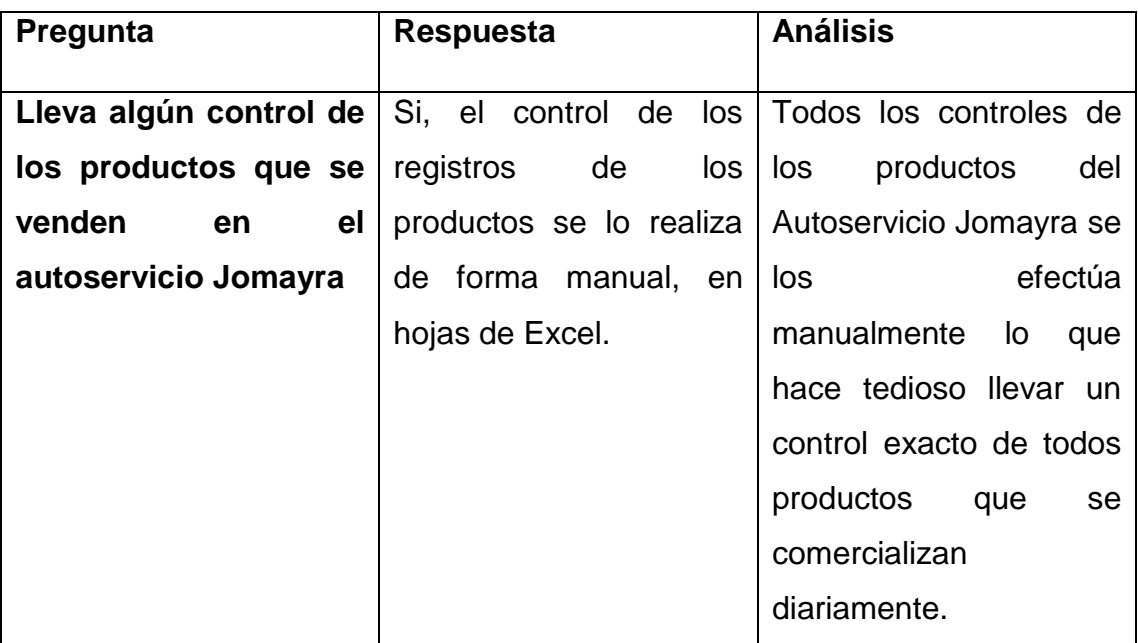

**Cuadro # 3.** Control de los productos

Fuente: Entrevista realizada a la gerente del Autoservicio Jomayra Elaborado por: El Autor (2015)

**Cuadro # 4.** Existe un sistema informático para el registro de los clientes

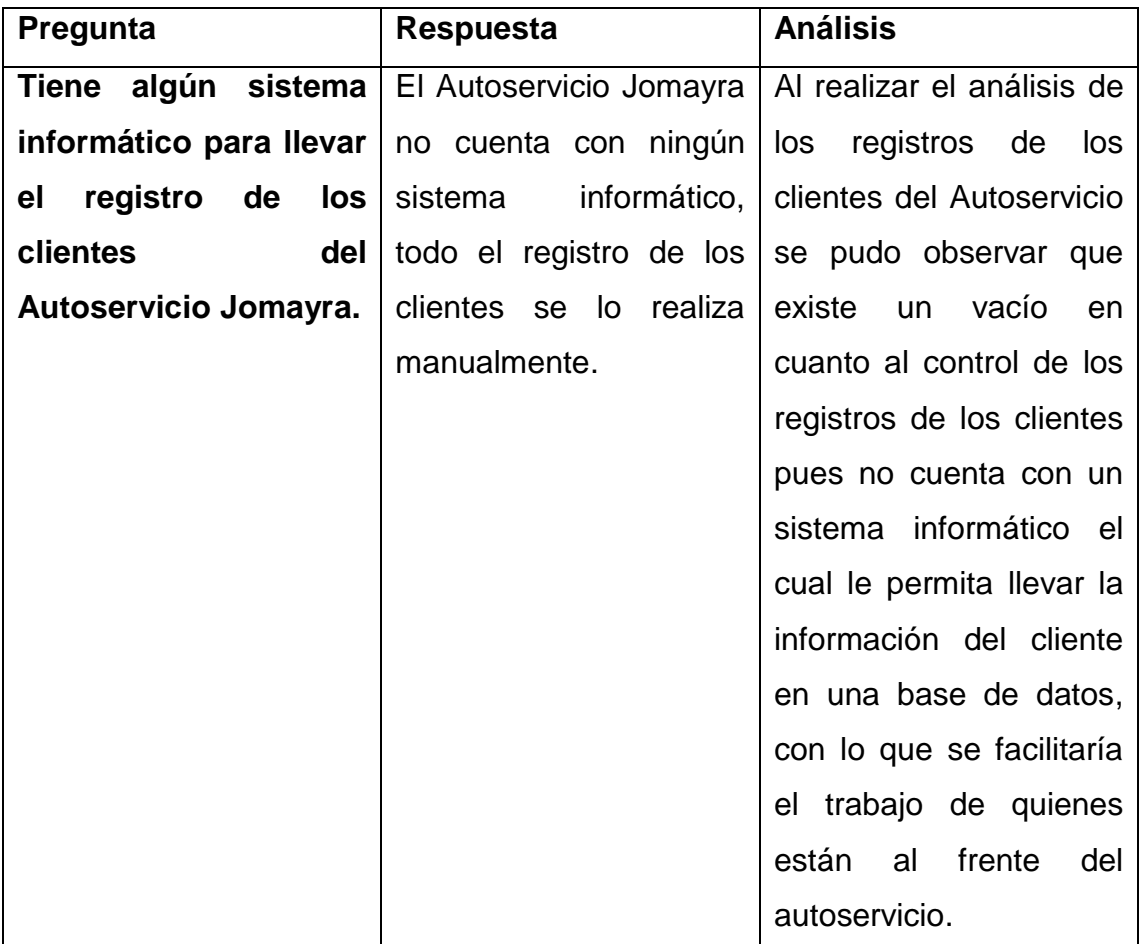

Fuente: Entrevista realizada a la gerente del Autoservicio Jomayra Elaborado por: El Autor (2015)

# **Cuadro # 5.** Inventario de productos

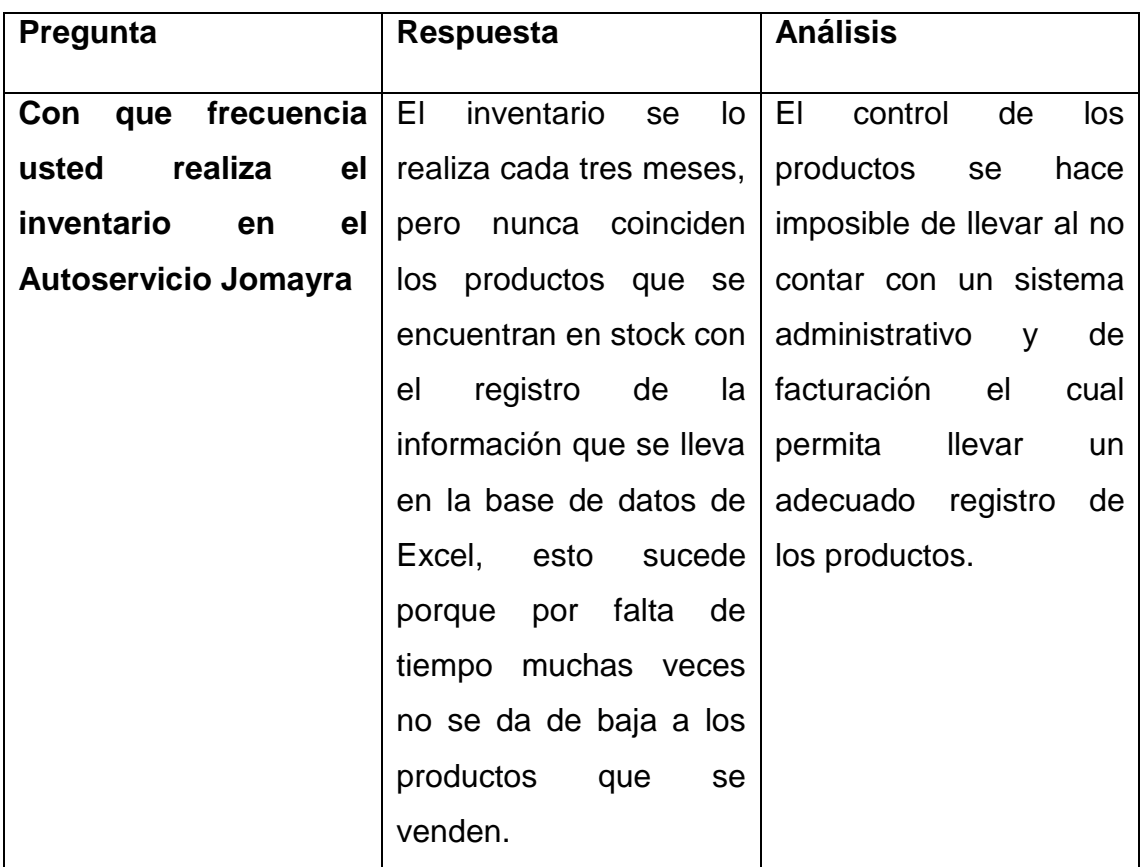

Fuente: Entrevista realizada a la gerente del Autoservicio Jomayra Elaborado por: El Autor (2015)

**Cuadro # 6.** Sistema informático para la administración del autoservicio

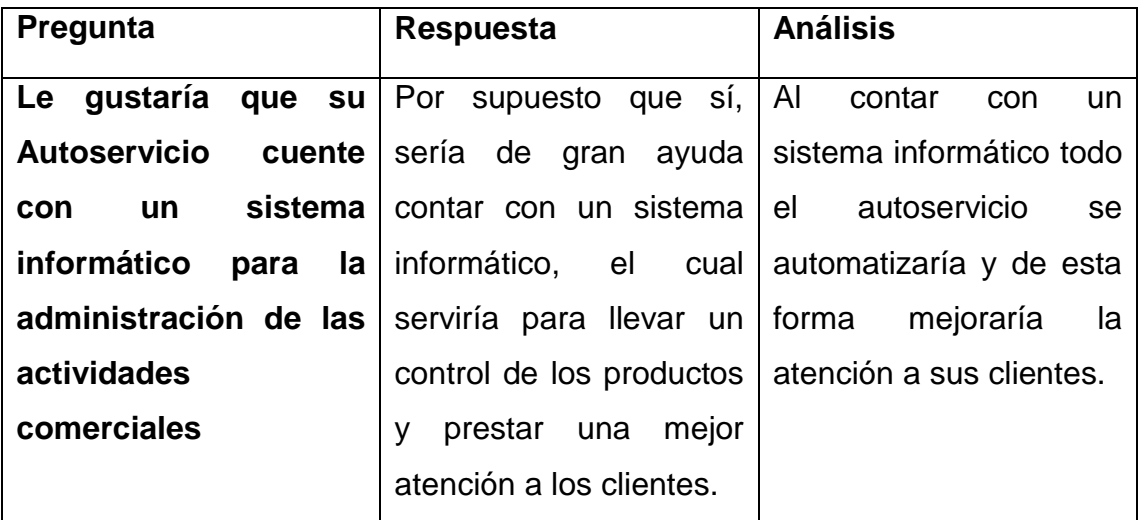

Fuente: Entrevista realizada a la gerente del Autoservicio Jomayra Elaborado por: El Autor (2015)

# **4.1.3. Encuesta planteada a los clientes del Autoservicio Jomayra**

Se encuesto a un total de 278 clientes del Autoservicio Jomayra.

#### **4.1.3.1. Atención al cliente**

De acuerdo al cuadro # 7, el 81% de las personas encuestadas opinaron que la atención que brinda el autoservicio Jomayra es regular, un 5% opina que es mala la atención que se brinda, un 13% considera que es buena su atención y el 1% opina que es muy buena la atención que ofrece el autoservicio. La mayoría de los encuestados que en este caso son el 81% esperan un mejor servicio en la atención al cliente, siendo necesaria la creación de un sistema informático para así lograr una mayor eficiencia en el despacho de los productos que se comercializan en el autoservicio.

| <b>Alternativa</b> | <b>Frecuencia</b> | Porcentaje (%) |
|--------------------|-------------------|----------------|
| Muy buena          |                   | 1%             |
| <b>Buena</b>       | 35                | 13%            |
| Mala               | 15                | 5%             |
| Regular            | 226               | 81%            |
| <b>Totales</b>     | 278               | 100%           |

**CUADRO # 7.** Califique la atención que brinda el Autoservicio Jomayra

Fuente: Encuesta realizada a los clientes del Autoservicio Jomayra Elaborado por: El Autor (2015)

#### **4.1.3.2. Facturación**

De las cifras obtenidas del cuadro # 8 el 92% de los clientes, manifiesta que el tiempo que se demoran en realizar la factura es de 15 minutos, un 6% de los encuestados dice que se retrasan 10 minutos; mientras que un 2% dice que se demora 6 minutos, este problema se solucionaría si el Autoservicio contará con un sistema administrativo y de facturación con el cual se lograría optimizar el tiempo en que se demora en la entrega de las facturas.

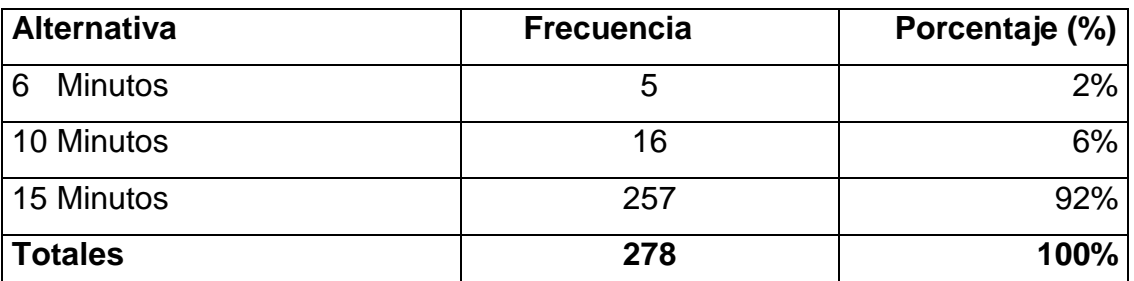

**CUADRO # 8.** Tiempo en que se demora en realizar la factura

Fuente: Encuesta realizada a los clientes del Autoservicio Jomayra Elaborado por: El Autor (2015)

# **4.1.3.3. Mejora en la atención a los clientes**

Según los datos obtenidos en el cuadro # 9 el 91% de los encuestados manifestaron que es de vital importancia que el Autoservicio Jomayra incorpore un sistema informático administrativo para agilizar sus procesos, un 4% opina que el autoservicio necesita tener un personal capacitado; mientras que un 5% opinaron que lo que necesita la empresa es que haya una mayor agilidad en la atención al servicio que brindan y de este modo mejoraría la atención a los clientes.

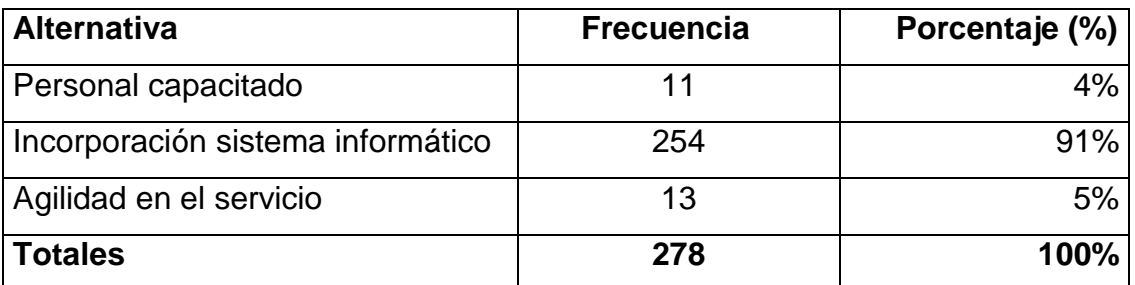

# **CUADRO # 9.** Como mejoraría la atención a los clientes

Fuente: Encuesta realizada a los clientes del Autoservicio Jomayra Elaborado por: El Autor (2015)

# **4.1.3.4. Creación de un administrativo y facturación**

Según se muestra en el cuadro # 10 de la encuesta que se aplicó a los clientes del Autoservicio el 96% de ellos dijeron que **SI** sería factible que la empresa incorpore un sistema administrativo y facturación para optimizar el tiempo en el registro y facturación de los productos; mientras que el 4% de los clientes opina que **NO** es conveniente la incorporación del sistema administrativo.

En conclusión es factible que el autoservicio incorpore sistema administrativo y facturación para brindar una mejor la atención a los clientes, mantener los registros actualizados y resguardar la información que se procesa diariamente en una base de datos que sea confiable y de fácil uso para el usuario del sistema.

**CUADRO # 10.** Incorporación sistema administrativo y facturación para el Autoservicio Jomayra

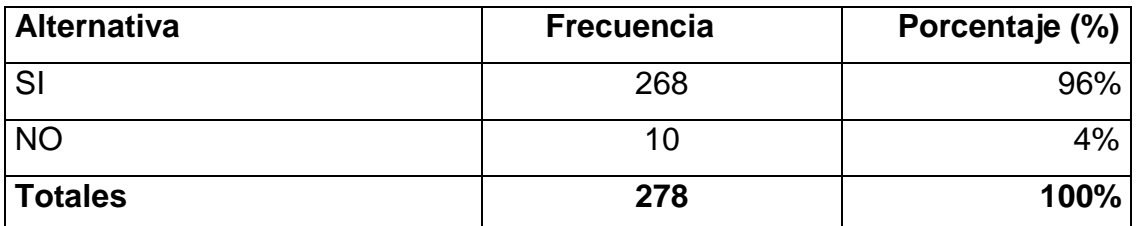

Fuente: Encuesta realizada a los clientes del Autoservicio Jomayra Elaborado por: El Autor (2015)

# **4.1.4. Encuesta planteada a los proveedores del Autoservicio Jomayra**

Se aplicó la encuesta a los 10 proveedores del Autoservicio Jomayra

# **4.1.4.1. Atención en el autoservicio**

Según en el cuadro # 11 el 78% de los encuestados califica la atención del autoservicio como regular; un 11% la califica como pésima, mientras que el 11% restante comenta que la atención que ofrece el autoservicio es buena.

Esto se debe que al momento de brindar atención al proveedor se demoran en la entrega de los documentos lo que se hace tedioso para todo proceso que se realiza en el autoservicio.

Sería conveniente que el autoservicio cuente con un sistema administrativo y de facturación para así mejorar la atención a sus usuarios.

**CUADRO # 11.** Como califica la atención del Autoservicio Jomayra

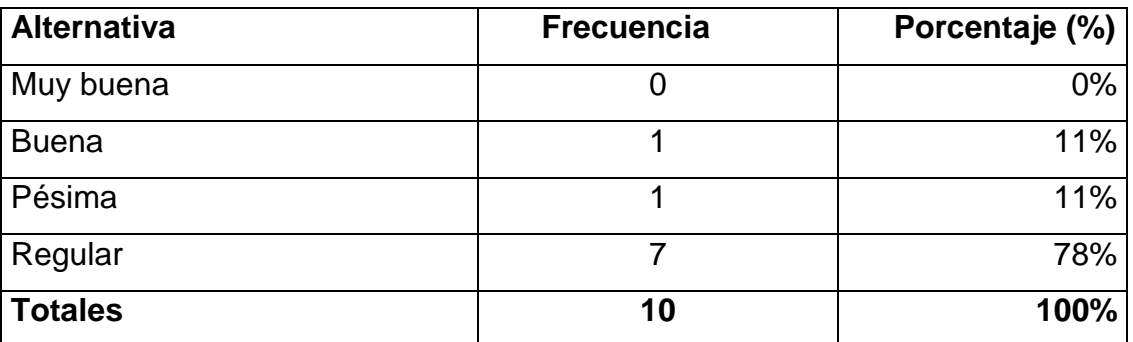

Fuente: Encuesta realizada a los proveedores del Autoservicio Jomayra Elaborado por: El Autor (2015)

# **4.1.4.2. Medios tecnológicos con que cuenta el autoservicio**

De acuerdo a la encuesta realizada un 80% de los proveedores manifiestan que **NO** les parece apropiado los medios tecnológicos que utiliza el autoservicio; mientras que un 20% opinan que **SI**, actualmente el autoservicio no cuenta con ningún sistema informático para llevar un control de la información, todo el registro se lo realiza en forma manual o en hojas digital en Excel, lo que impide llevar un control exacto de todos sus procesos administrativos.

**CUADRO # 12.** Considera que los medios tecnológicos que cuenta el Autoservicio Jomayra para llevar el registro de la información sea la más conveniente.

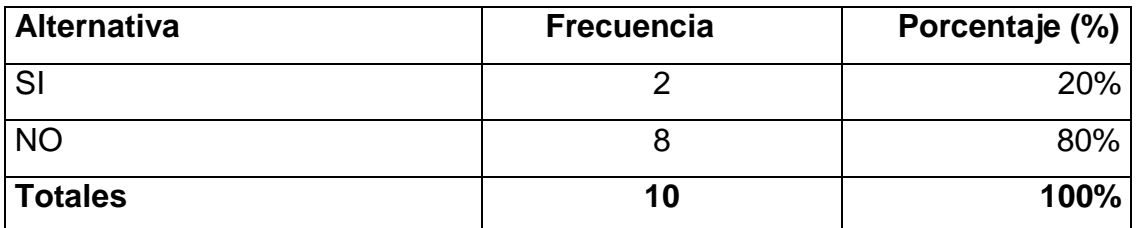

Fuente: Encuesta realizada a los proveedores del Autoservicio Jomayra Elaborado por: El Autor (2015)

#### **4.1.4.3. Agilidad en sus procesos**

En el cuadro # 13 el 80% de los encuestados manifiestan que sería apropiado contar con un sistema informático; el 10% opina que el autoservicio debería contar con un personal competente, mientras que el 10% restante sugiere que debería cambiar de equipos informáticos.

El autoservicio Jomayra necesita de un sistema administrativo para agilizar cada uno de los procesos que registra diariamente, de esta forma llevar un control total de la información de la empresa.

**CUADRO # 13.** Mediante que alternativa el autoservicio agilitaría sus procesos administrativos.

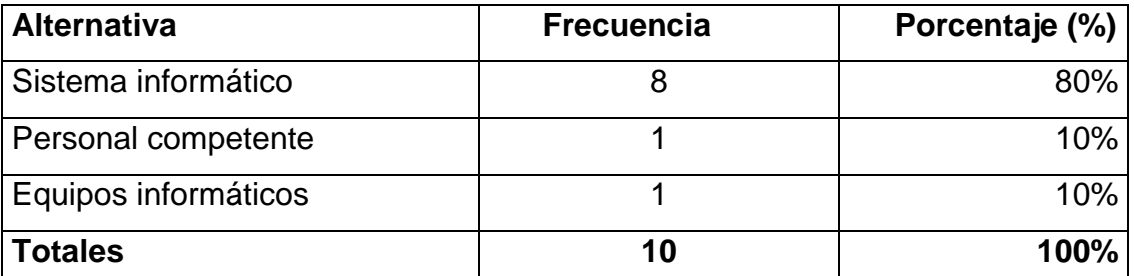

Fuente: Encuesta realizada a los proveedores del Autoservicio Jomayra Elaborado por: El Autor (2015)

# **4.1.4.4. Automatización de los procesos**

En el cuadro # 14 el 100% los encuestados sugieren que el autoservicio Jomayra debería de automatizar sus servicios administrativos con la creación de un sistema administrativo y de facturación para así brindar una mejor eficiencia en cada uno de los procesos que se llevan a cabo y de esta mejorar la atención a los usuarios del autoservicio.

**CUADRO # 14.** Automatización del Autoservicio Jomayra mediante la creación de un sistema administrativo y de facturación.

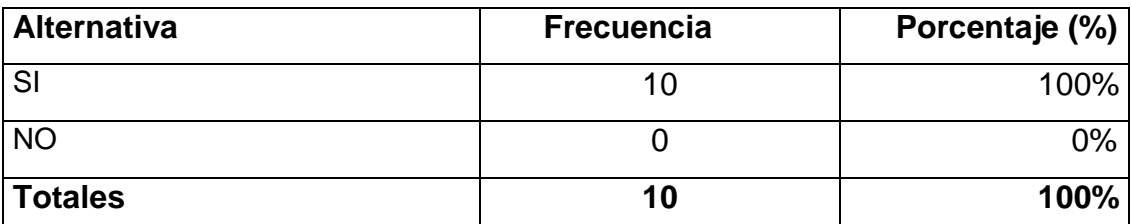

Fuente: Encuesta realizada a los proveedores del Autoservicio Jomayra Elaborado por: El Autor (2015)

# **4.1.4.5. Emisión de documentos**

El resultado de la encuesta indica que el 100% de los encuestados supieron manifestar que la emisión de los documentos no se debería de llevar de forma manual, porque se demora mucho tiempo en la elaboración del documento.

Lo que se puede interpretar en el cuadro es que los proveedores se sienten inconformes con la atención que brinda el autoservicio en la entrega de los documentos, pues es un trámite muy tedioso, lo que necesita el autoservicio es tener una mayor agilidad en la digitación y entrega del documento.

**CUADRO # 15.** Está de acuerdo que los documentos sean emitidos manualmente.

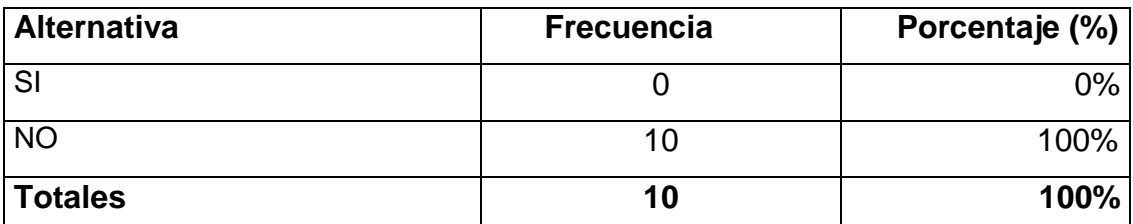

Fuente: Encuesta realizada a los proveedores del Autoservicio Jomayra Elaborado por: El Autor (2015)

# **4.2. Discusión**

De acuerdo al análisis de los resultados obtenidos en la entrevista y las encuestas, se detectaron problemas en cuanto a la atención a los clientes del Autoservicio Jomayra, la misma que no cuenta con un sistema informático para el control administrativo y facturación lo que ocasiona molestia a los usuarios por el retraso en la entrega de los productos.

Mediante las encuestas realiza a los clientes y proveedores en lo que concierne a la atención que brinda el autoservicio el 81% de ellos clientes opinaron que la atención es regular. La mayoría de los encuestados esperan un mejor servicio en la atención al cliente, siendo necesaria la creación de un sistema informático para así lograr una mayor eficiencia en el despacho de los productos que se comercializan en el autoservicio.

Respecto a la emisión de las facturas, los encuestados supieron manifestar que es demasiado el tiempo que se demoran en realizar la factura.

Este problema se solucionaría si el Autoservicio contará con un sistema informático el cual brindaría agilidad en el proceso de emisión de facturas con los cual se lograría optimizar el tiempo en la entrega del documento. Con lo que coincide el escritor Laudon (2008), quien define a un sistema de información como un conjunto de componentes relacionados que reúnen, procesan, guardan e intercambian la información para apoyar la toma de medidas y el control en una empresa, además los sistemas de información también pueden ayudar a los gerentes y los trabajadores a analizar problemas, visualizar asuntos complejos y crear nuevos productos. Los sistemas de información contienen información acerca de las personas, lugares y cosas importantes dentro de la organización o del entorno en que se desenvuelve.

En este texto también concuerda el investigador López (2008), el cual determina textualmente que un sistema de información es un componente de recursos hábiles, humanos y económicos, conectados dinámicamente, y establecidos en torno al objetivo de satisfacer las necesidades de información de una empresa para la agilización y la correcta aceptación de decisiones. Los elementos esenciales que constituyen un sistema de información son: La información, las normas, los usuarios, y los dispositivos de procedimiento de la información e interacción con los usuarios. Un sistema de información será ágil si proporciona la información necesaria para la empresa, y será eficiente si lo ejecuta con menores recursos tecnológicos, humanos y económicos posibles, y en el momento oportuno.

En el análisis de la pregunta que si es factible aplicar un sistema informático al autoservicio el 96% de ellos dijeron que **SI** sería factible que la empresa incorpore un sistema administrativo y facturación para optimizar el tiempo en el registro y facturación de los productos.

En conclusión es conveniente que el autoservicio incorpore sistema administrativo y facturación para brindar una mejor la atención a los usuarios, de esta forma se pueda mantener los procesos administrativos resguardados en una base de datos que sea confiable y de fácil uso para el administrador del autoservicio.

Al aplicar un sistema informático que controle, almacene y procese la información que genera el autoservicio, se puede determinar las fugas de información y mejorar los procesos, diseñando un sistema con los parámetros precisos para aumentar la eficiencia en el autoservicio en los registros administrativos y de facturación. Esta realidad coincide con lo expresado por Martínez (2009) quien determina a un sistema informático como un componente de partes relacionadas, entre el hardware, software y recurso humano el cual permite guardar y procesar información que se genera diariamente.

Mientras que para el escritor Yánez (2008), un sistema informático es un conjunto de elementos interrelacionados para el procesamiento de información. El más básico es un computador típico. Los más complejos son las redes, programas de procesamiento en paralelo.

Por tanto un sistema de información sirve para desempeñar las funciones de negocios en las empresas de acuerdo con sus estrategias. Normalizar la información que entra y sale, por ello deben participar todos los órganos implicados, tomar decisiones o como método de control, y que puede ser utilizado como ventaja competitiva.

Por todos estos fundamentos se hace de vital importancia la creación de un sistema informático para el control administrativo y de facturación, el cual se constituirá en una herramienta eficiente para el control administrativo y la dirección del autoservicio, generando ahorro de tiempo y agilidad en los procesos que se realizan diariamente en el autoservicio.

#### **4.2. Propuesta**

Desarrollar un sistema informático para el control administrativo y de facturación del Autoservicio Jomayra en la Parroquia San Carlos del Cantón Quevedo.

#### 4.2.1. **Antecedentes**

La falta de un sistema administrativo para el Autoservicio Jomayra ha permitido el desarrollo de la siguiente investigación, puesto que es un software que ayudará a optimizar los recursos, disminuyendo costos y generando un mayor control de las diferentes labores que realiza la persona encargada de llevar la parte administrativa del autoservicio.

#### **4.2.2. Desarrollo del software**

Para el diseño del sistema se aplicaron métodos y técnicas para solucionar los problemas y procedimientos sobre los que se acentúa la ingeniería de software. Todo lo referente al desarrollo del sistema y la gestión del proyecto, se describirá con el diseño de los diagramas de casos de uso, pruebas del sistema y el manual de usuario.

# **4.2.3. Propósito**

Este documento tiene como finalidad detallar la especificación del software, el mismo que está elaborado en base a los requerimientos del usuario y previo estudio realizado en el Autoservicio Jomayra.

Dentro de este documento se especifica de una manera clara y concisa todas las funcionalidades y restricciones del sistema, el cual debe cumplir con los requerimientos del usuario dentro del control administrativo que se lleva en el autoservicio.

Este software será utilizado por el administrador del Autoservicio:

Administrador**:** Será la persona encargada de registrar toda la información que se genere día a día en los procesos administrativos del autoservicio.

#### **4.2.4. Funcionalidades del sistema**

En términos generales el sistema informático para el control administrativo y de facturación debe contener las siguientes funcionalidades:

- Inicio de sesión
- Administrar cuenta usuario
- Administrar proveedor
- Administrar cliente
- Administrar compras
- Administrar pedidos
- Administrar producto
- Administrar ventas
- Administrar factura
- Administrar inventario
- Administrar reportes

# **4.2.4.1. Funciones del producto**

#### **1. Administrar cuenta usuario**

Este sistema será utilizado por el administrador, del autoservicio Jomayra, el cual será capacitado previamente para correcta utilización del software.

# **2. Administrar proveedor**

En este formulario se almacenará la información de los proveedores para llevar de una manera más ágil el proceso de compra de los productos que se adquieren en el autoservicio.

### **3. Administrar cliente**

Este formulario contendrá una base de datos la información de los clientes para de esta forma poder agilizar de una manera más óptima el despacho de los productos.

#### **4. Administrar compras**

En este formulario se llevará el control de ingreso de los productos.

#### **5. Administrar pedidos**

Mediante esta herramienta se efectuará el pedido de los productos a los proveedores.

#### **6. Administrar producto**

Es una herramienta diseñada exclusivamente para llevar el control de compra y venta de los productos que se despachan en el autoservicio.

#### **7. Administrar ventas**

Nos sirve para llevar el control de ventas, obtener los reportes de las pérdidas o ganancias de las mismas.

#### **8. Administrar factura**

En este formulario se realizará la factura del despacho de los productos que se expenden a los clientes.

#### **9. Administrar inventario**

Mediante este formulario se podrá llevar a cabo el control de la comprar y venta de los productos que se comercializan en el autoservicio Jomayra.

#### **10. Administrar reportes**

Con esta herramienta informática se puede llevar a cabo el control de los documentos que se utilizan para la compra y venta de los productos.

#### **4.2.5. Requerimientos específicos funcionales**

#### **4.2.5.1. Administrar cuenta usuario**

**Introducción:** El sistema solicita el nombre del usuario y contraseña, si los datos son correctos el usuario accede al sistema, el administrador puede modificar los datos ya existentes y eliminar la información cuando sea necesario.

**Entrada:** Ingresar datos del usuario.

**Proceso:** El sistema deberá comprobar que los datos que se han ingresado no

se encuentren registrado en la base de datos.

**Salida:** Datos del usuario registrados en la base de datos.

# **4.2.5.2. Administrar proveedor**

**Introducción:** El sistema solicita la información del proveedor, modifica los

datos existentes y elimina dicha información en caso de ser necesario.

**Entrada:** RUP o Cedula + nombre + apellido + teléfono + dirección + email. **Proceso:** El usuario del sistema se encarga de registrar la información del

proveedor.

**Salida:** Datos del proveedor registrado en la base de datos.

# **4.2.5.3. Administrar cliente**

**Introducción:** El administrador solicita los datos del cliente, modifica y elimina

los datos en caso de ser necesario.

**Entrada:** RUP o Cedula + nombre + apellido + teléfono + dirección + email. **Proceso:** El administrador registra los datos del cliente.

**Salida:** Datos del cliente han sido registrados en la base de datos.

# **4.2.5.4. Administrar compras**

En este formulario se llevará el control de ingreso de los productos.

**Introducción:** El administrador ingresa al sistema y registra los productos.

**Entrada:** Nombre + marca + modelo + cantidad.

**Proceso:** El administrador ingresa al sistema elige control de compras, registra el producto, el usuario elige la opción guardar, el sistema muestra el producto ingresado al sistema.

**Salida:** Datos de los productos ingresados a la base de datos.

# **4.2.5.5. Administrar pedidos**

**Introducción:** Registra los pedidos de los productos que se le van a solicitar a los proveedores.

**Entrada:** Código + nombre + peso + precio + cantidad + presentación.

**Proceso:** El usuario ingresa al sistema elige el formulario pedidos, ingresa las información que le solicita el sistema, imprime el documento.

**Salida:** Datos de los pedidos registrados en la base de datos.
## **4.2.5.6. Administrar producto**

**Introducción:** El sistema solicita al administrador detallar los datos de los productos que se van a ingresar en la base de datos, modifica y elimina la información del producto si es necesario.

**Entrada:** Código + nombre + marca + precio + cantidad.

**Proceso:** El usuario ingresa al formulario producto, elige opción nuevo, ingresa

los datos para registrar el producto, el administrador elige la opción guardar, el

sistema muestra datos del producto registrados.

**Salida:** Información del producto registro en la base de datos.

#### **4.2.5.7. Administrar ventas**

**Introducción:** El vendedor ingresa al sistema y registra los productos que se han vendido.

**Entrada:** Código + nombre + marca + cantidad + precio.

**Proceso:** El usuario ingresa al sistema elige el formulario ventas, escoge el producto, da de baja al producto vendido, elige la opción guardar venta.

**Salida:** Datos de los productos egresados de la base de datos.

### **4.2.5.8. Administrar factura**

**Introducción:** El sistema solicita los datos a ingresar de la factura, modifica los datos existentes y elimina dicha información en caso de ser necesario.

**Entrada:** Ingresar detalle de la factura (Num\_factura + cedula\_cliente + nombre\_cliente + cantidad + descripción + valor\_ unitario + sub\_total + IVA + valor\_total).

**Proceso:** El usuario del sistema se encarga de codificar los datos.

**Salida:** Datos de la factura han sido registrados en la base de datos.

### **4.2.5.9. Administrar inventario**

**Introducción:** El sistema permite registrar los productos, con sus respectivas características.

**Entrada:** Código + nombre + cantidad + marca.

**Proceso:** El usuario ingresa al programa escoge el formulario inventario, elige la opción nuevo, ingresa los datos, selecciona la opción guardar, el sistema visualiza los productos guardados.

**Salida:** Los productos han sido guardados en la base de datos.

## **4.2.5.10. Administrar reportes**

**Introducción:** El administrador ingresa al sistema y selecciona el formulario reportes.

**Proceso:** El usuario ingresa al sistema selecciona el formulario reportes, registra los reportes diarios de los productos que han ingresados y egresados del sistema, el usuario elige la opción guardar, el sistema muestra el stock de los productos.

**Salida:** Stock de los productos en la base de datos.

# **4.3.4. Requerimientos no funcionales**

## **4.3.4.1. Requerimientos de rendimiento**

El sistema contable debe poseer un lapso de tiempo de respuesta aceptable, tomando en cuenta que puede variar dependiendo del tipo de características del hardware del equipo informático en el que esté instalado el software.

## **4.3.4.2. Requerimientos de interfaz de usuario**

El programa informático debe ser de fácil manipulación para los usuarios, de esta forma se brinda un mejor servicio a sus clientes.

### **4.3.4.3. Requerimientos de seguridad**

El sistema informático debe poseer un acceso seguro a los datos almacenados, utilizando su debida autentificación y permisos del administrador del sistema, con la finalidad de que los datos estén seguros y que no haya perdida de información.

### **4.4. Diagramas a utilizarse para el diseño del sistema**

## **4.4.1. Diagrama de casos de uso**

## **4.4.1.1. Diagrama de caso de uso general**

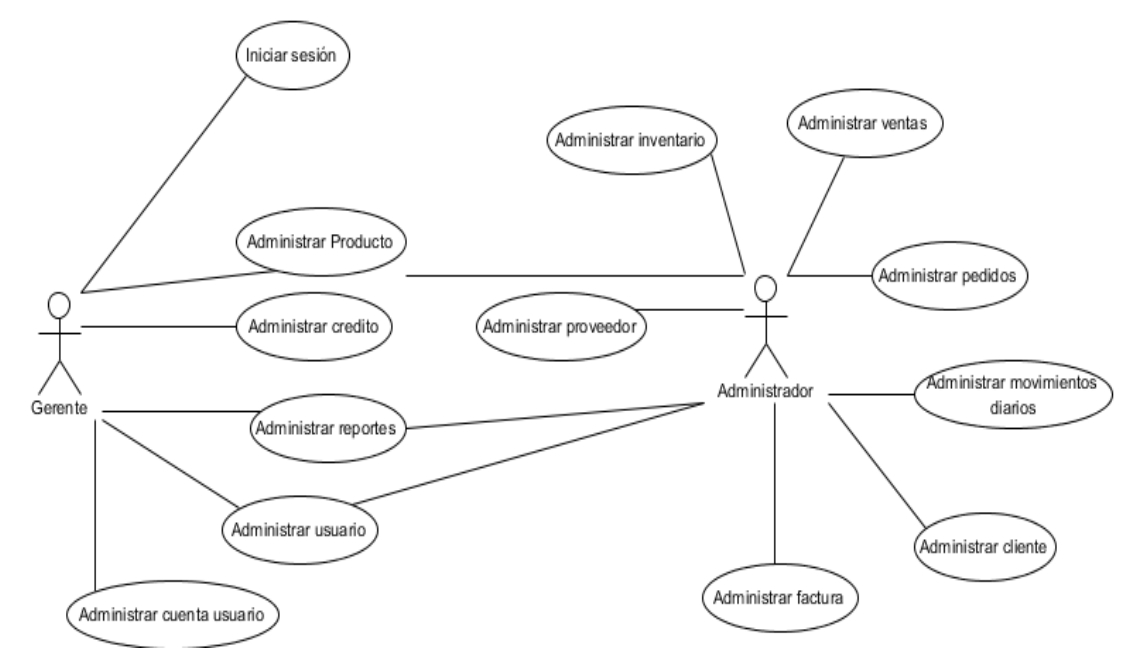

Figura 1: Diagrama de caso de uso general Elaborado por: Autor (2015)

### **4.4.1.2. Inicio de sesión**

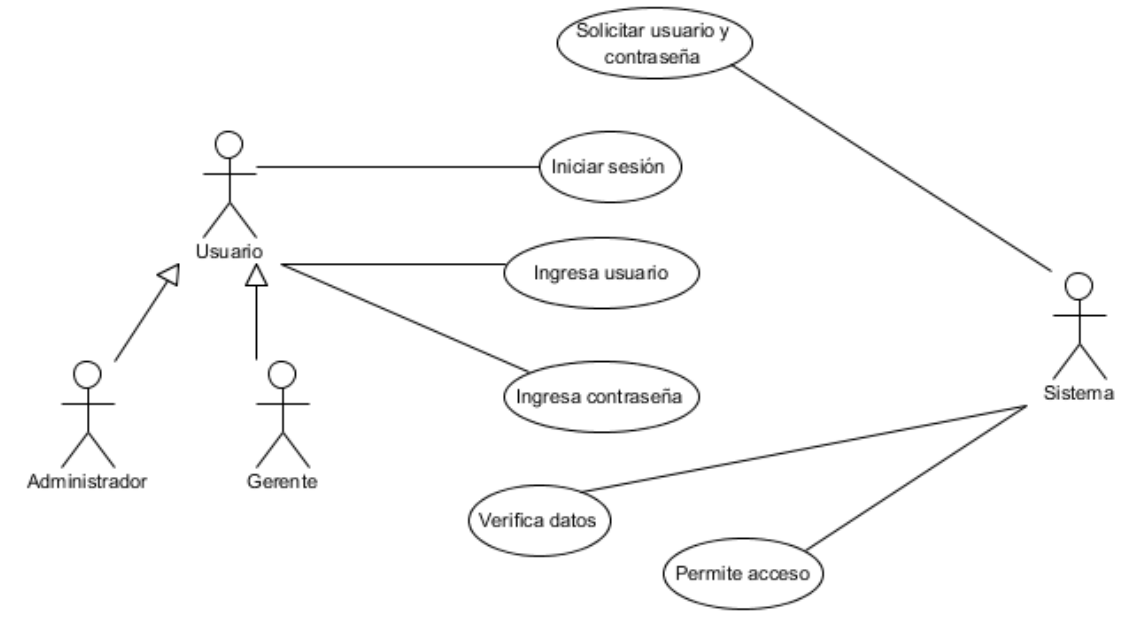

Figura 2: Diagrama de caso de uso (Iniciar sesión) Elaborado por: Autor (2015)

### **4.4.1.3. Administrar cuenta usuario**

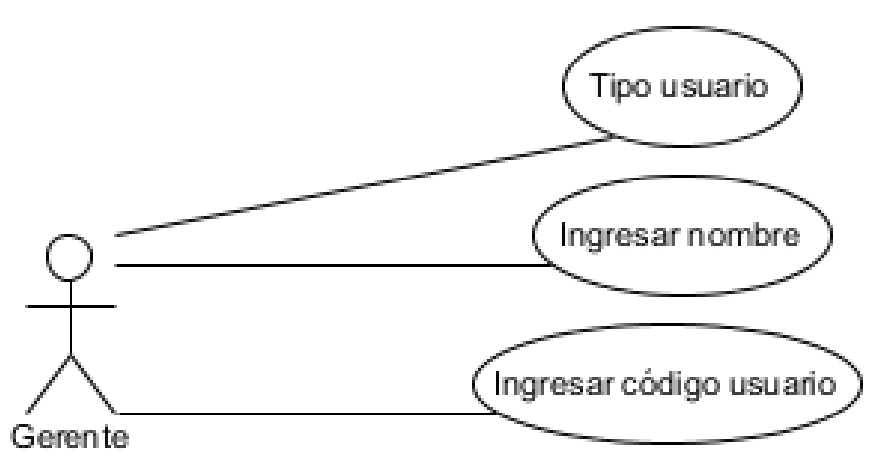

Figura 3: Diagrama de caso de uso (Administrar cuenta de usuario) Elaborado por: Autor (2015)

## **4.4.1.4. Administrar usuario**

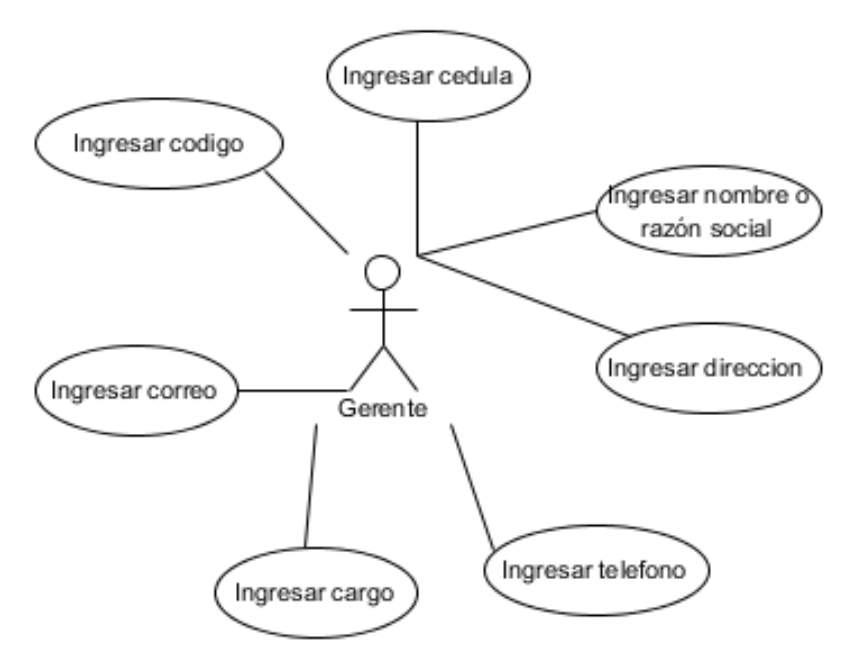

Figura 4: Diagrama de caso de uso (Administrar cuenta de usuario) Elaborado por: Autor (2015)

# **4.4.1.5. Administrar proveedor**

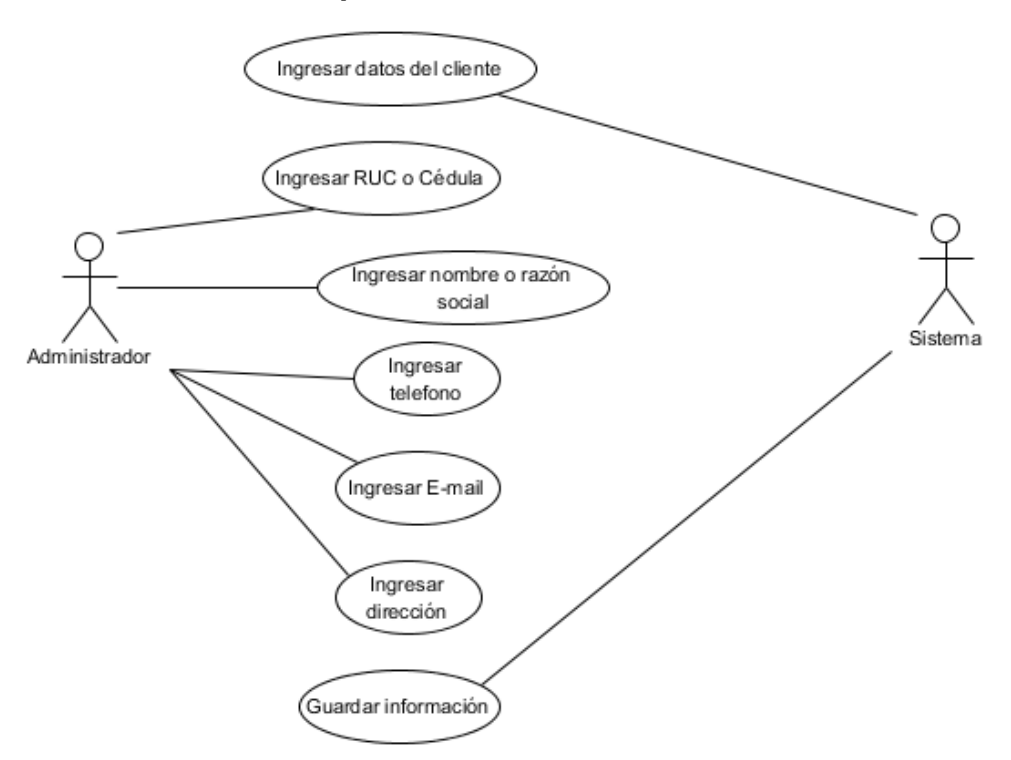

Figura 5: Diagrama de caso de uso (Administrar proveedor) Elaborado por: Autor (2015)

### **4.4.1.6. Administrar cliente**

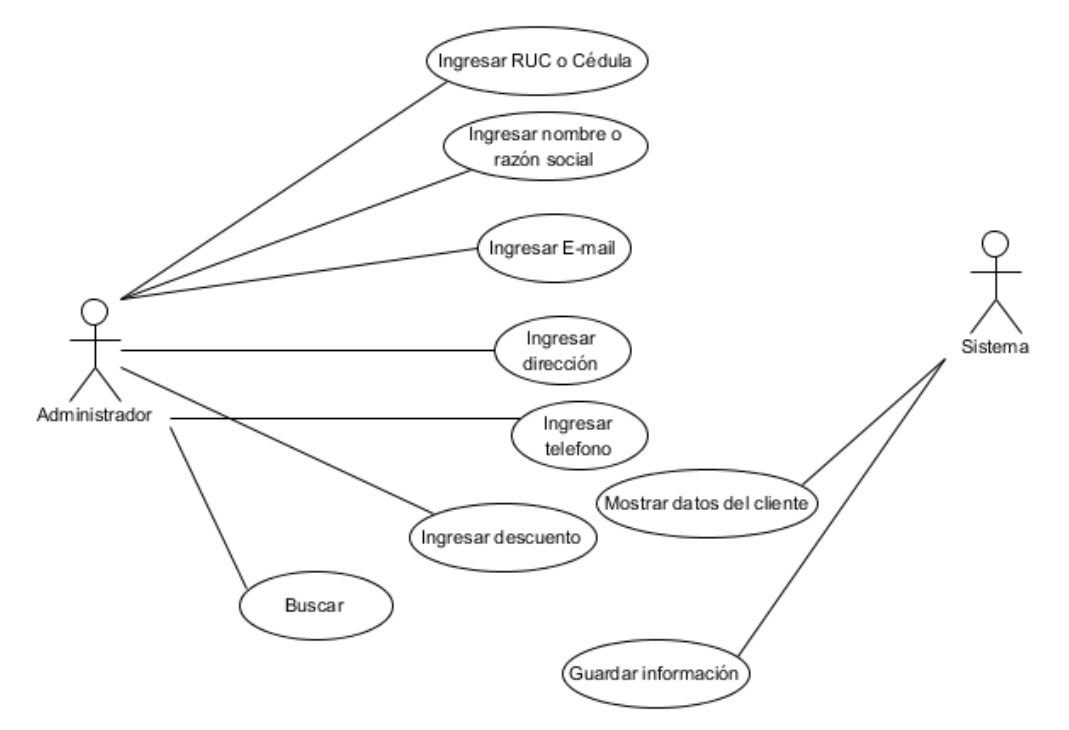

Figura 6: Diagrama de caso de uso (Administrar cliente) Elaborado por: Autor (2015)

#### **4.4.1.7. Administrar compras**

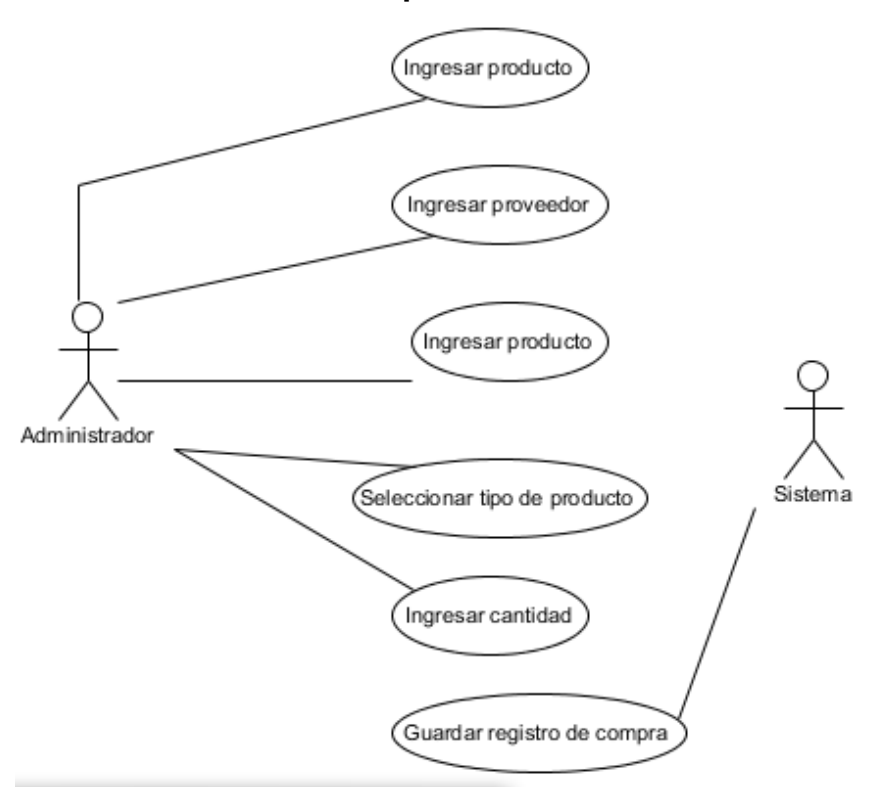

Figura 7: Diagrama de caso de uso (Administrar compras) Elaborado por: Autor (2015)

# **4.4.1.8. Administrar pedidos**

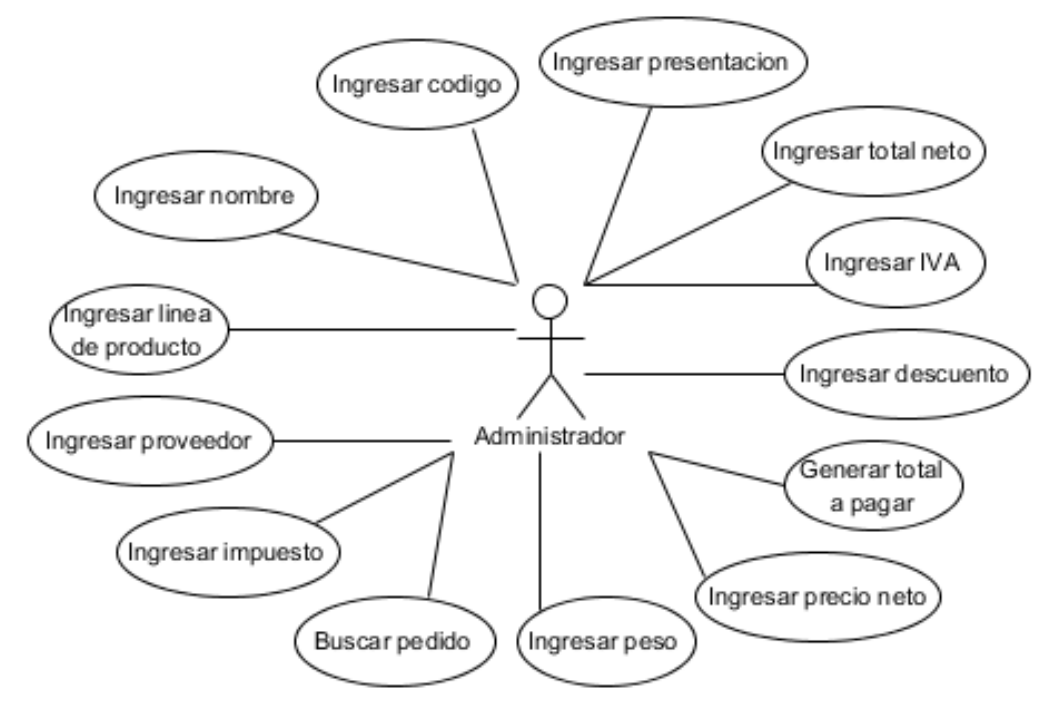

Figura 8: Diagrama de caso de uso (Administrar pedidos) Elaborado por: Autor (2015)

### **4.4.1.9. Administrar producto**

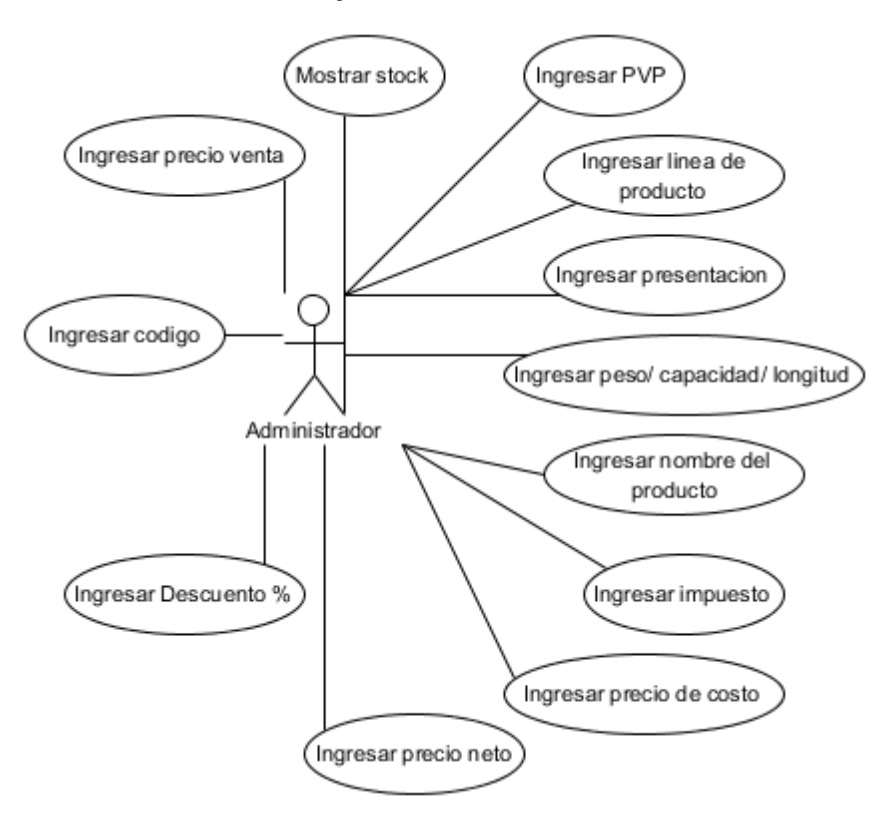

Figura 9: Diagrama de caso de uso (Administrar producto) Elaborado por: Autor (2015)

### **4.4.1.10. Administrar ventas**

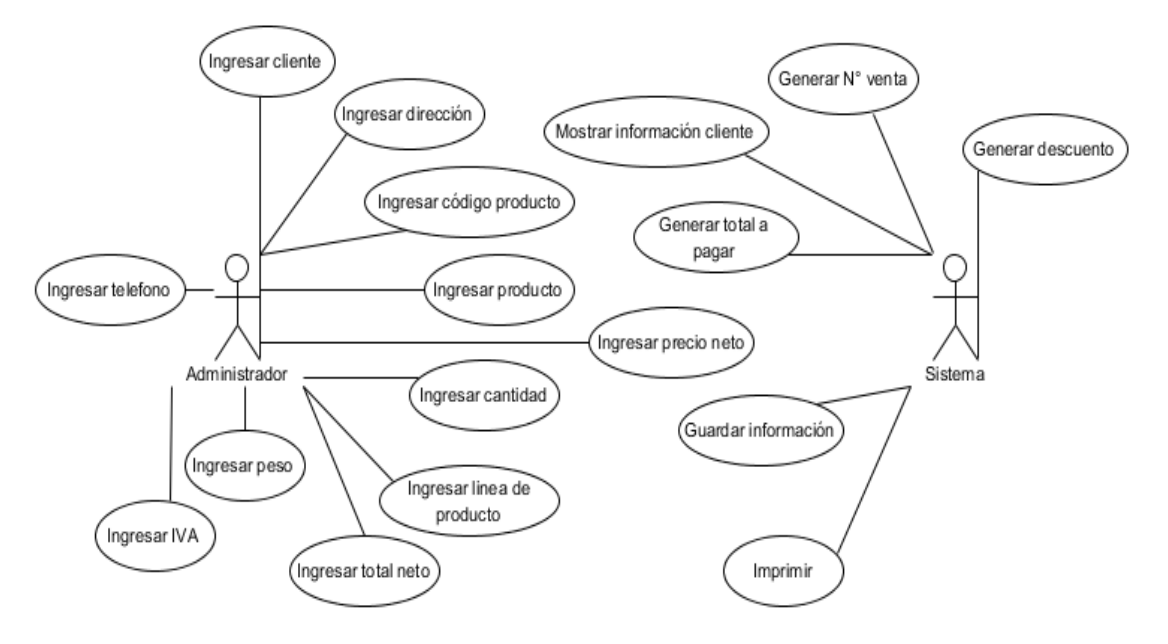

Figura 10: Diagrama de caso de uso (Administrar ventas) Elaborado por: Autor (2015)

### **4.4.1.11. Administrar factura**

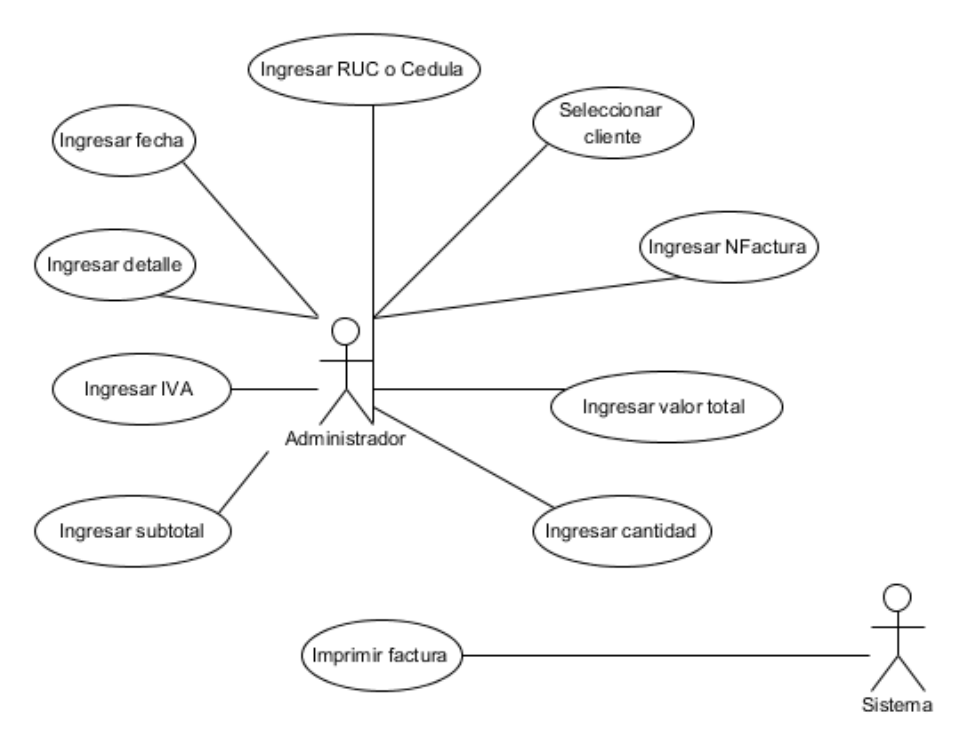

Figura 11: Diagrama de caso de uso (Administrar factura) Elaborado por: Autor (2015)

**4.4.1.12. Administrar inventario**

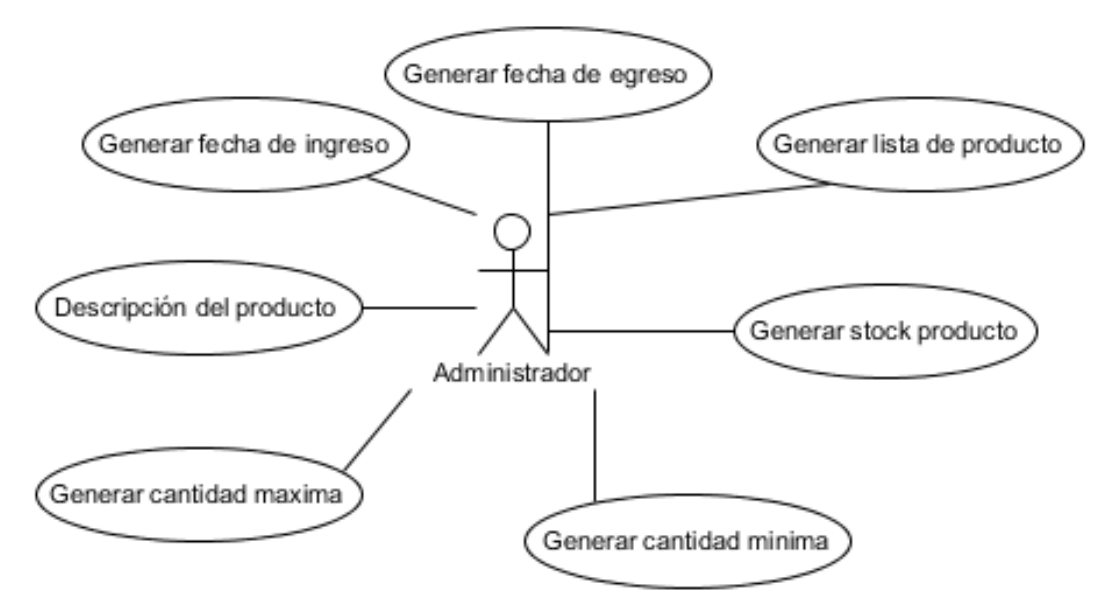

Figura 12: Diagrama de caso de uso (Administrar inventario) Elaborado por: Autor (2015)

#### **4.4.1.13. Administrar reportes**

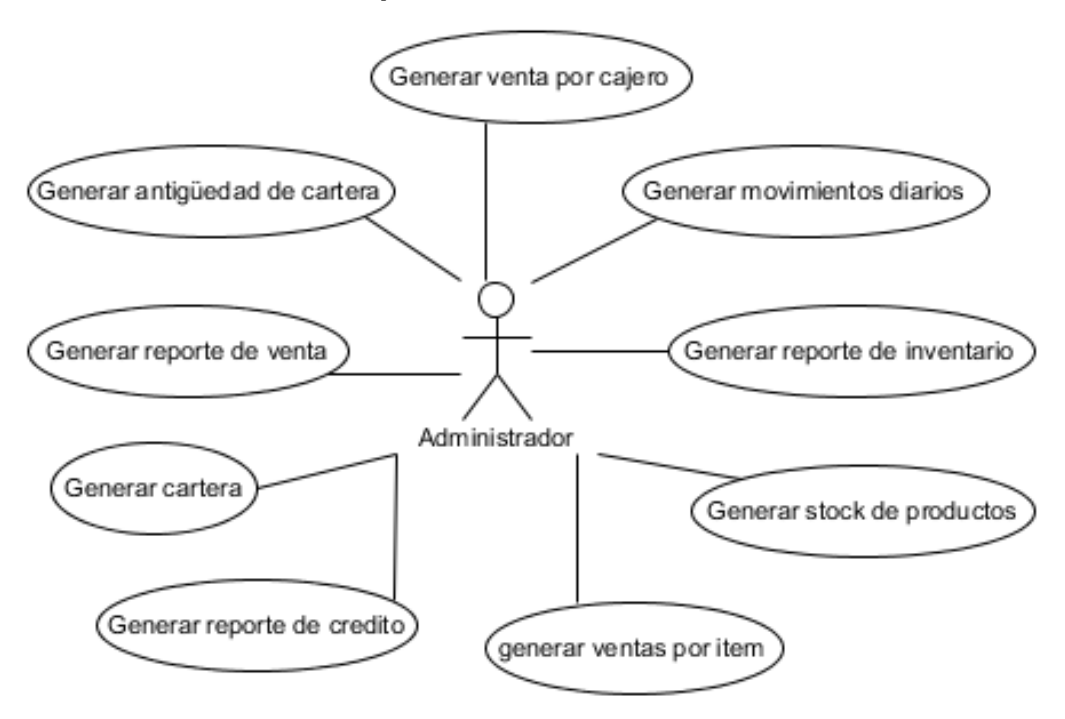

Figura 13: Diagrama de caso de uso (Administrar reportes) Elaborado por: Autor (2015)

## **4.4.1.14. Administrar crédito**

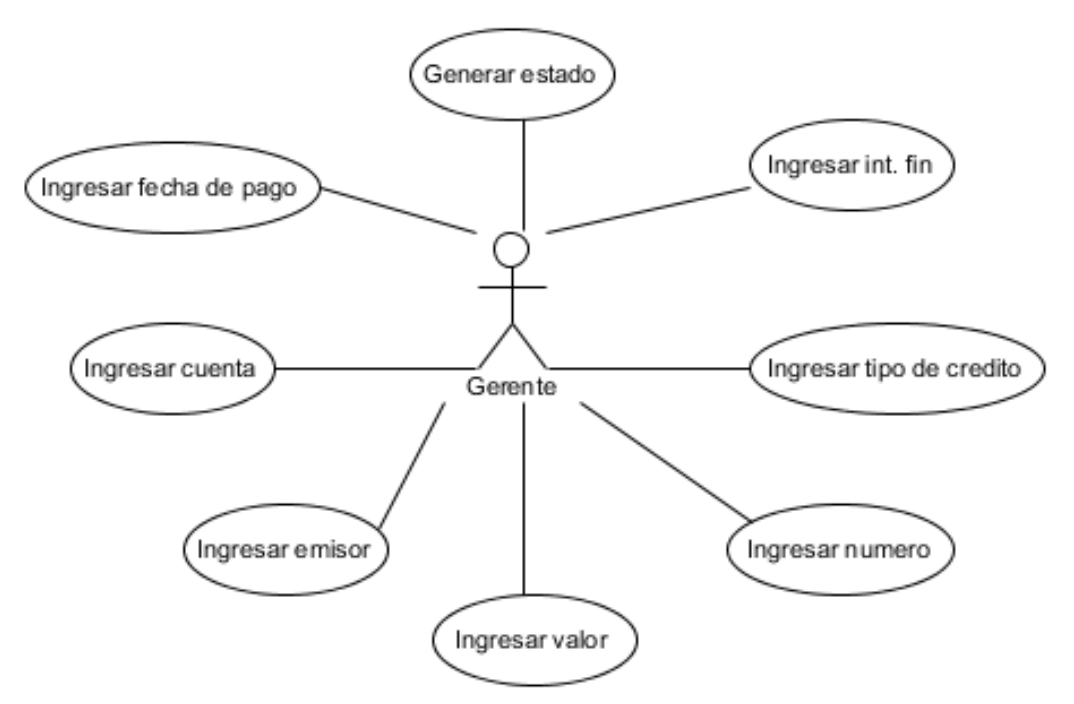

Figura 14: Diagrama de caso de uso (Administrar crédito) Elaborado por: Autor (2015)

# **4.4.1.15. Administrar movimiento diario**

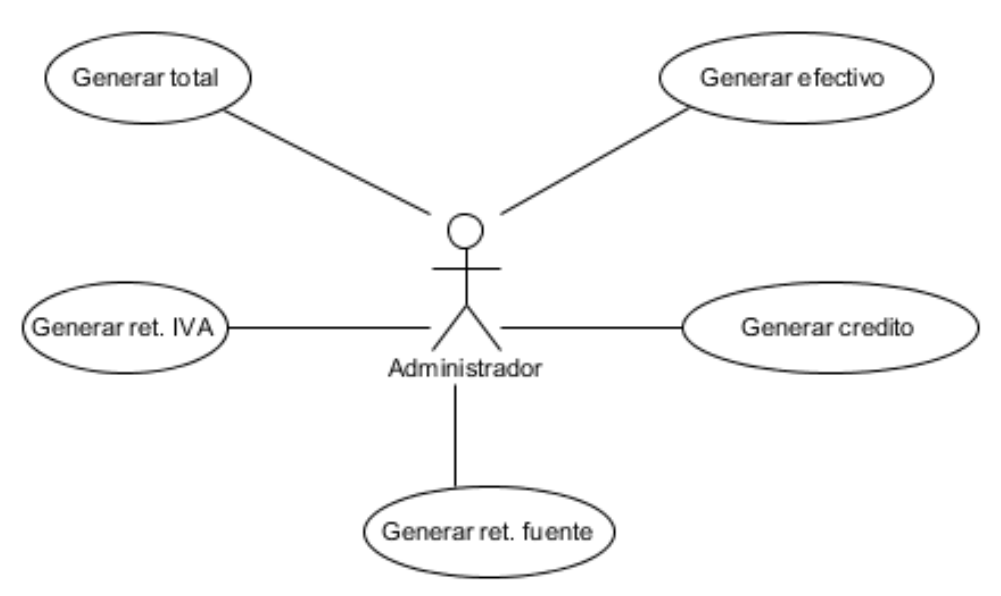

Figura 15: Diagrama de caso de uso (Administrar movimiento diario) Elaborado por: Autor (2015)

# **4.4.1.16. Descripción del caso de uso expandido Inicio de sesión**

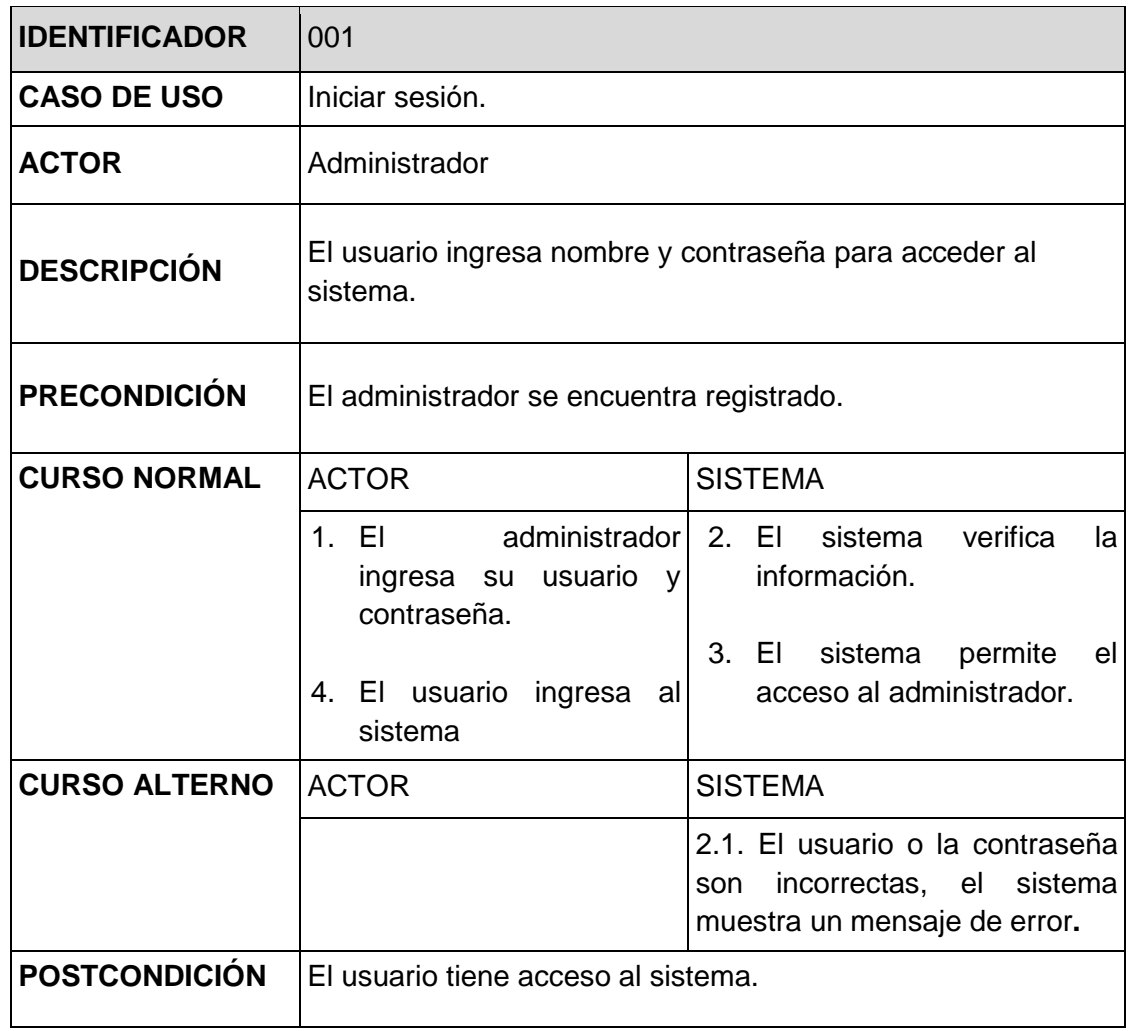

Cuadro 16: caso de uso (Iniciar sesión) Elaborado por: Autor (2015)

# **4.4.1.17. Administrar cuenta usuario**

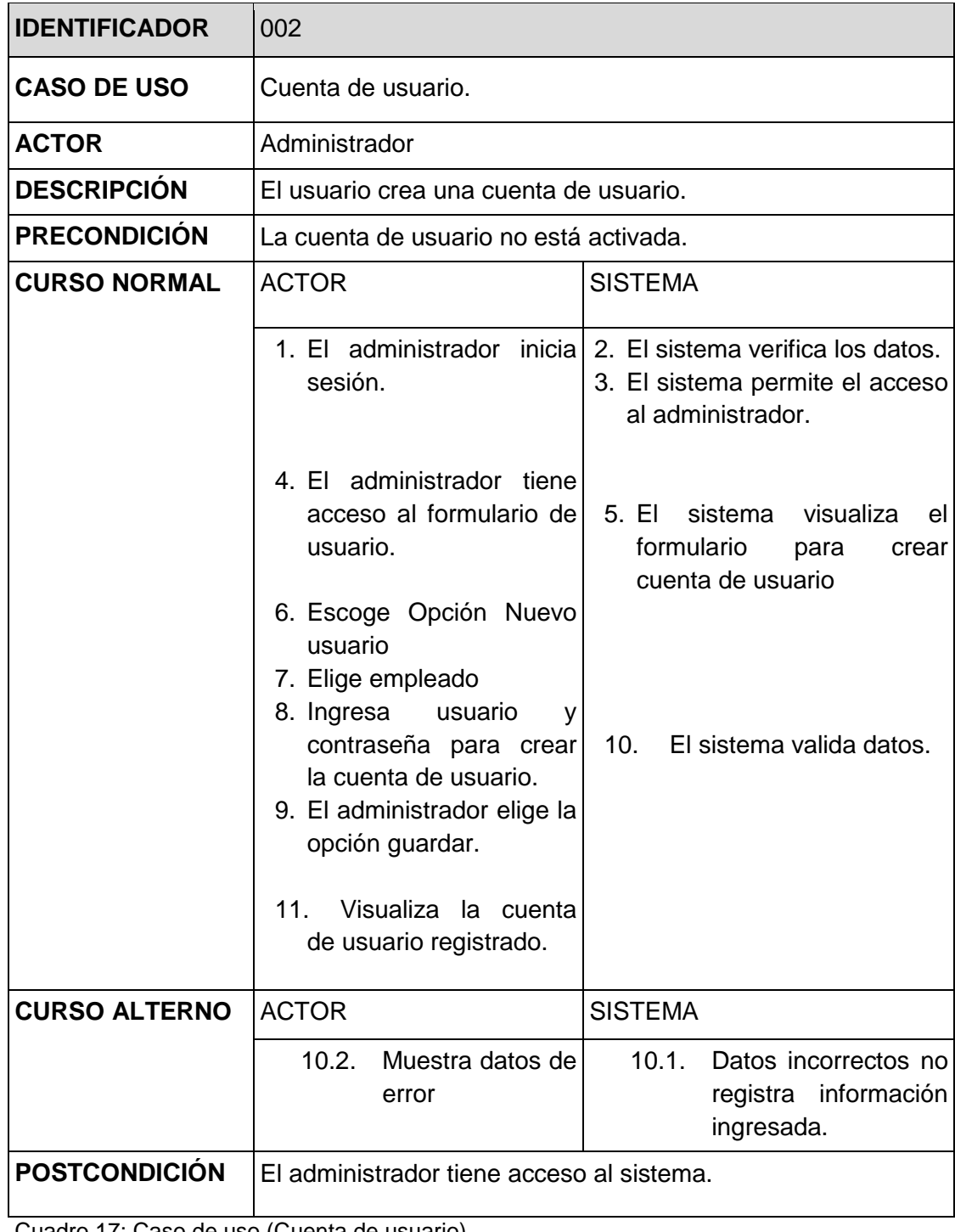

Cuadro 17: Caso de uso (Cuenta de usuario) Elaborado por: Autor (2015)

# **4.4.1.18. Administrar usuario**

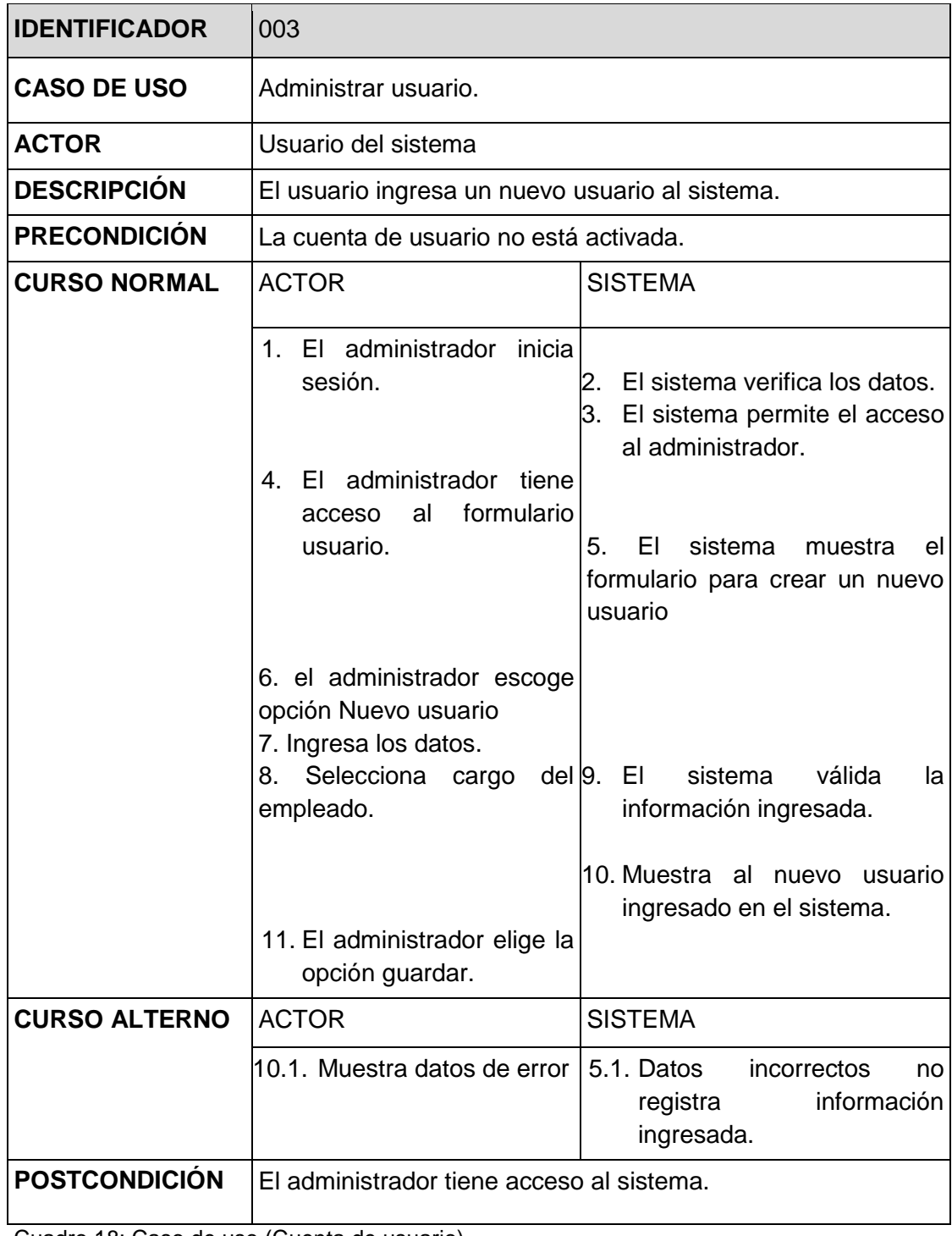

Cuadro 18: Caso de uso (Cuenta de usuario) Elaborado por: Autor (2015)

# **4.4.1.19. Administrar proveedor**

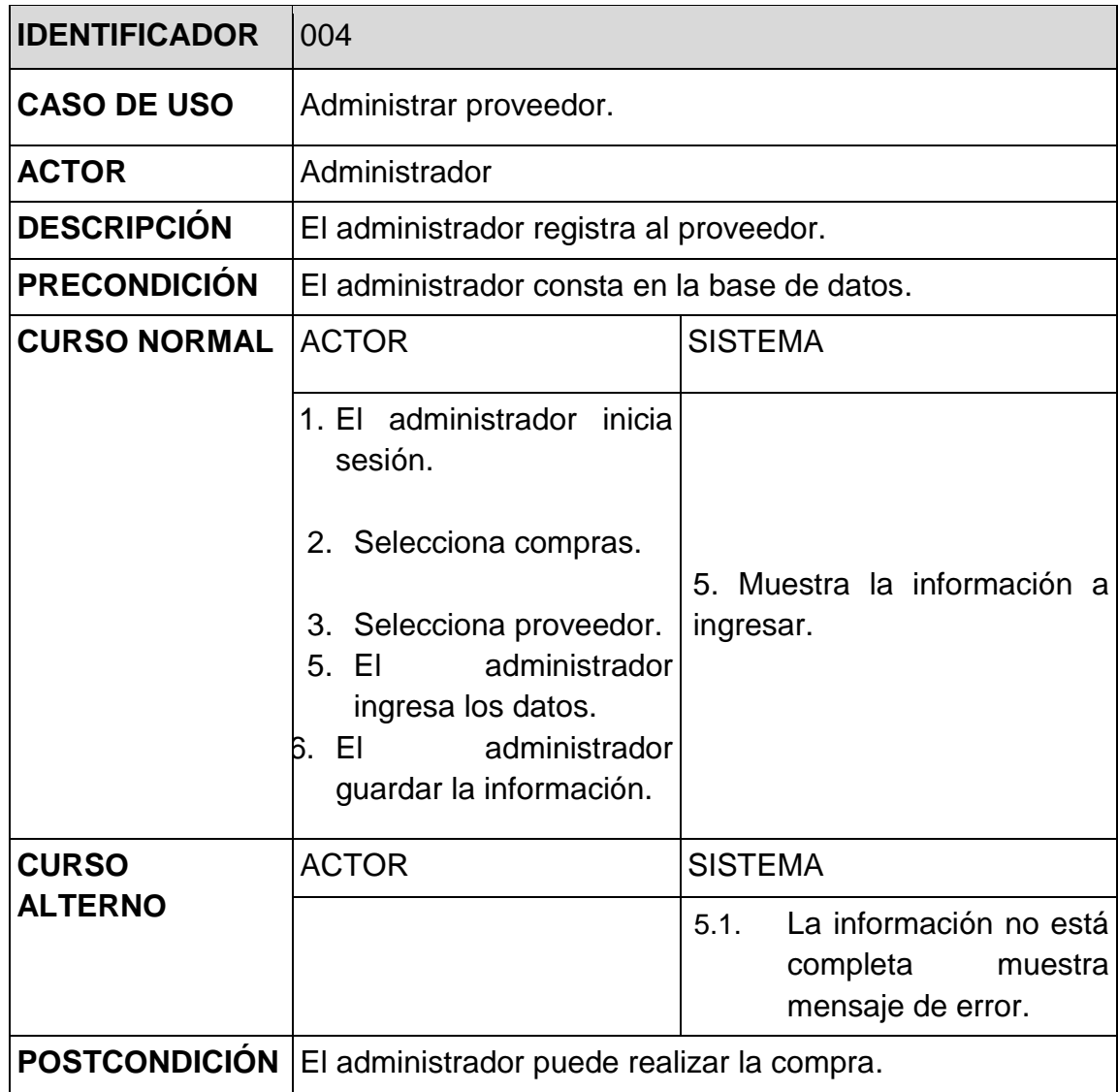

Cuadro 19: Caso de uso (Administrar proveedor) Elaborado por: Autor (2015)

# **4.4.1.20. Administrar cliente**

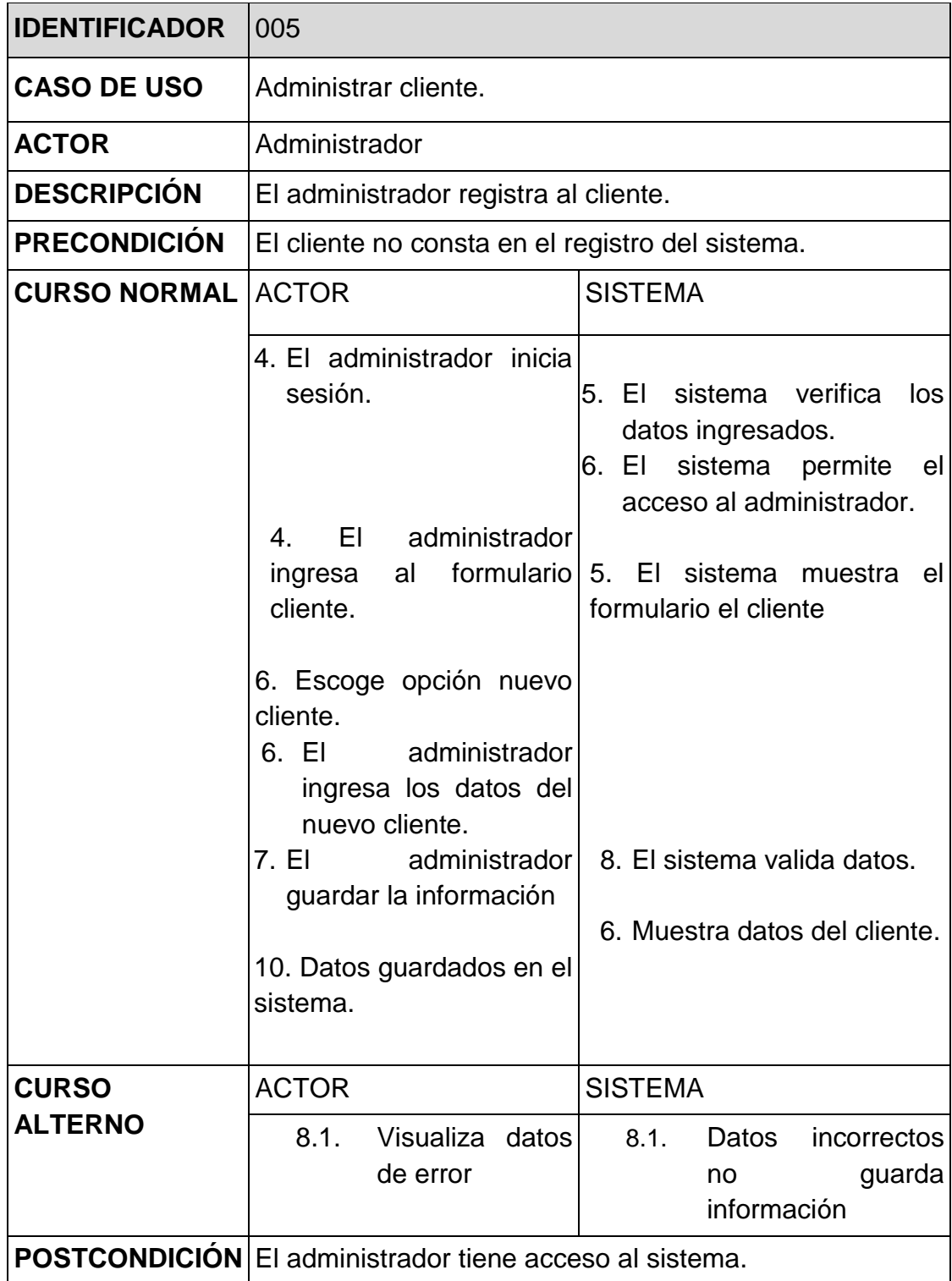

Cuadro 20: Caso de uso (Administrar cliente) Elaborado por: Autor (2015)

# **4.4.1.21. Administrar compras**

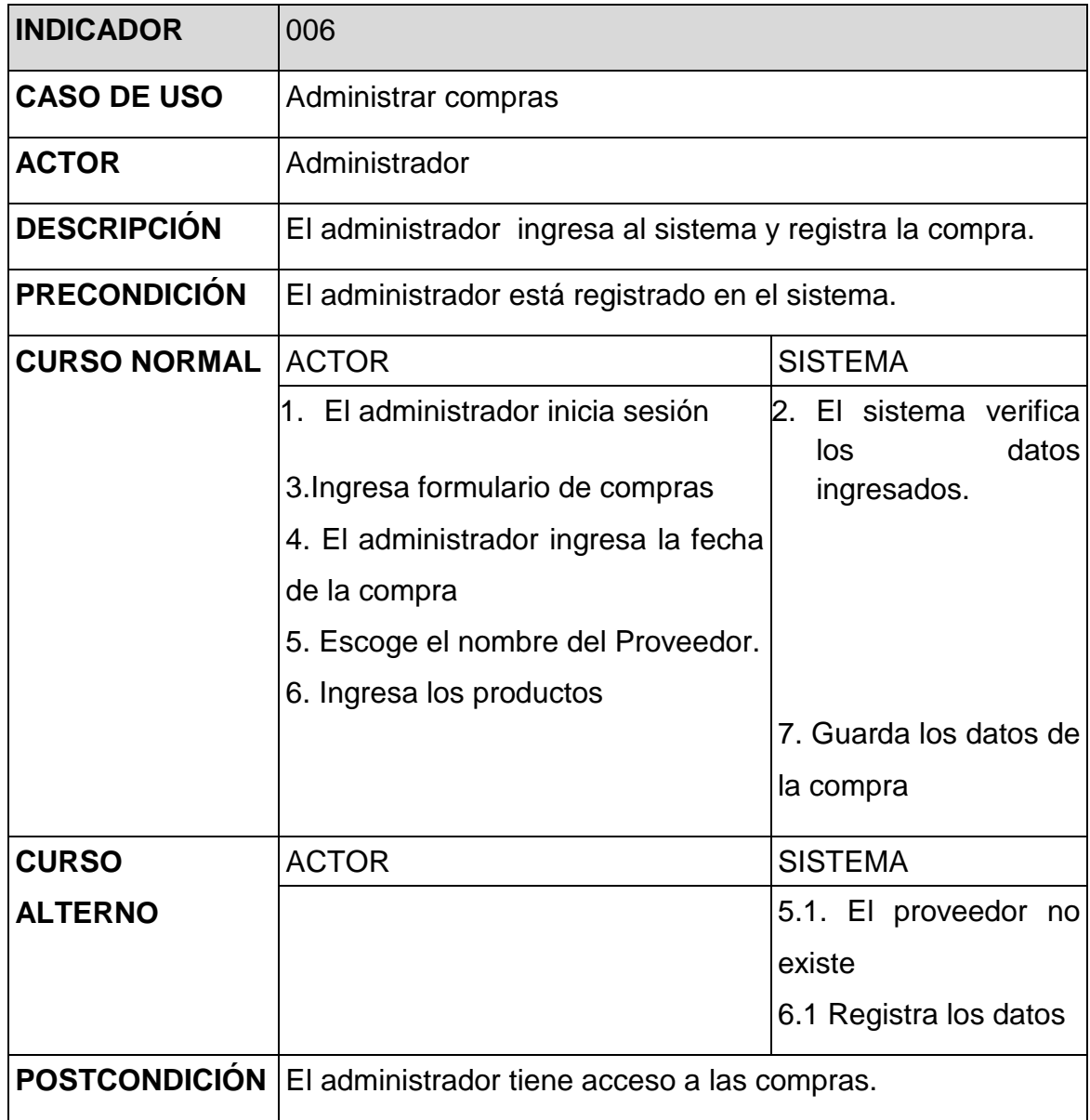

Cuadro 21: Caso de uso (Administrar compras) Elaborado por: Autor (2015)

# **4.4.1.22. Administrar pedidos**

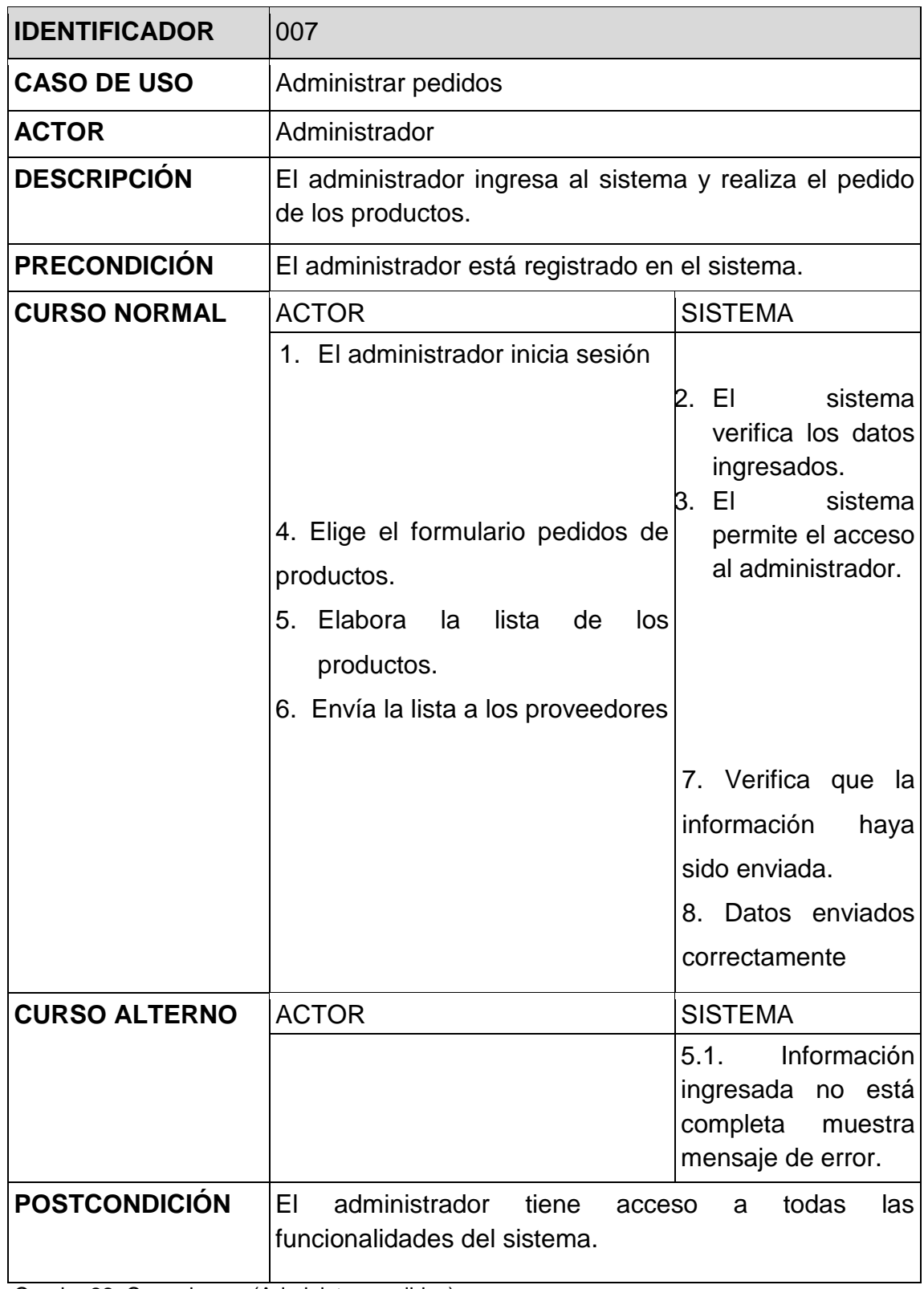

Cuadro 22: Caso de uso (Administrar pedidos) Elaborado por: Autor (2015)

# **4.4.1.19. Administrar producto**

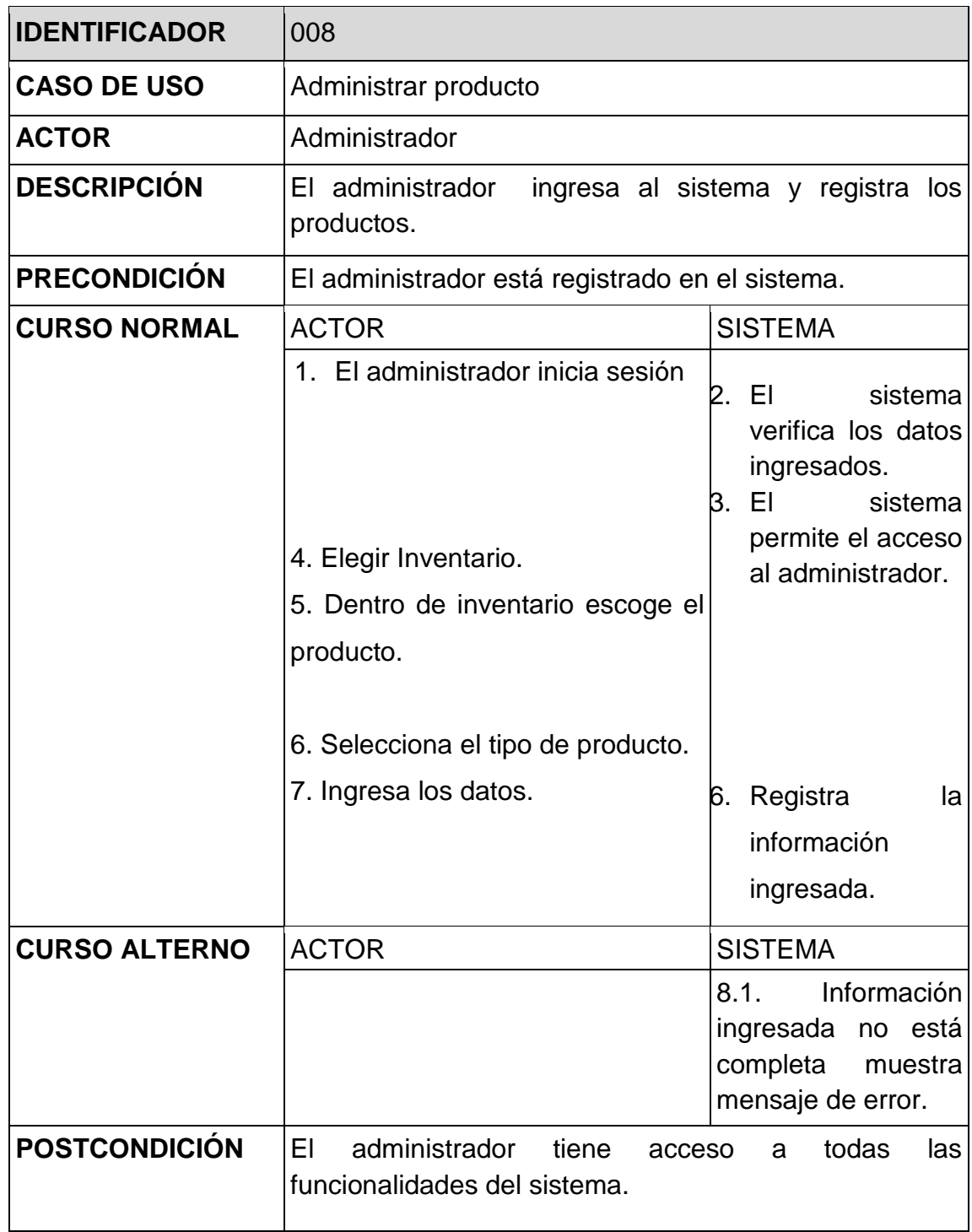

Cuadro 23: Caso de uso (Administrar producto) Elaborado por: Autor (2015)

# **4.4.1.20. Administrar ventas**

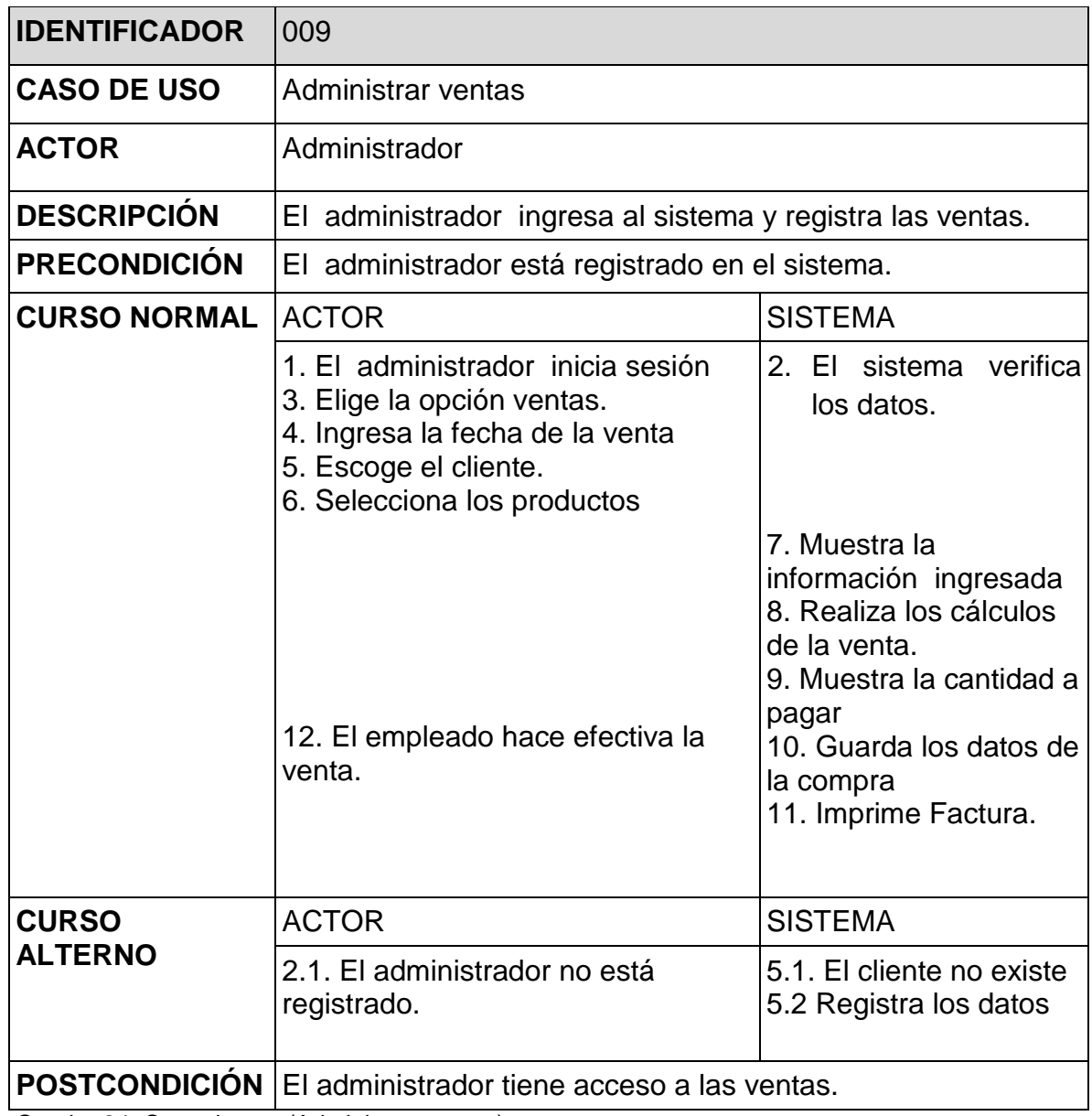

Cuadro 24: Caso de uso (Administrar ventas) Elaborado por: Autor (2015)

# **4.4.1.21. Administrar factura**

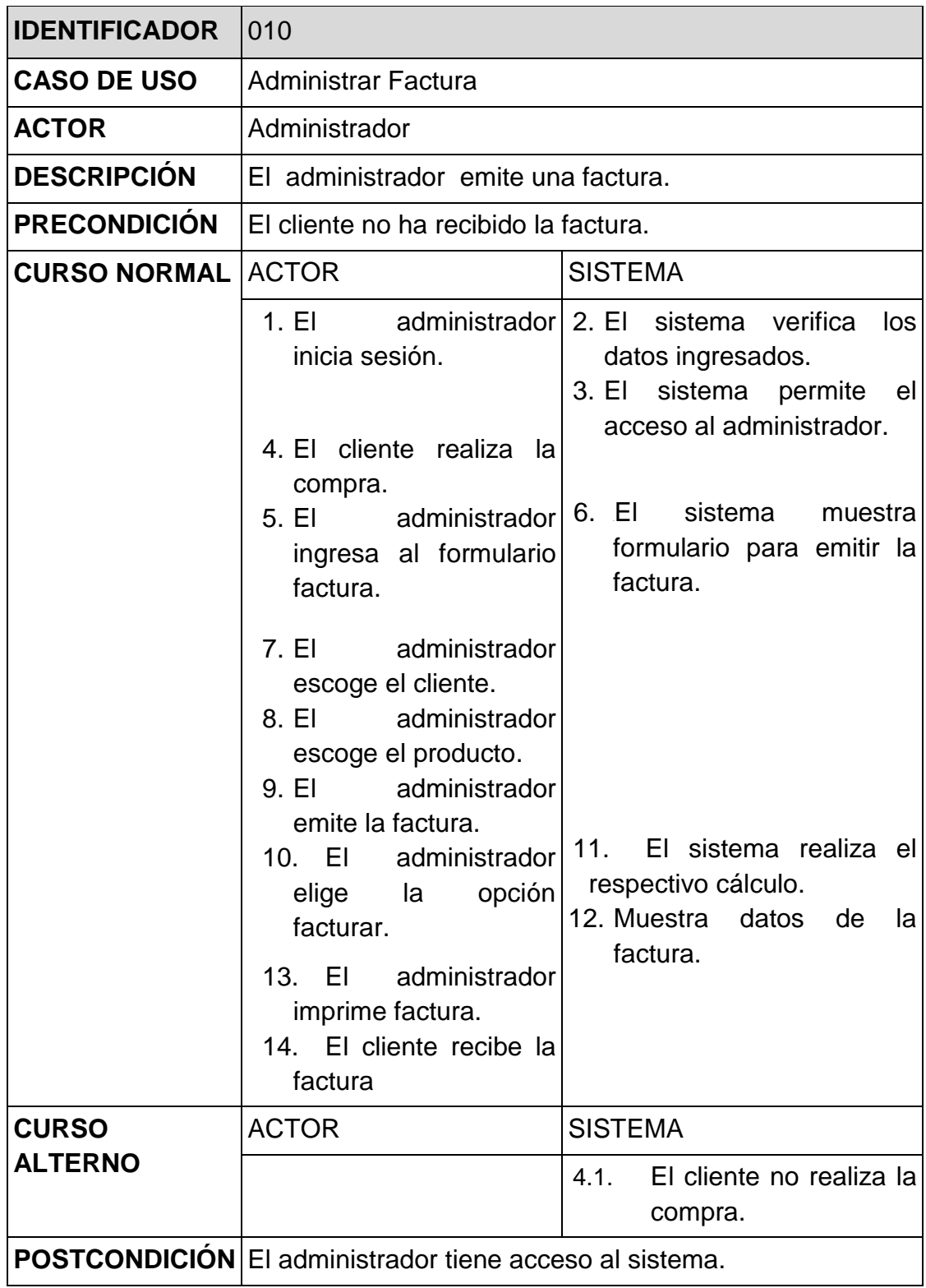

Cuadro 25: Caso de uso (Administrar factura) Elaborado por: Autor (2015)

# **4.4.1.22. Administrar inventario**

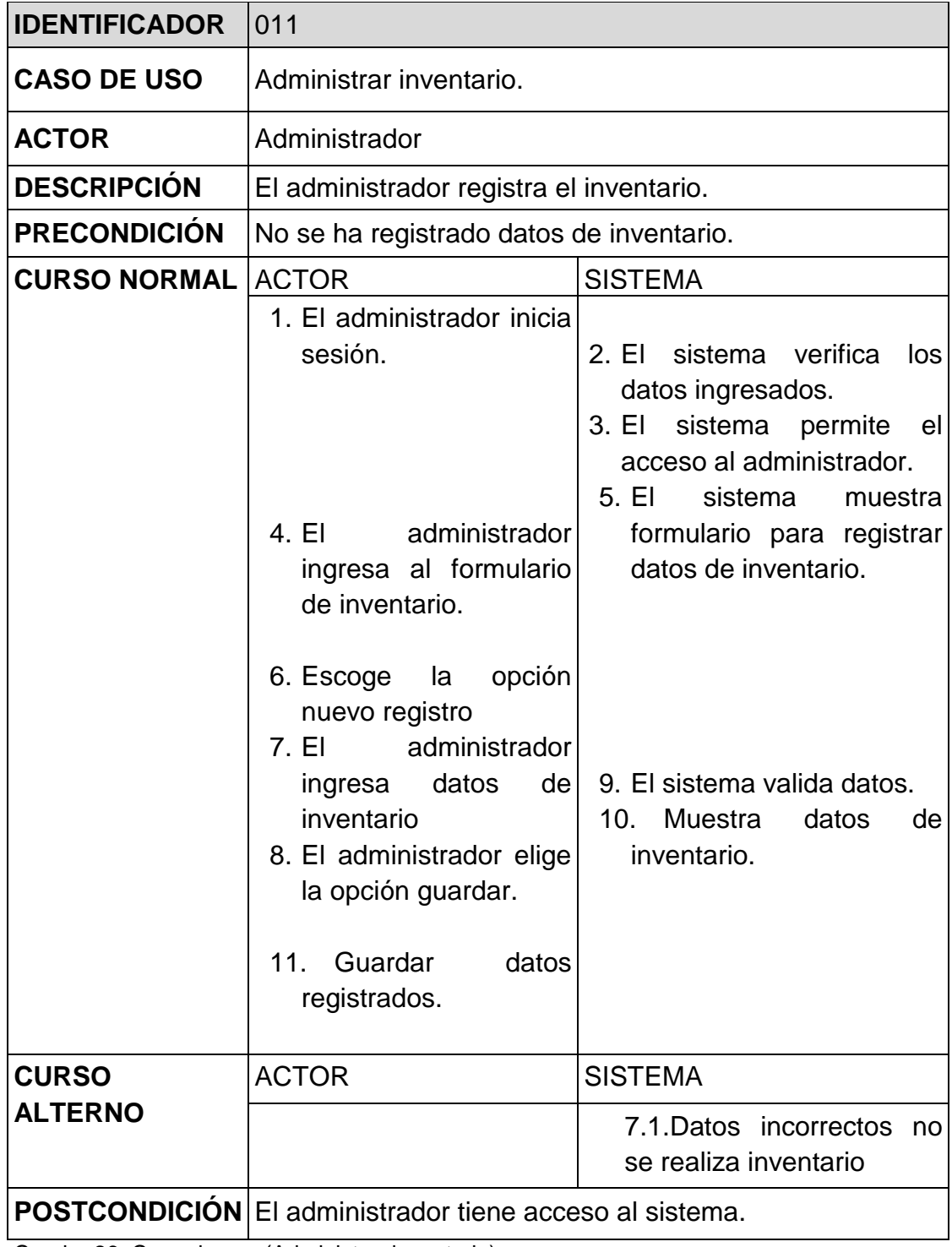

Cuadro 26: Caso de uso (Administrar inventario) Elaborado por: Autor (2015)

# **4.4.1.23. Administrar reportes**

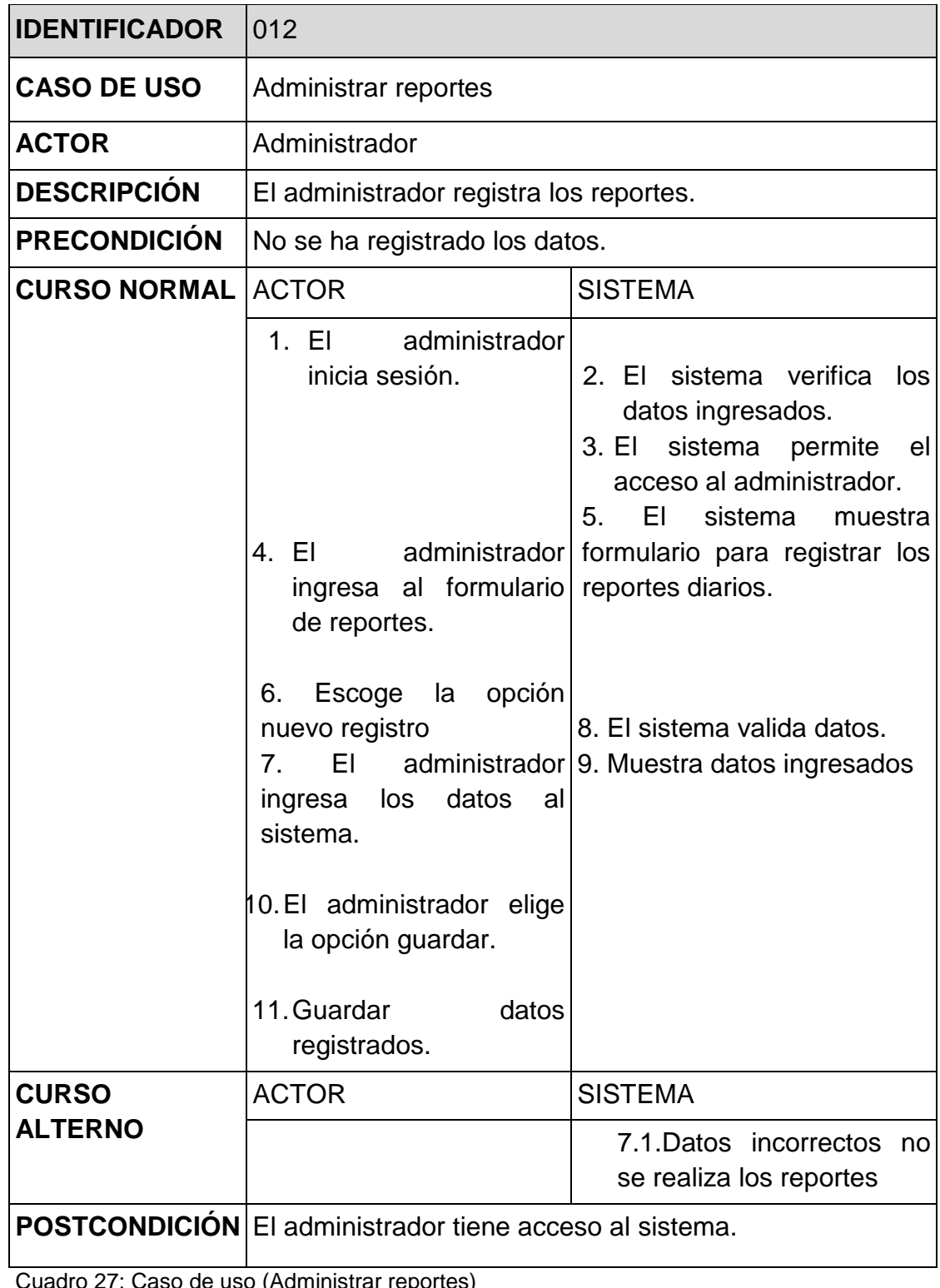

Cuadro 27: Caso de uso (Administrar reportes) Elaborado por: Autor (2015)

# **4.4.1.24. Administrar crédito**

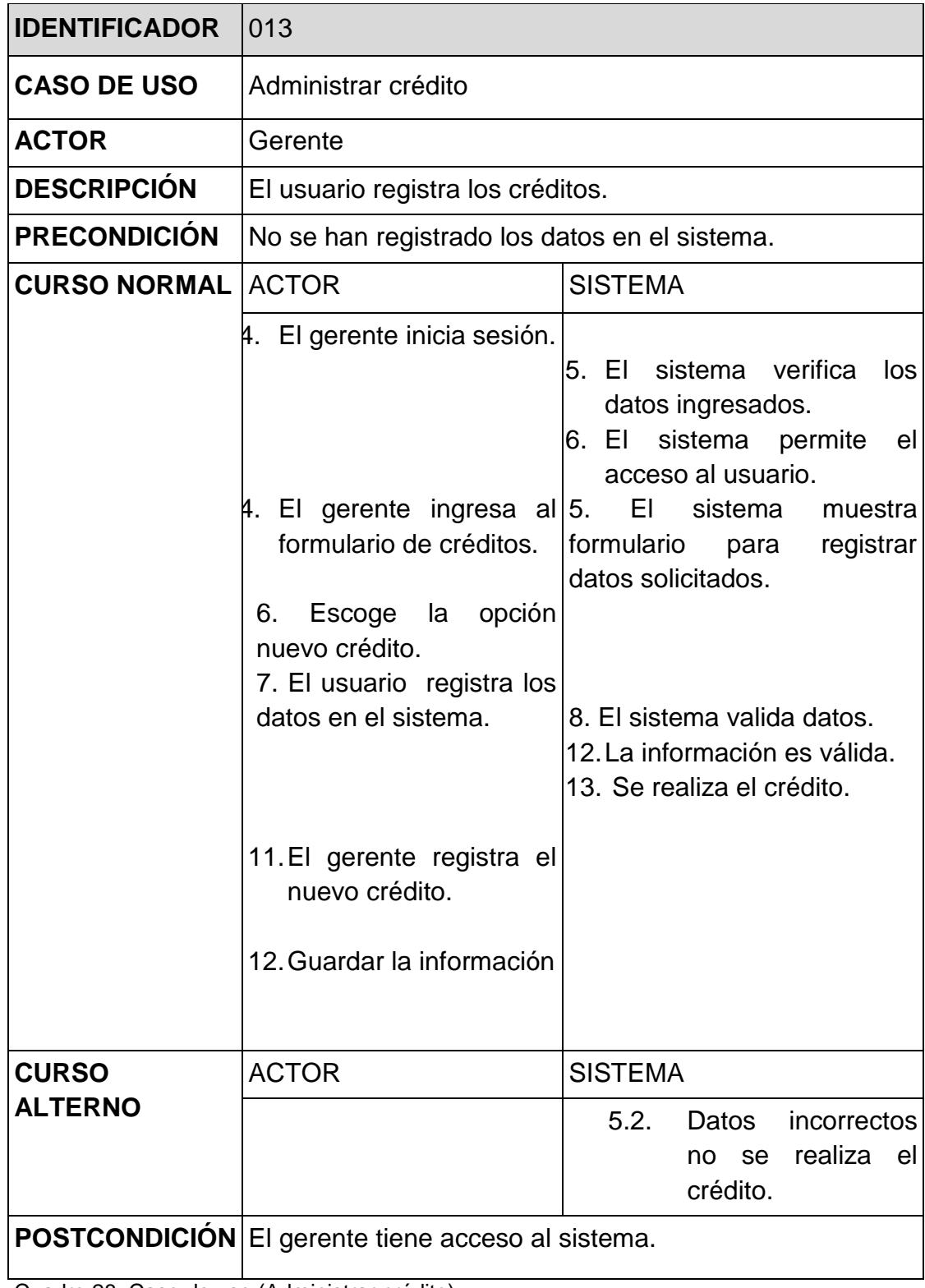

Cuadro 28: Caso de uso (Administrar crédito) Elaborado por: Autor (2015)

# **4.4.1.25. Administrar movimiento diario**

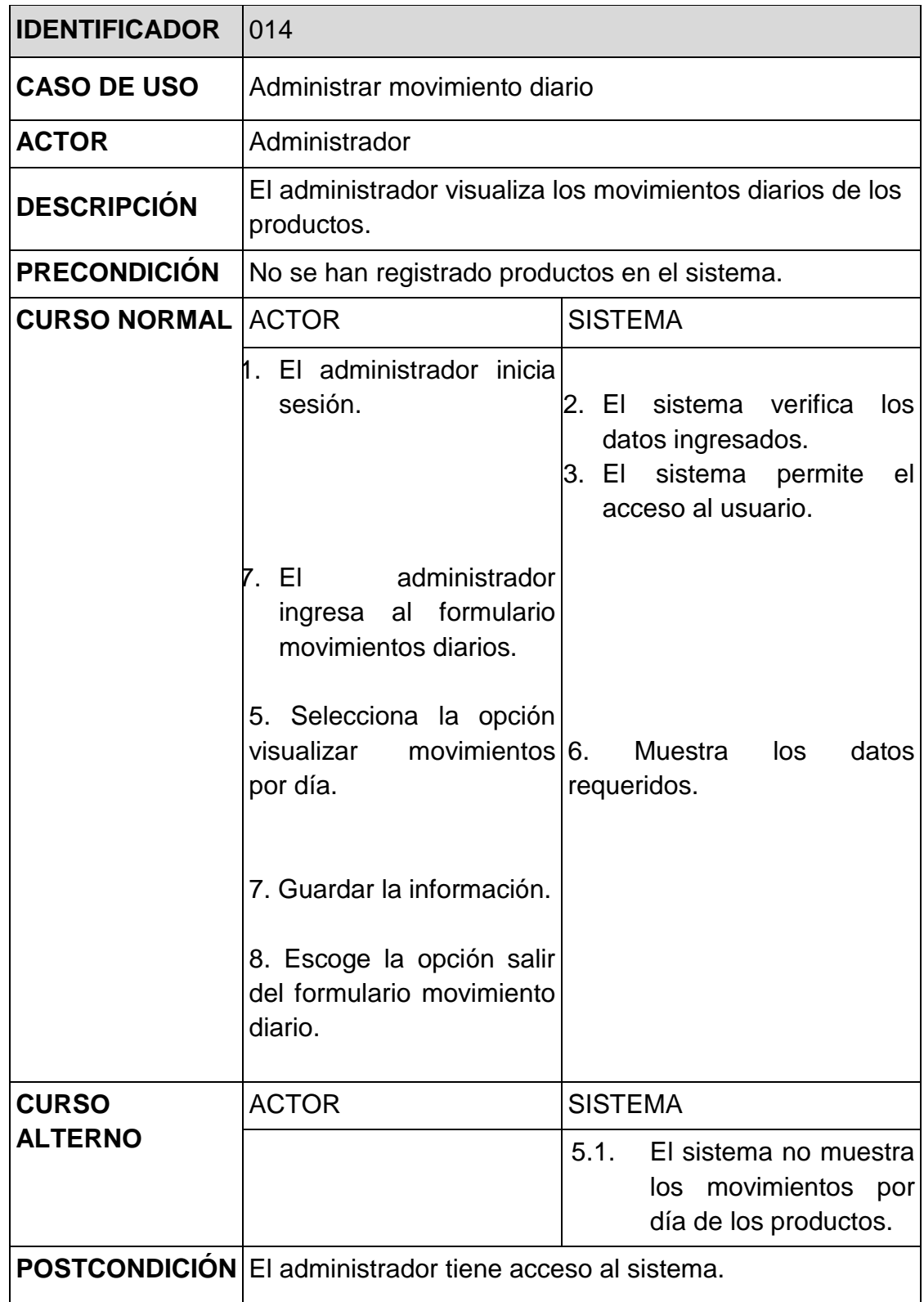

Cuadro 29: Caso de uso (Administrar movimientos diarios) Elaborado por: Autor (2015)

#### **4.4.2. Diagrama de secuencia**

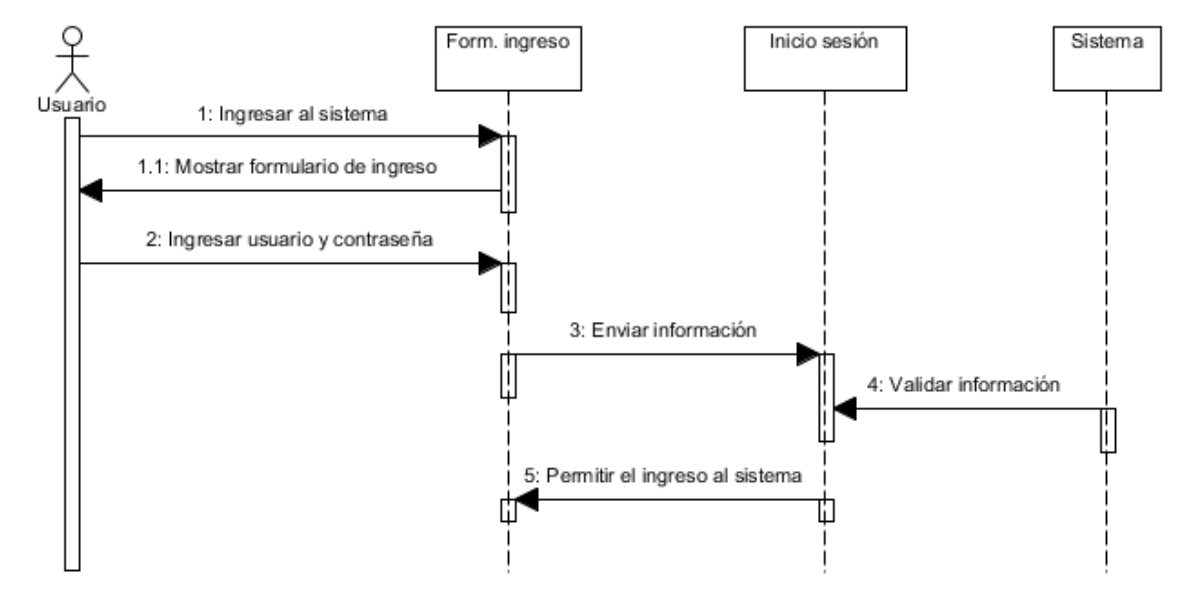

### **4.4.2.1. Inicio de sesión**

Figura 16: Diagrama de secuencia (Iniciar sesión) Elaborado por: Autor (2015)

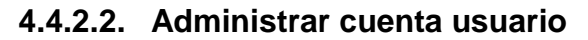

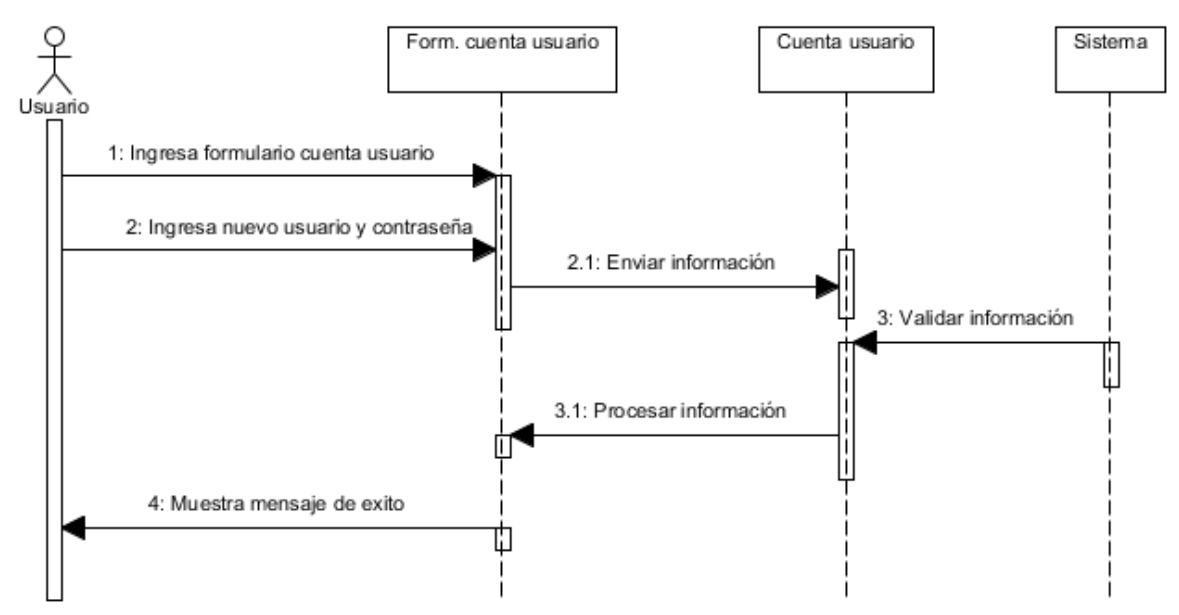

Figura 17: Diagrama de secuencia (Administrar cuenta de usuario) Elaborado por: Autor (2015)

### **4.4.2.3. Administrar usuario**

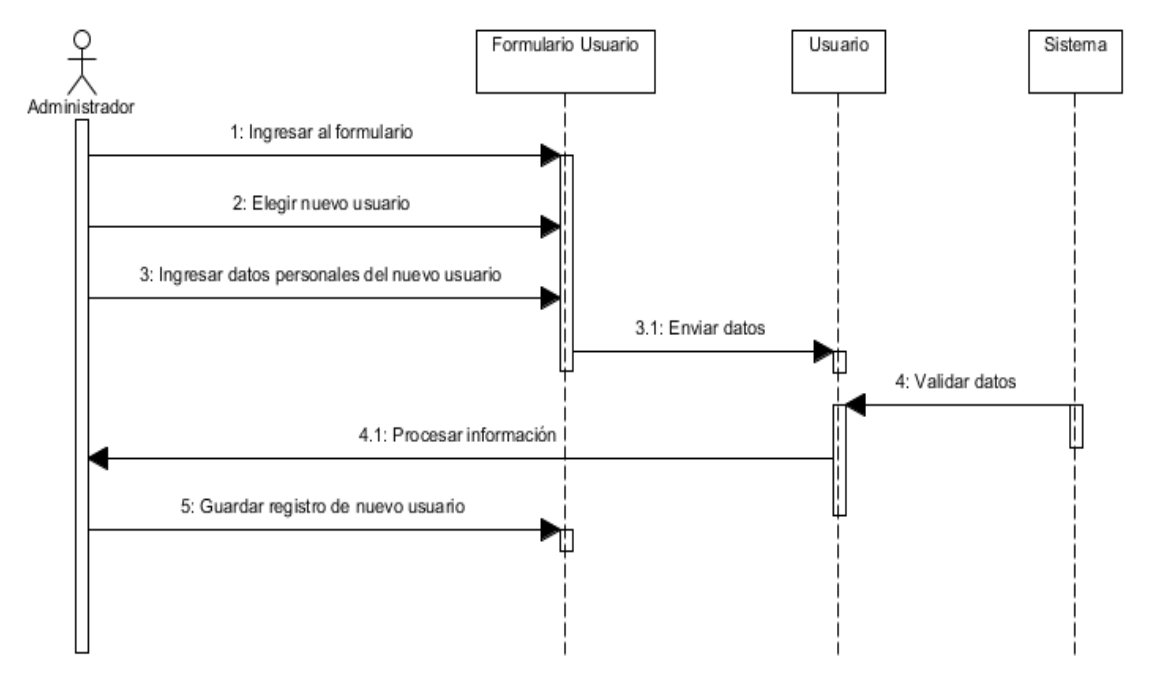

Figura 18: Diagrama de secuencia (Administrar usuario) Elaborado por: Autor (2015)

## **4.4.2.4. Administrar proveedor**

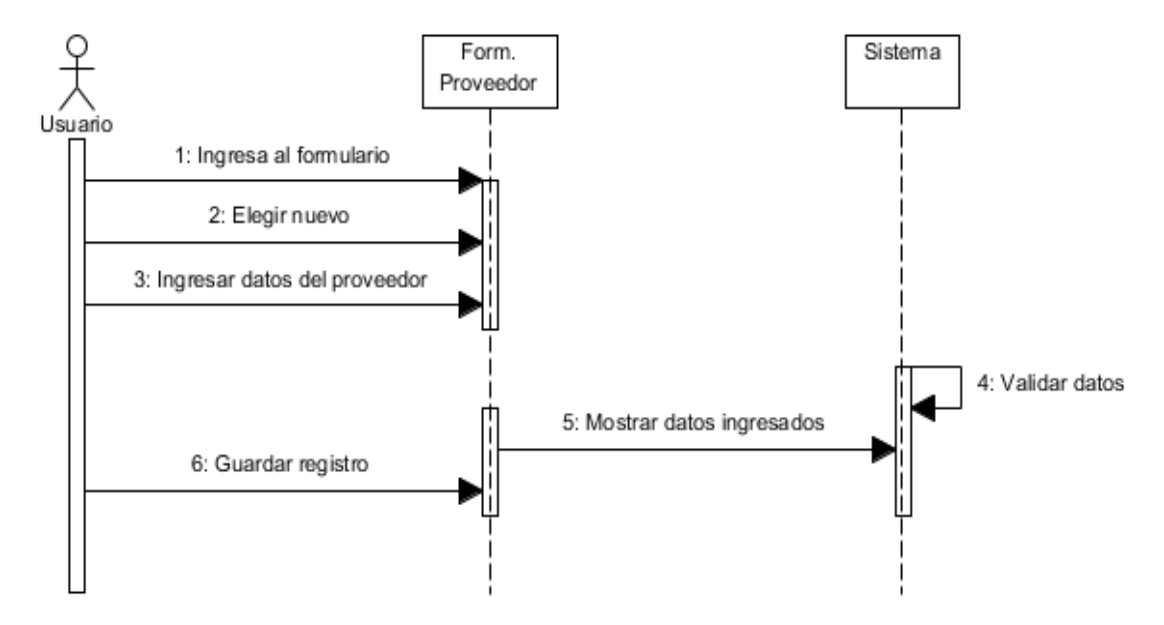

Figura 19: Diagrama de secuencia (Administrar proveedor) Elaborado por: Autor (2015)

#### **4.4.2.5. Administrar cliente**

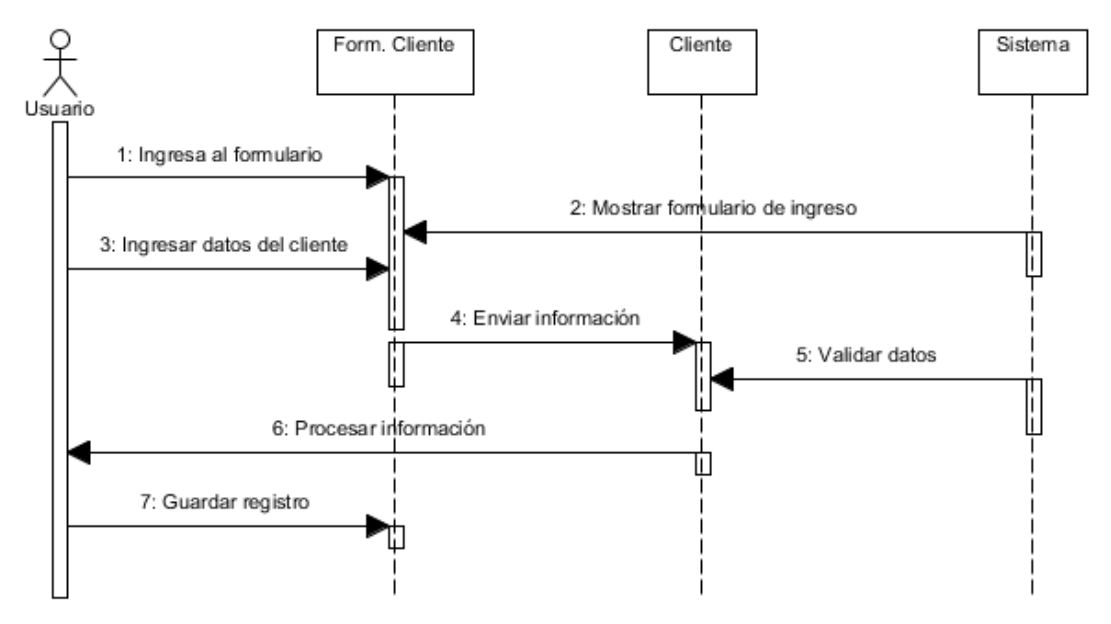

Figura 20: Diagrama de secuencia (Administrar cliente) Elaborado por: Autor (2015)

### **4.4.2.6. Administrar compras**

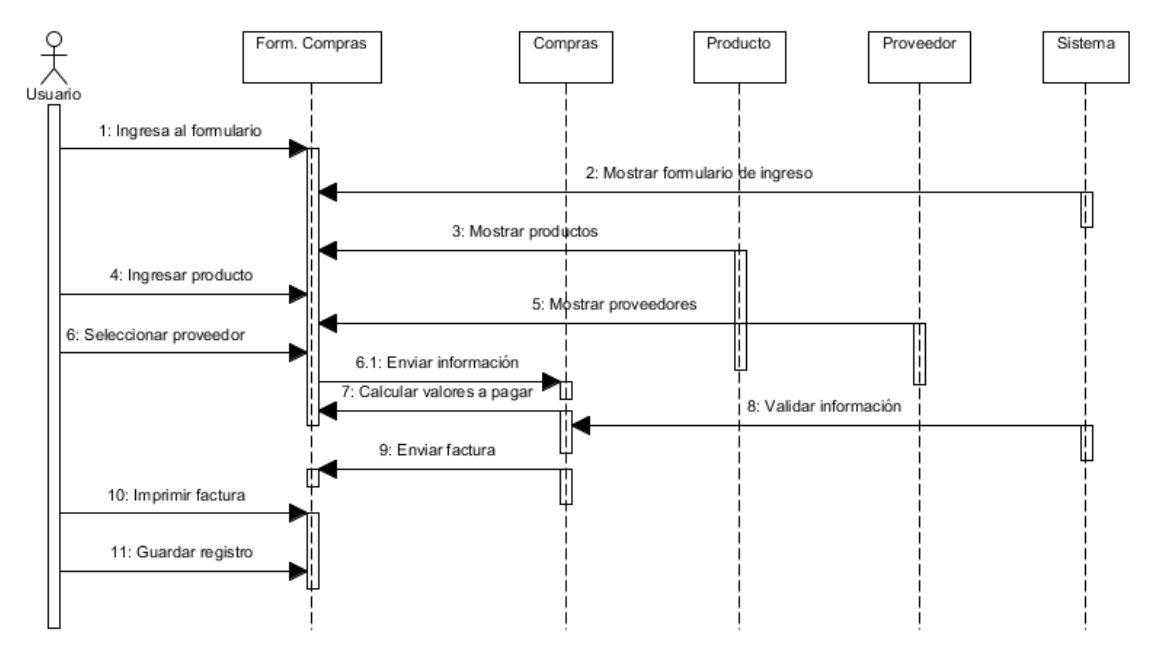

Figura 21: Diagrama de secuencia (Administrar compras) Elaborado por: Autor (2015)

## **4.4.2.7. Administrar pedidos**

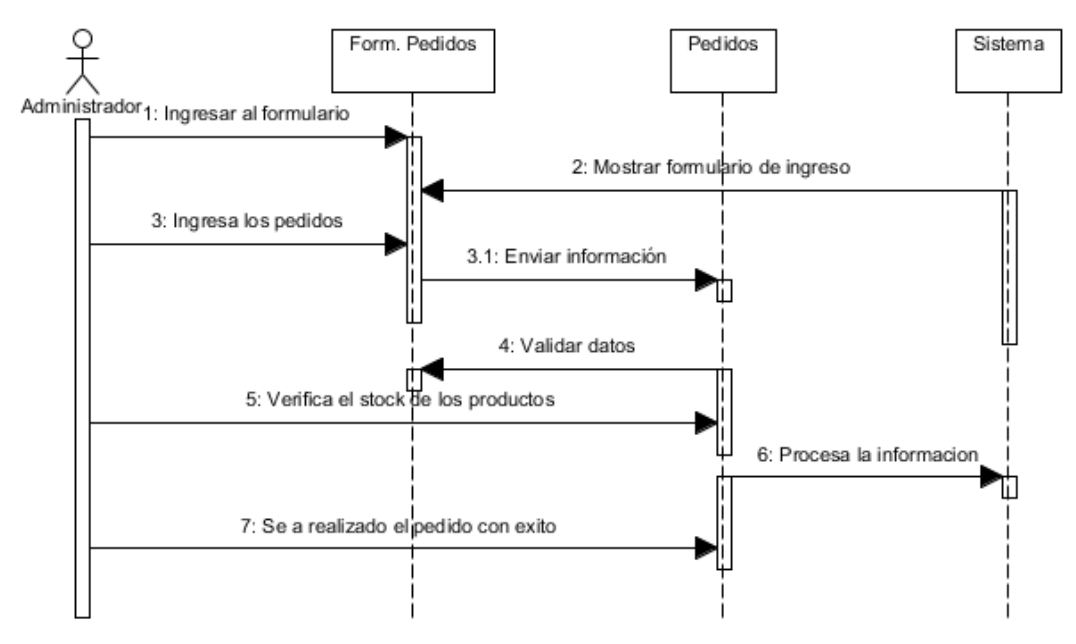

Figura 22: Diagrama de secuencia (Administrar pedidos) Elaborado por: Autor (2015)

## **4.4.2.8. Administrar producto**

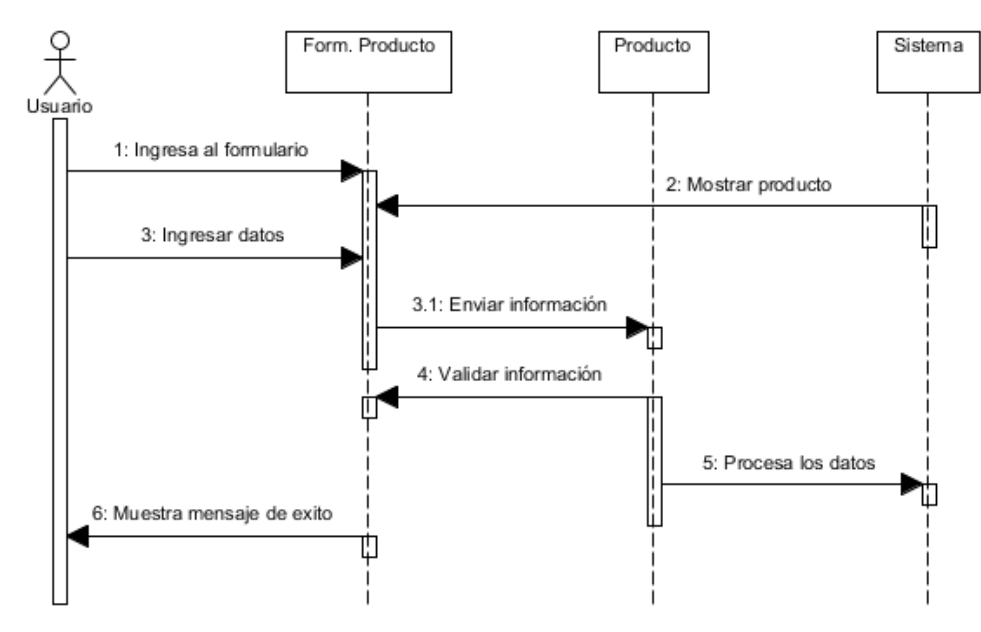

Figura 23: Diagrama de secuencia (Administrar producto) Elaborado por: Autor (2015)

### **4.4.2.9. Administrar ventas**

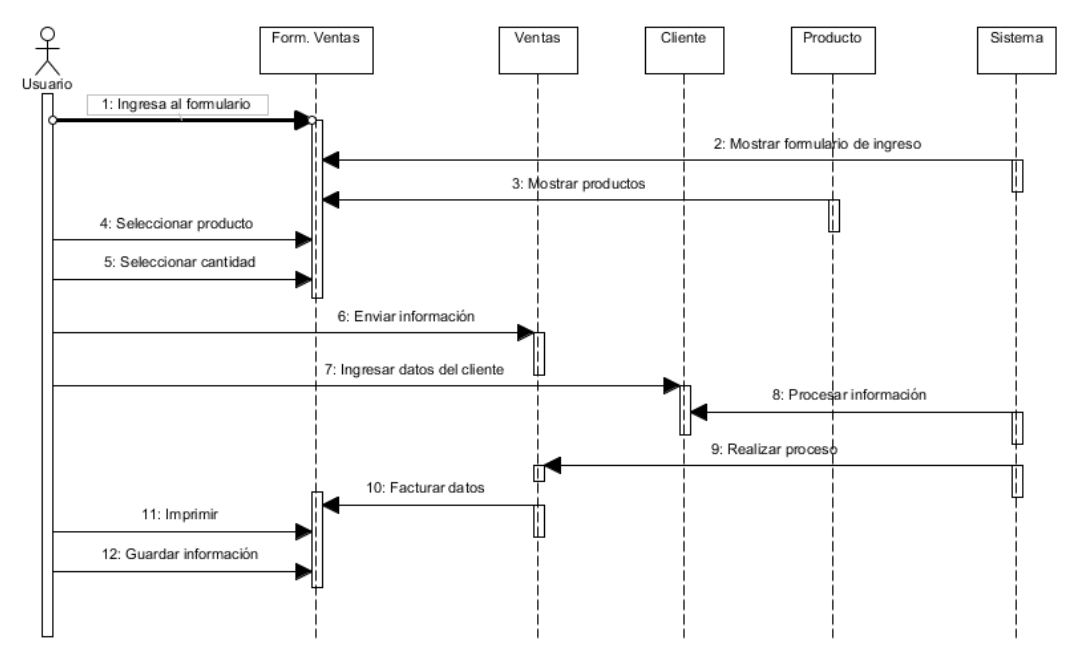

Figura 24: Diagrama de secuencia (Administrar ventas) Elaborado por: Autor (2015)

### **4.4.2.10. Administrar factura**

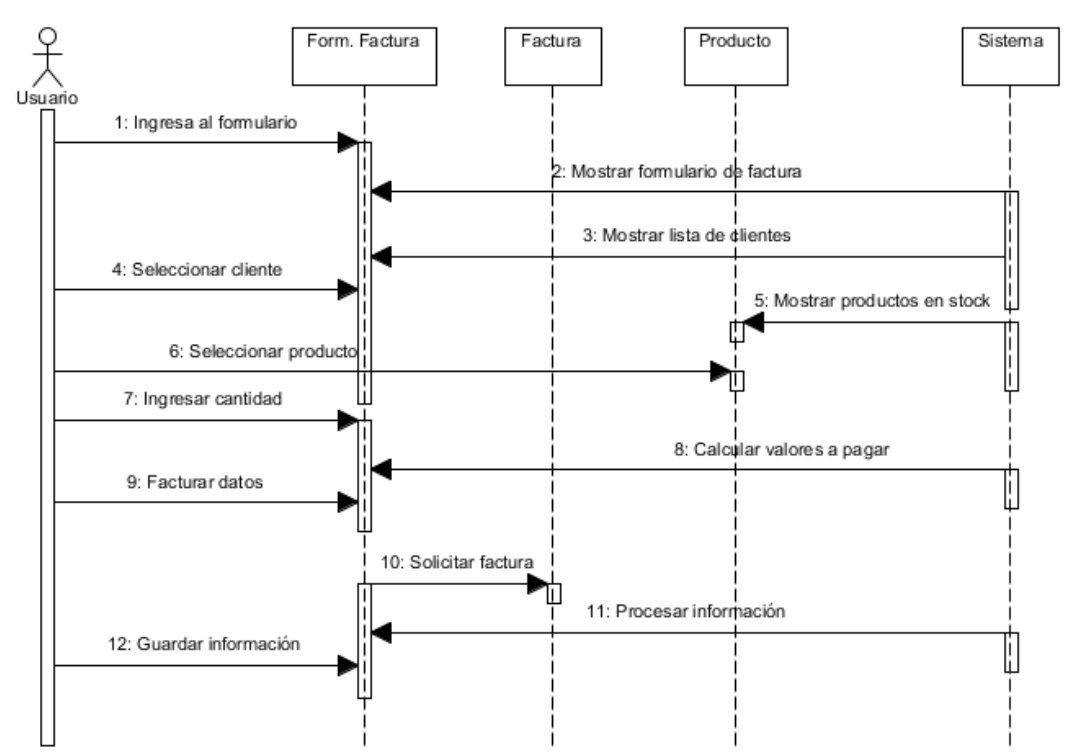

Figura 25: Diagrama de secuencia (Administrar factura) Elaborado por: Autor (2015)

### **4.4.2.11. Administrar inventario**

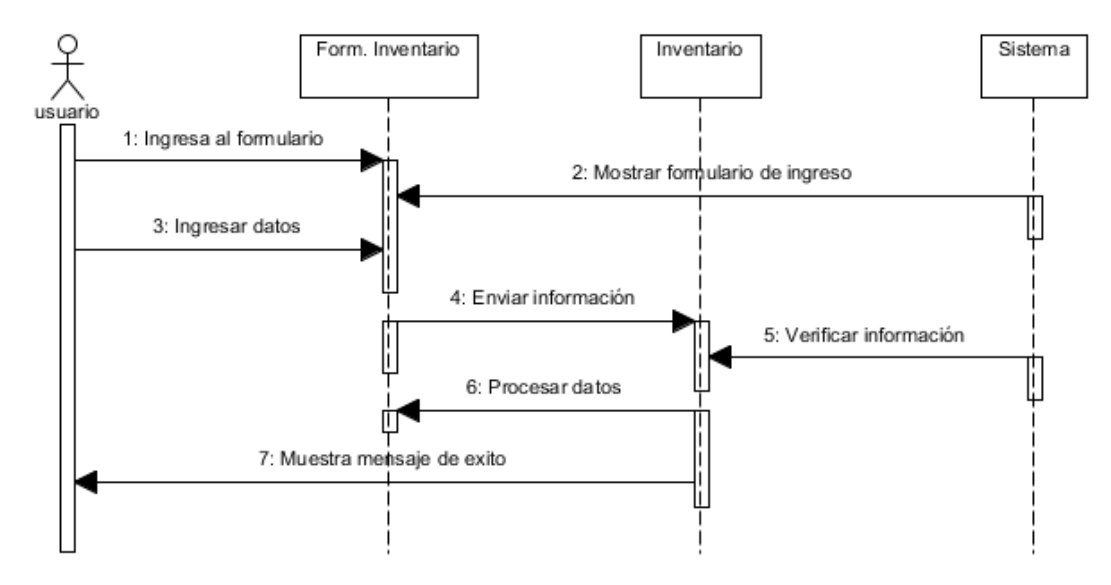

Figura 26: Diagrama de secuencia (Administrar inventario) Elaborado por: Autor (2015)

# **4.4.2.12. Administrar reportes**

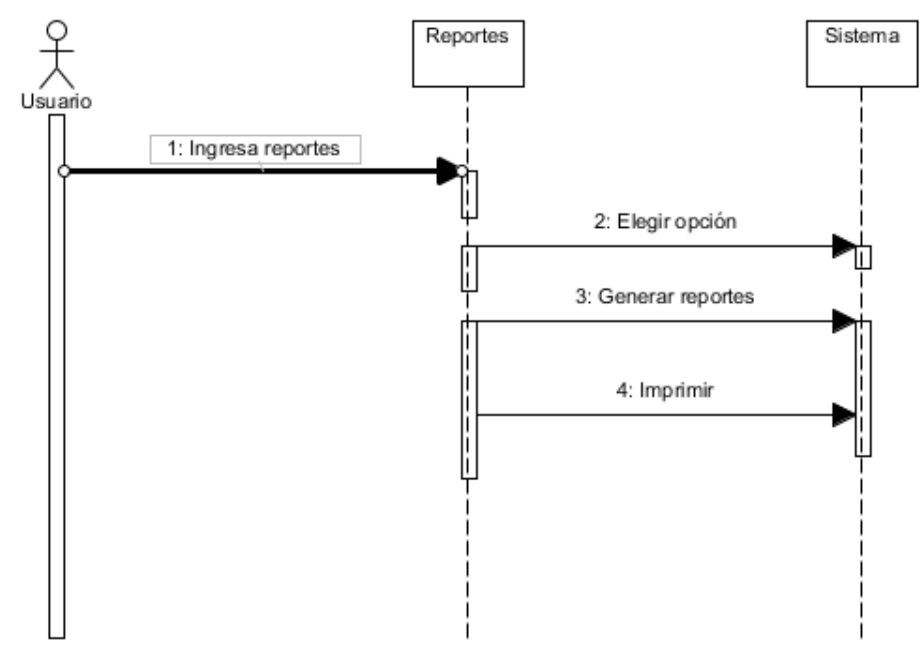

Figura 27: Diagrama de secuencia (Administrar reportes) Elaborado por: Autor (2015)

### **4.4.2.13. Administrar crédito**

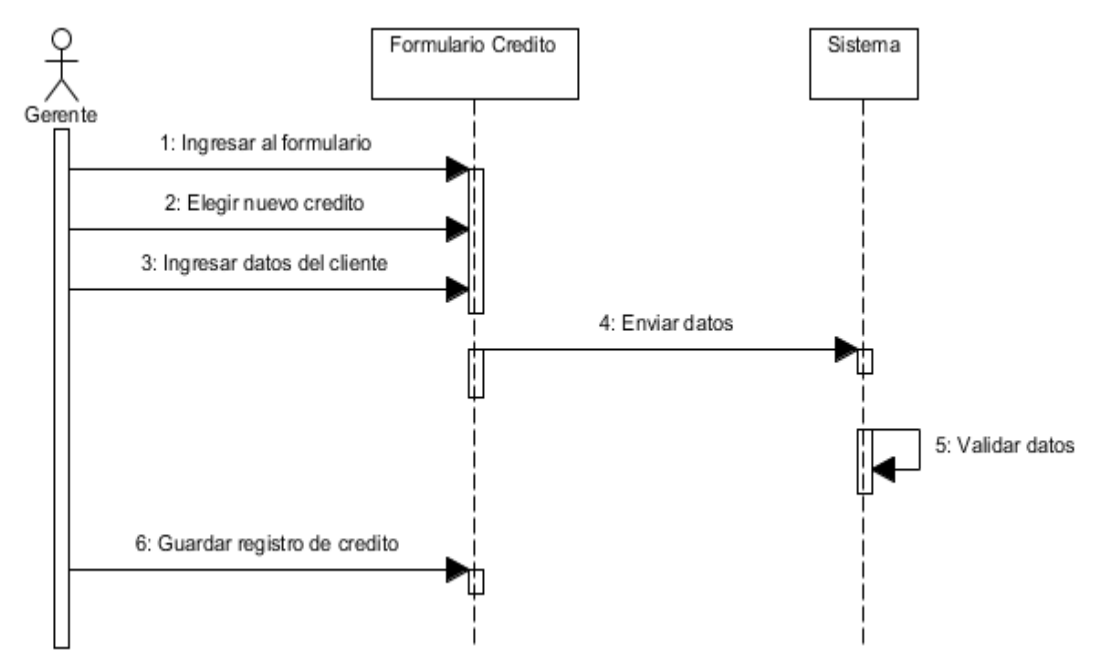

Figura 28: Diagrama de secuencia (Administrar crédito) Elaborado por: Autor (2015)

## **4.4.2.14. Administrar movimiento diario**

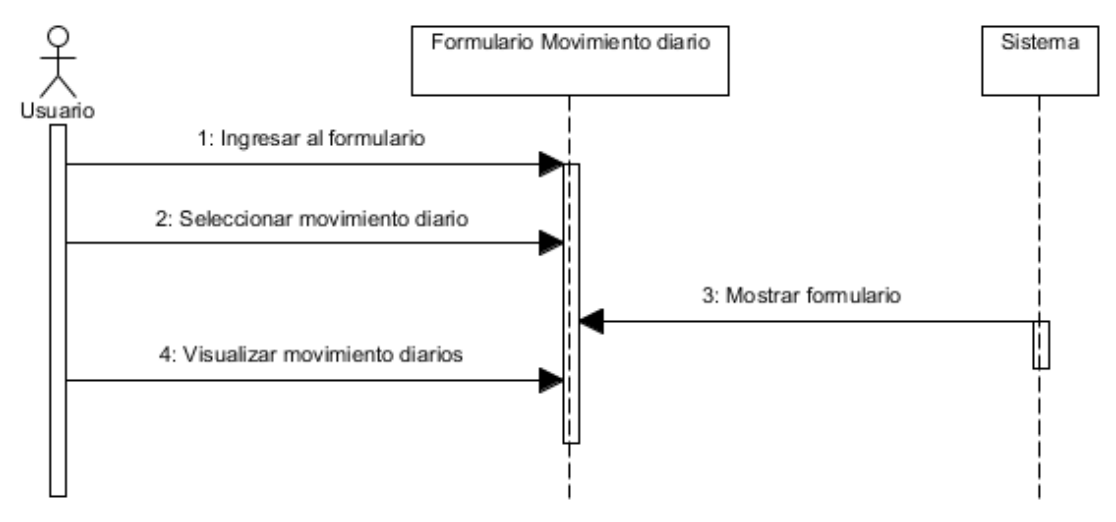

Figura 29: Diagrama de secuencia (Administrar movimiento diario) Elaborado por: Autor (2015)

# **4.4.3. Diagrama de colaboración**

### **4.4.3.1. Inicio de sesión**

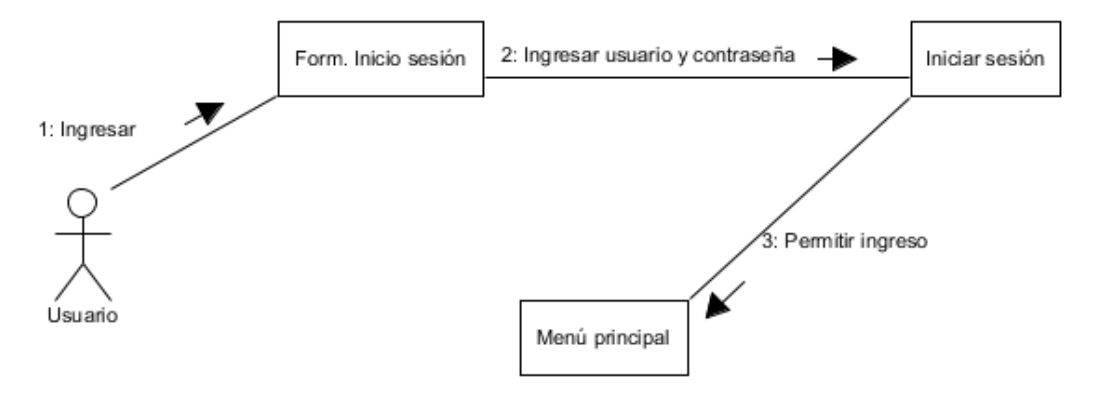

Figura 30: Diagrama de colaboración (Inicio de sesión) Elaborado por: Autor (2015)

### **4.4.3.2. Administrar cuenta usuario**

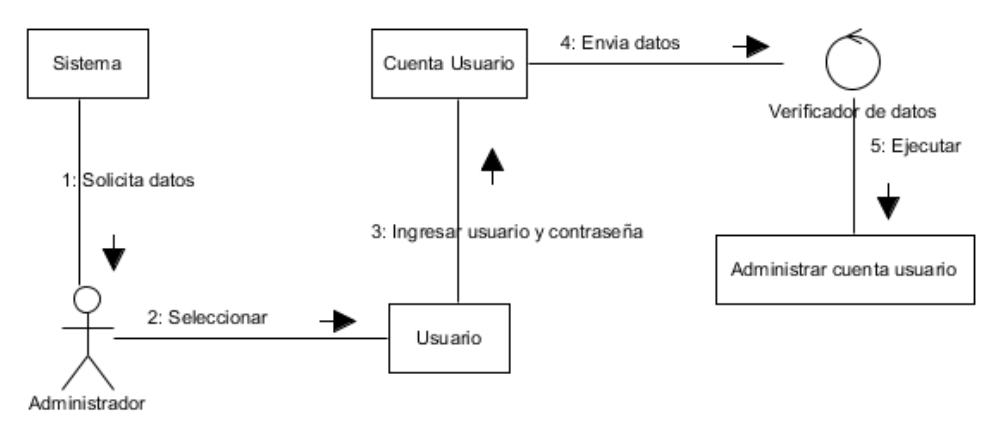

Figura 31: Diagrama de colaboración (Administrar cuenta de usuario) Elaborado por: Autor (2015)

### **4.4.3.3. Administrar usuario**

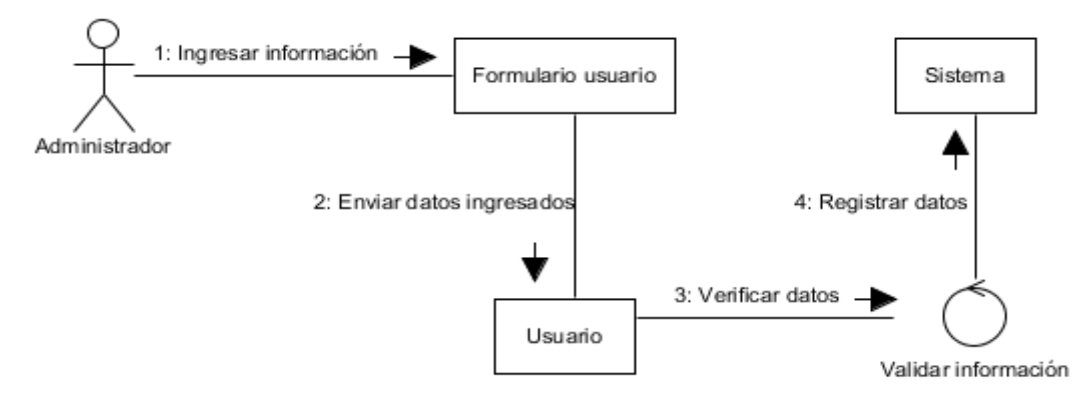

Figura 32: Diagrama de colaboración (Administrar usuario) Elaborado por: Autor (2015)

### **4.4.3.4. Administrar proveedor**

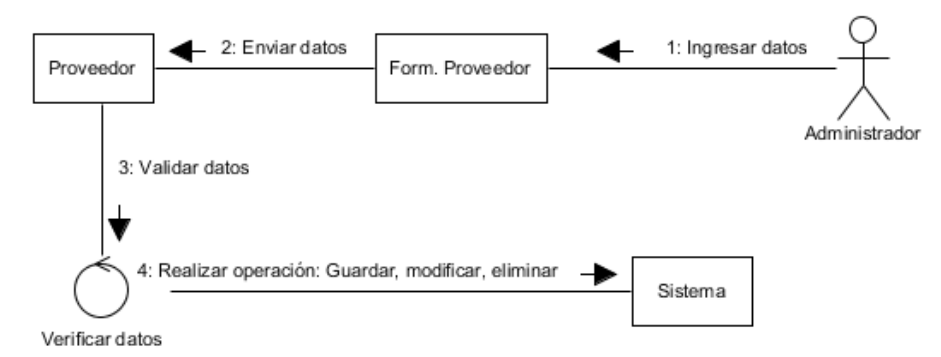

Figura 33: Diagrama de colaboración (Administrar proveedor) Elaborado por: Autor (2015)

## **4.4.3.5. Administrar cliente**

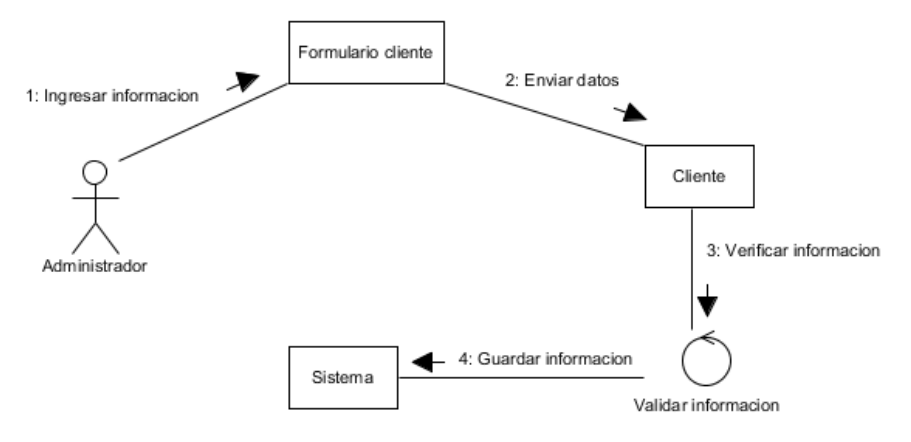

Figura 34: Diagrama de colaboración (Administrar cliente) Elaborado por: Autor (2015)

### **4.4.3.6. Administrar compras**

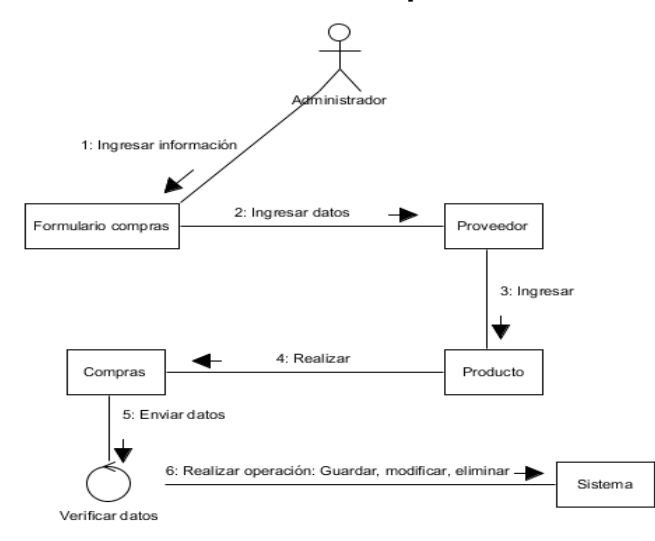

Figura 35: Diagrama de colaboración (Administrar compras) Elaborado por: Autor (2015)

## **4.4.3.7. Administrar pedidos**

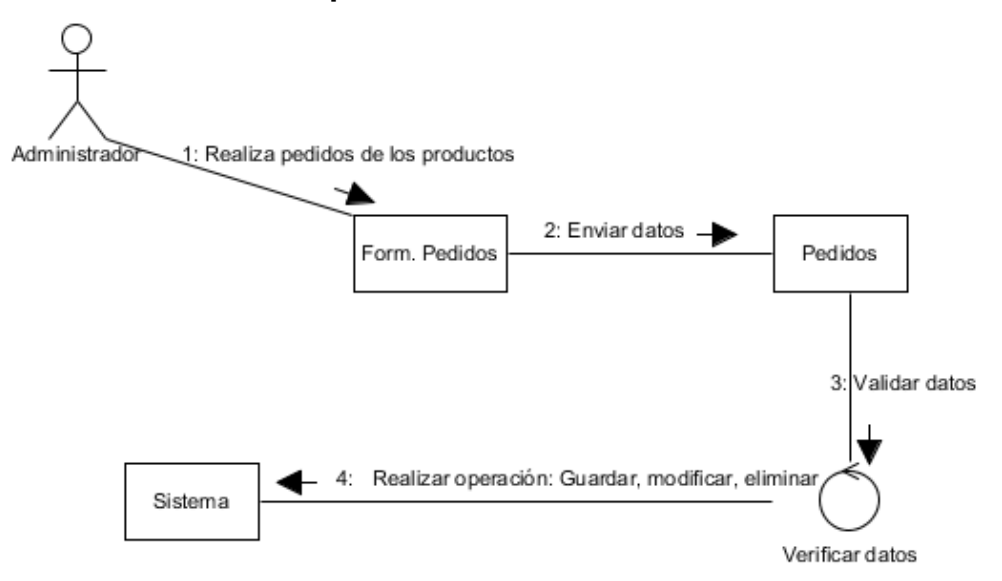

Figura 36: Diagrama de colaboración (Administrar pedidos) Elaborado por: Autor (2015)

# **4.4.3.8. Administrar producto**

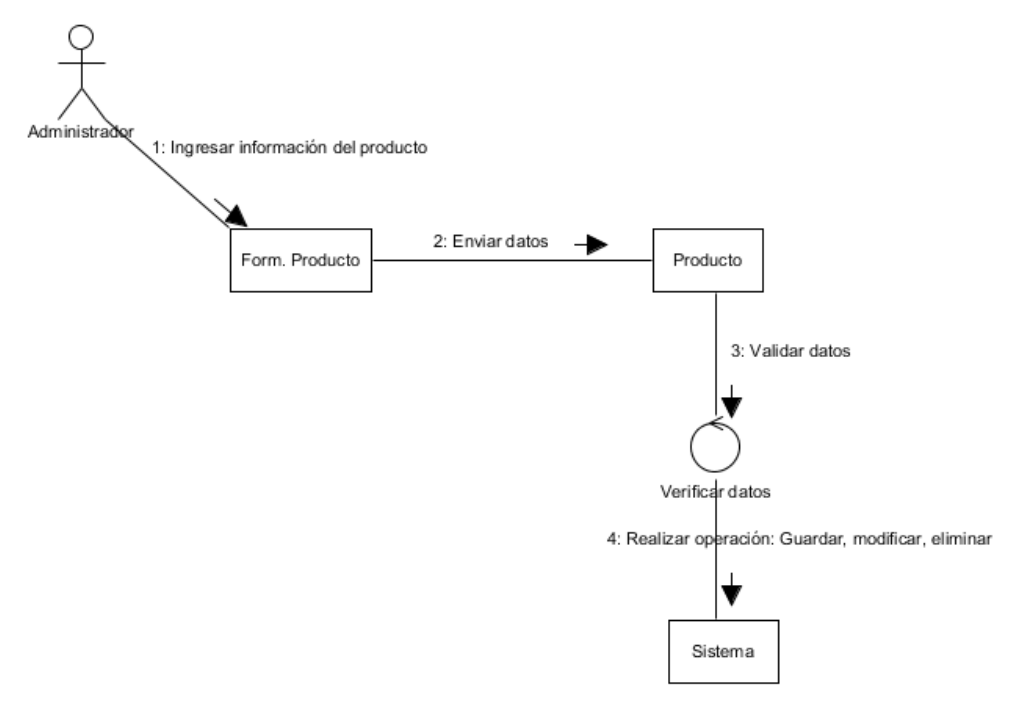

Figura 37: Diagrama de colaboración (Administrar producto) Elaborado por: Autor (2015)

### **4.4.3.9. Administrar ventas**

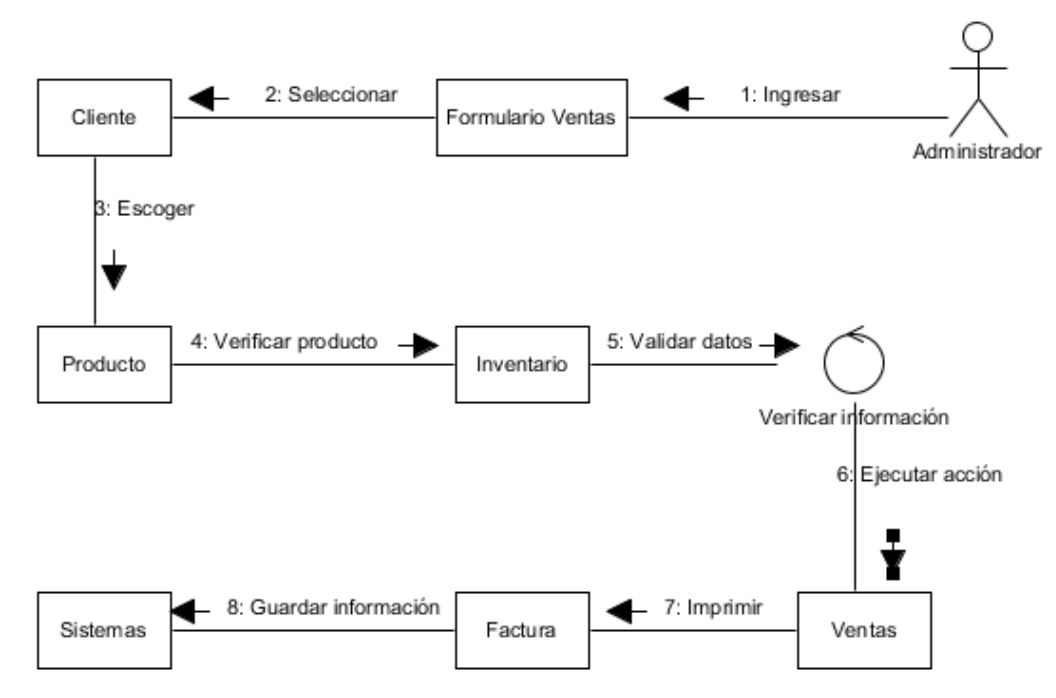

Figura 38: Diagrama de colaboración (Administrar ventas) Elaborado por: Autor (2015)

### **4.4.3.10. Administrar factura**

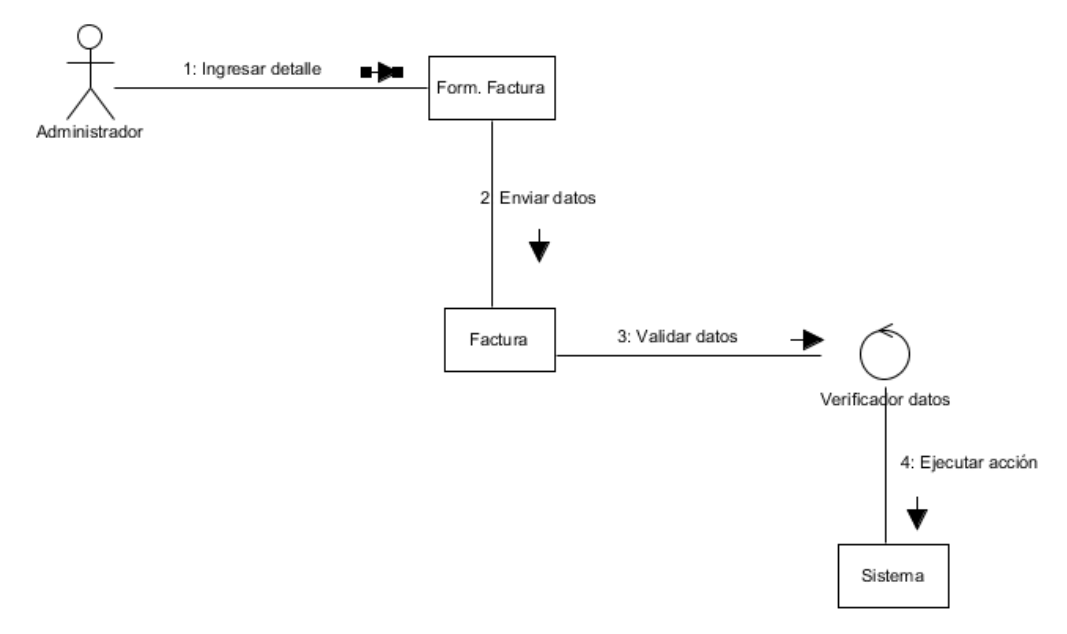

Figura 39: Diagrama de colaboración (Administrar factura) Elaborado por: Autor (2015)

### **4.4.3.11. Administrar inventario**

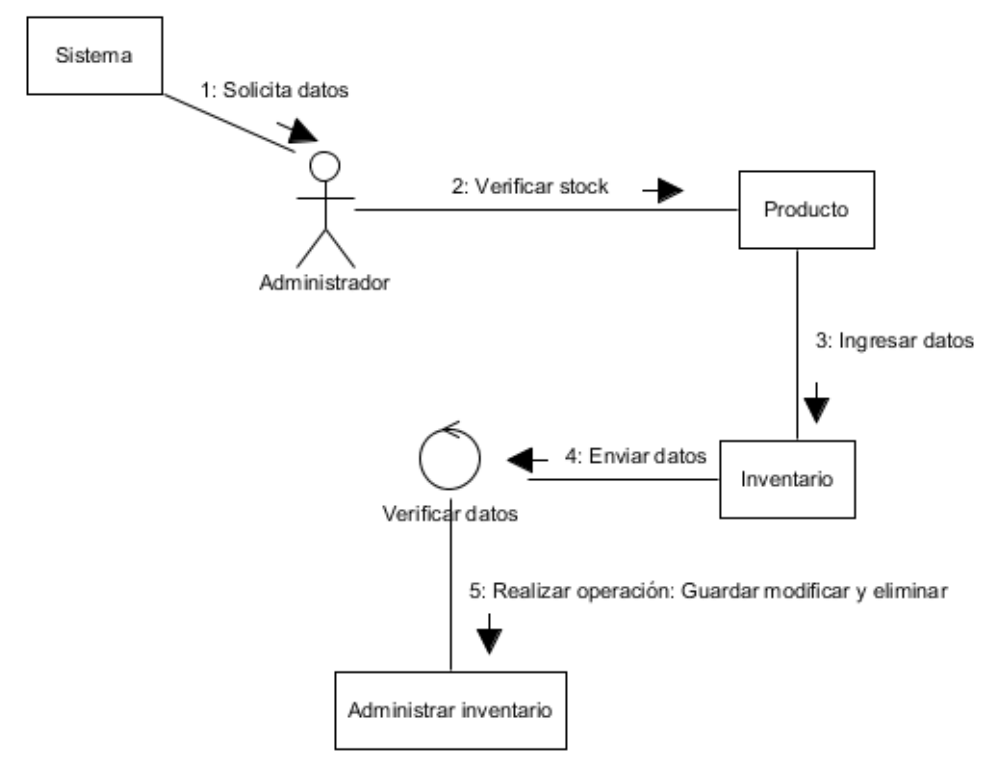

Figura 40: Diagrama de colaboración (Administrar inventario) Elaborado por: Autor (2015)

# **4.4.3.12. Administrar reportes**

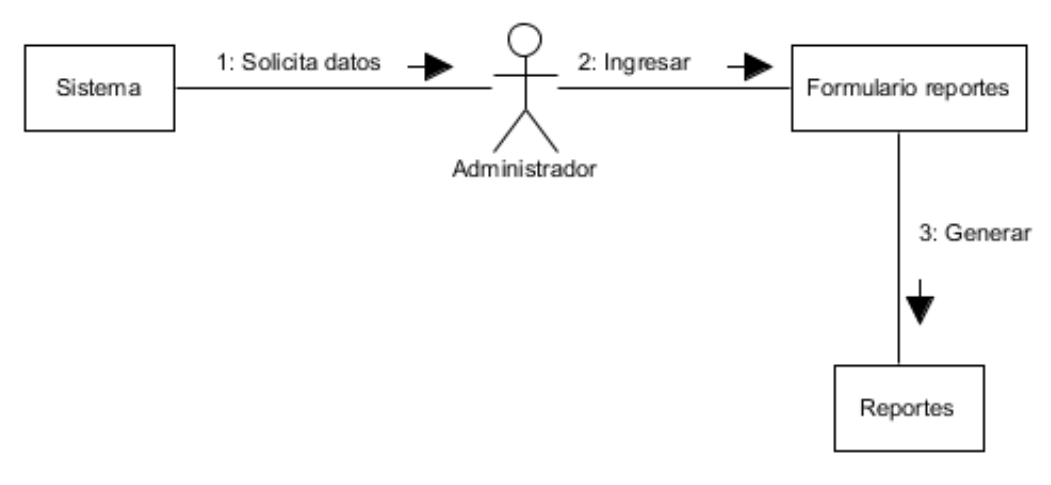

Figura 41: Diagrama de colaboración (Administrar reportes) Elaborado por: Autor (2015)
#### **4.4.3.13. Administrar crédito**

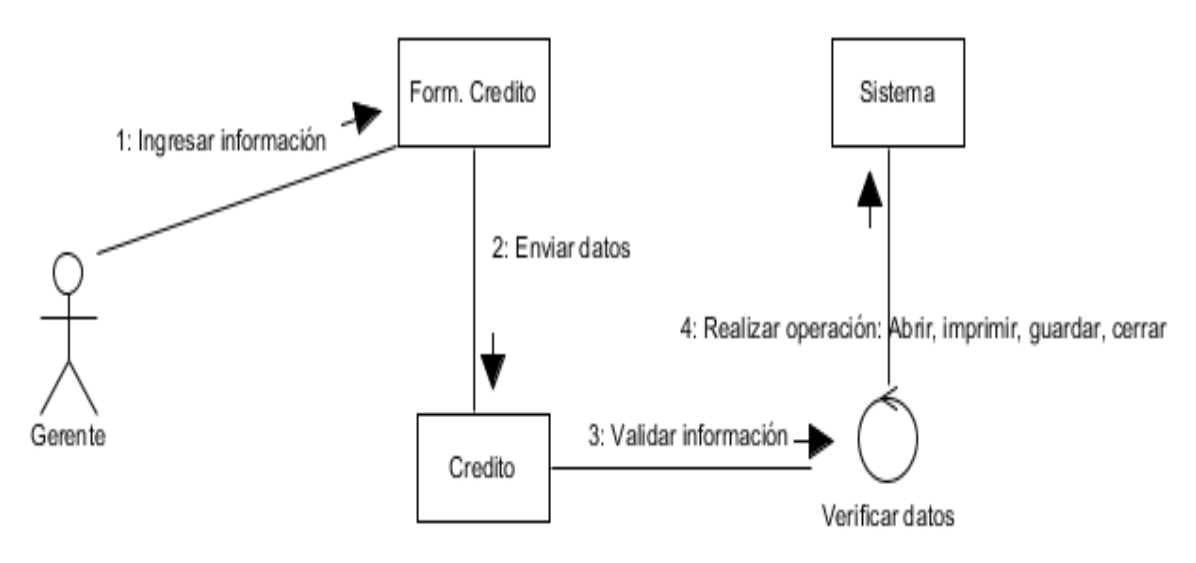

Figura 42: Diagrama de colaboración (Administrar crédito) Elaborado por: Autor (2015)

#### **4.4.3.14. Administrar movimiento diario**

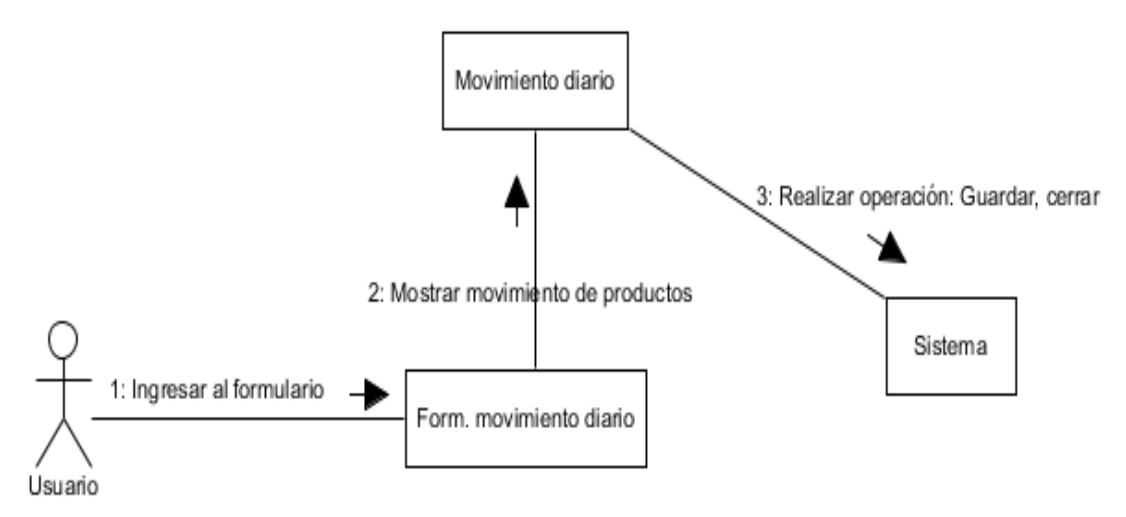

Figura 43: Diagrama de colaboración (Administrar movimiento diario) Elaborado por: Autor (2015)

#### **4.4.4. Diagrama de actividades**

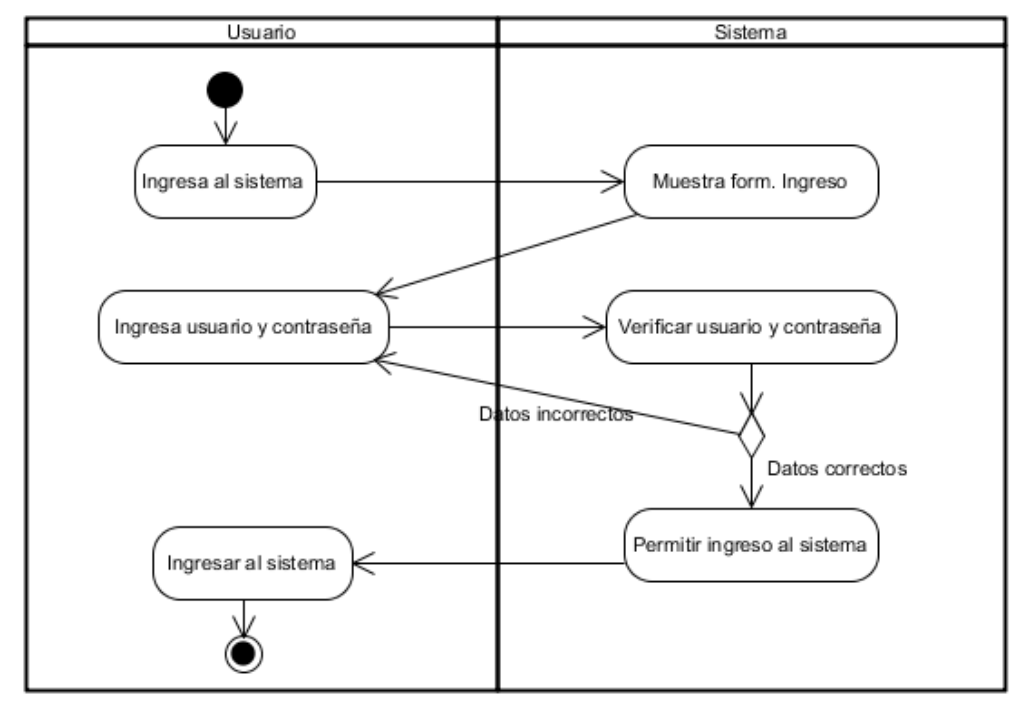

#### **4.4.4.1. Inicio de sesión**

Figura 44: Diagrama de actividades (Inicio de sesión) Elaborado por: Autor (2015)

#### **4.4.4.2. Administrar cuenta usuario**

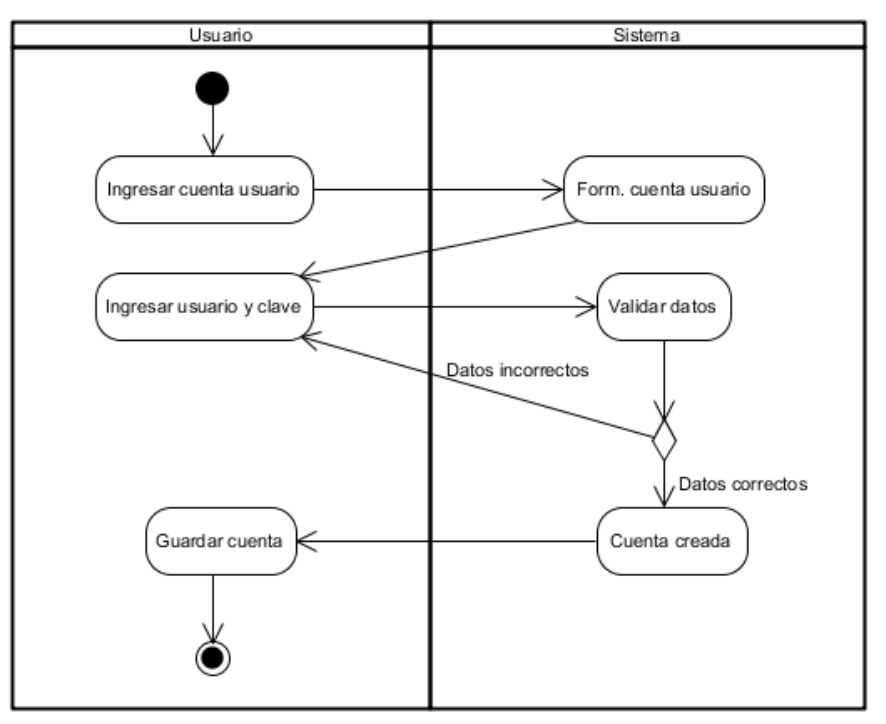

Figura 45: Diagrama de actividades (Administrar cuenta de usuario) Elaborado por: Autor (2015)

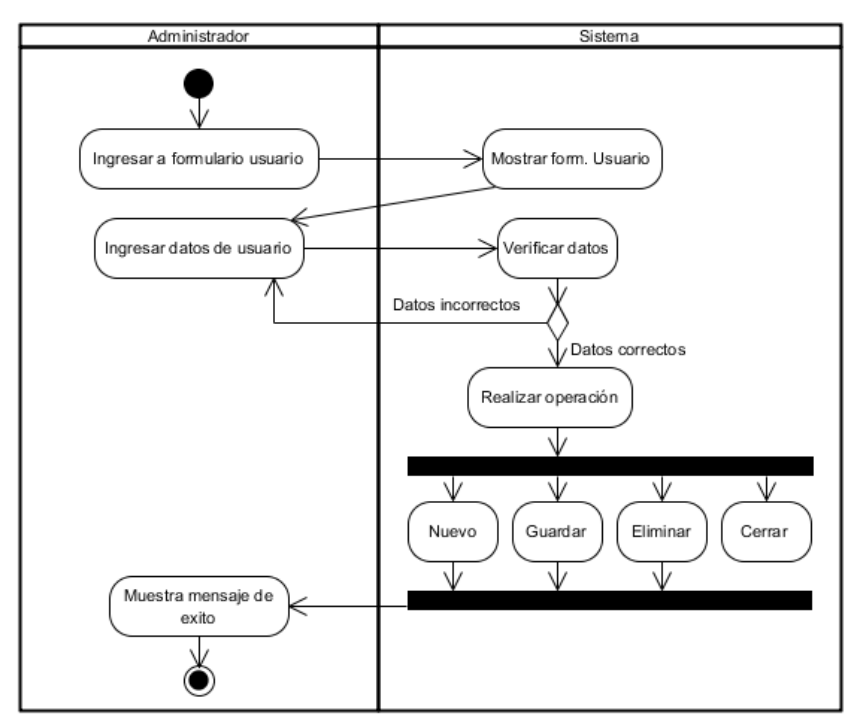

#### **4.4.4.3. Administrar usuario**

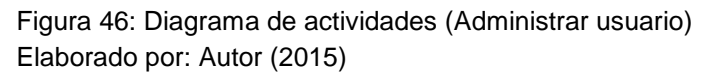

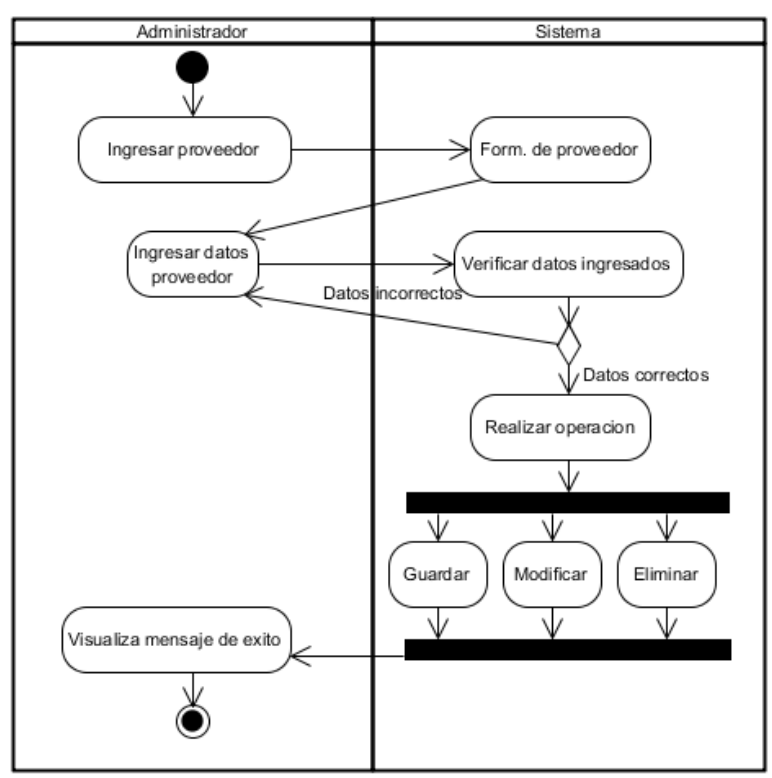

#### **4.4.4.4. Administrar proveedor**

Figura 47: Diagrama de actividades (Administrar proveedor) Elaborado por: Autor (2015)

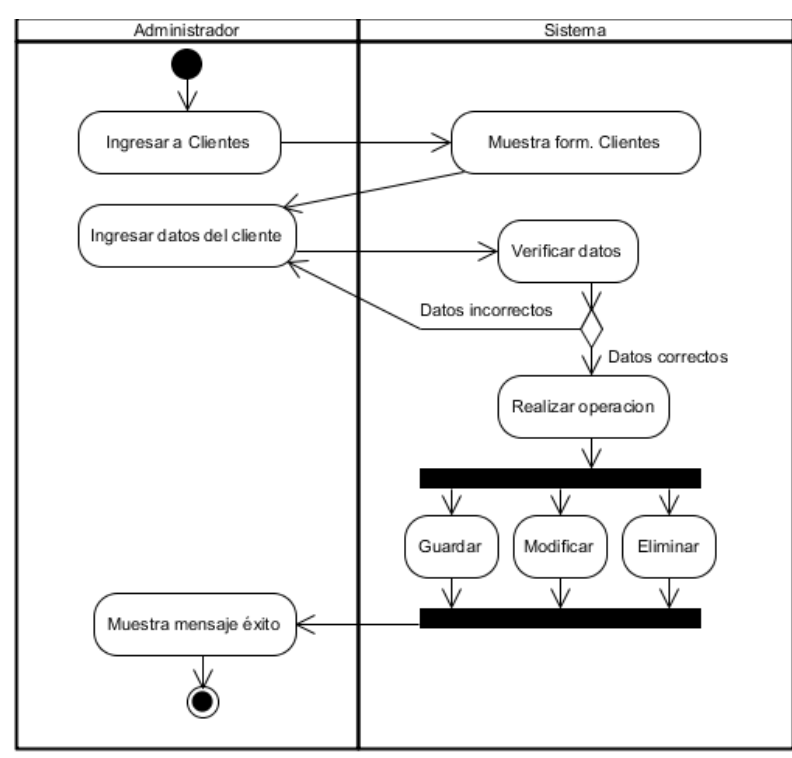

#### **4.4.4.5. Administrar cliente**

Figura 48: Diagrama de actividades (Administrar cliente) Elaborado por: Autor (2015)

#### **4.4.4.6. Administrar compras**

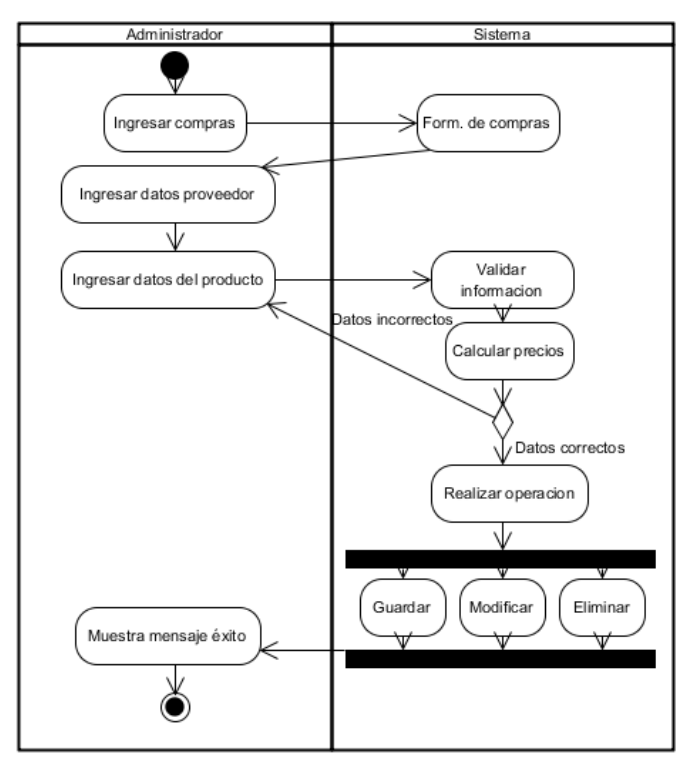

Figura 49: Diagrama de actividades (Administrar compras) Elaborado por: Autor (2015)

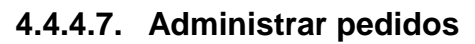

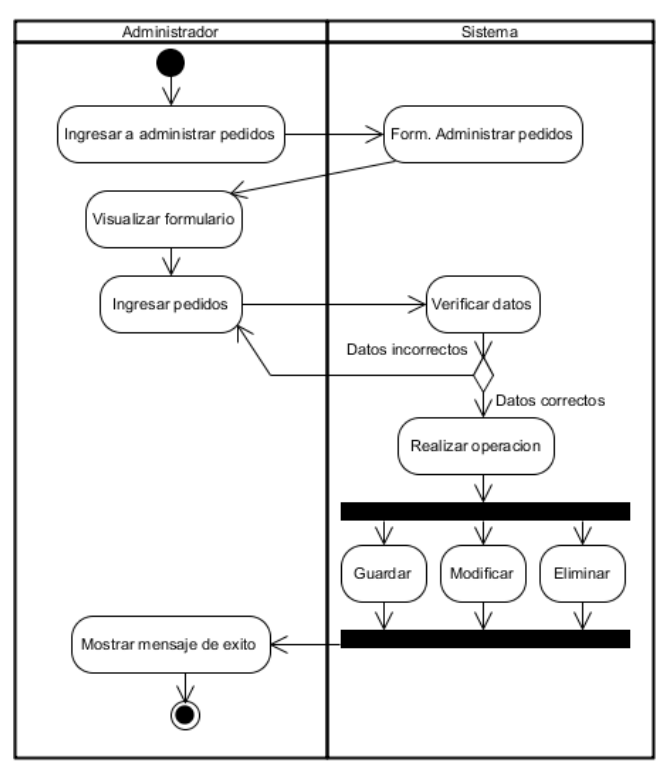

Figura 50: Diagrama de actividades (Administrar pedidos) Elaborado por: Autor (2015)

**4.4.4.8. Administrar producto**

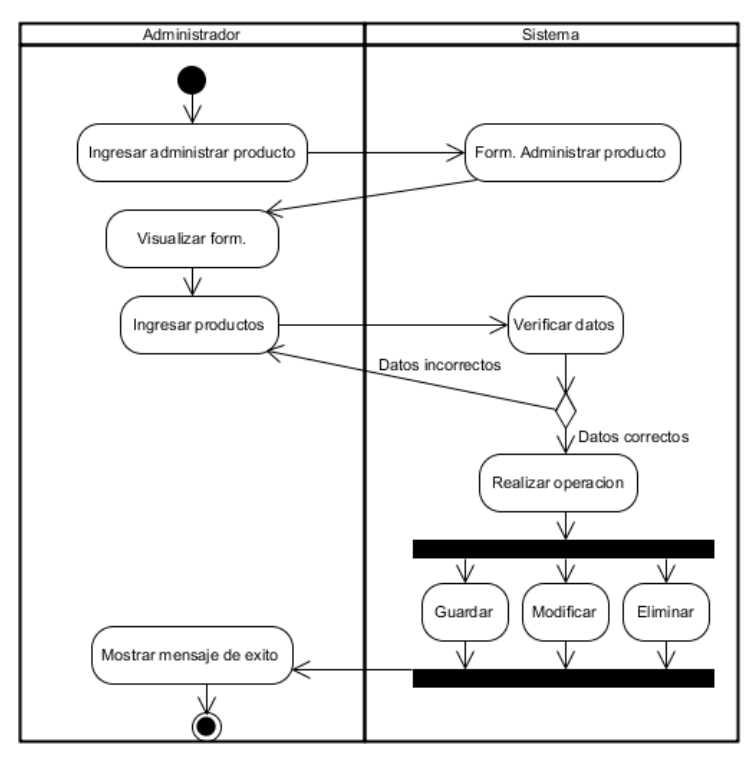

Figura 51: Diagrama de actividades (Administrar producto) Elaborado por: Autor (2015)

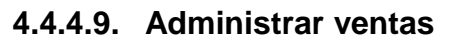

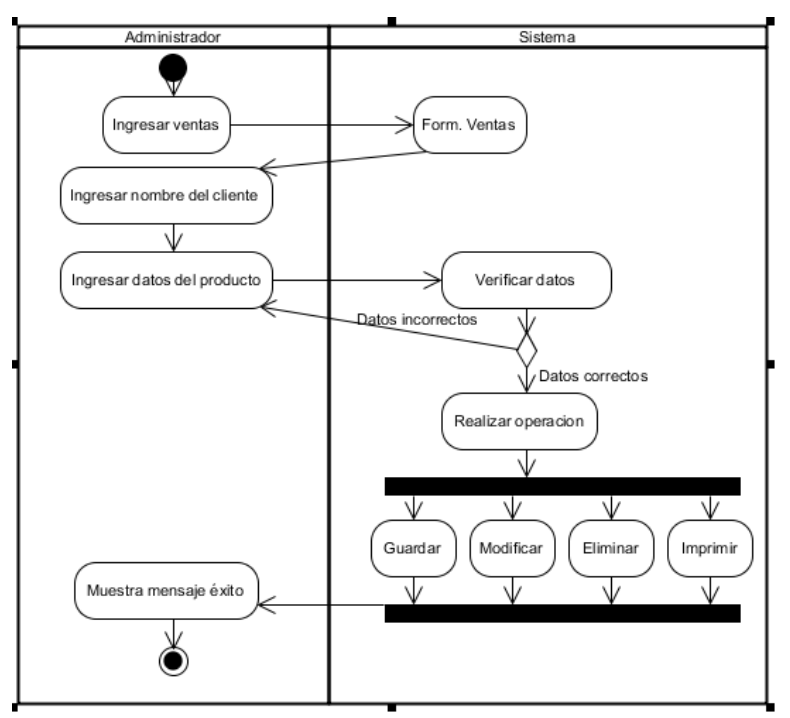

Figura 52: Diagrama de actividades (Administrar ventas) Elaborado por: Autor (2015)

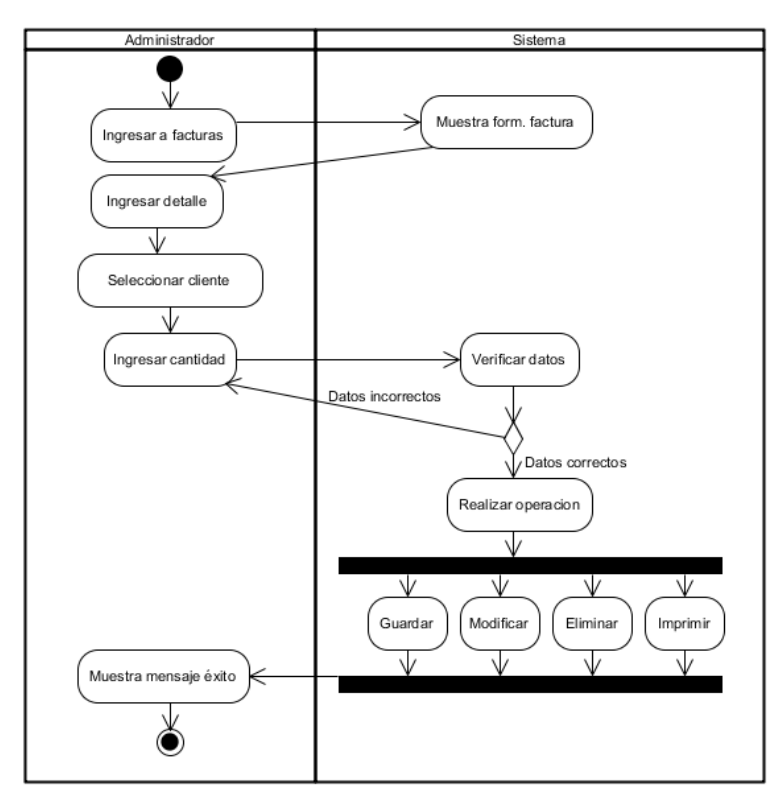

**4.4.4.10. Administrar factura**

Figura 53: Diagrama de actividades (Administrar factura) Elaborado por: Autor (2015)

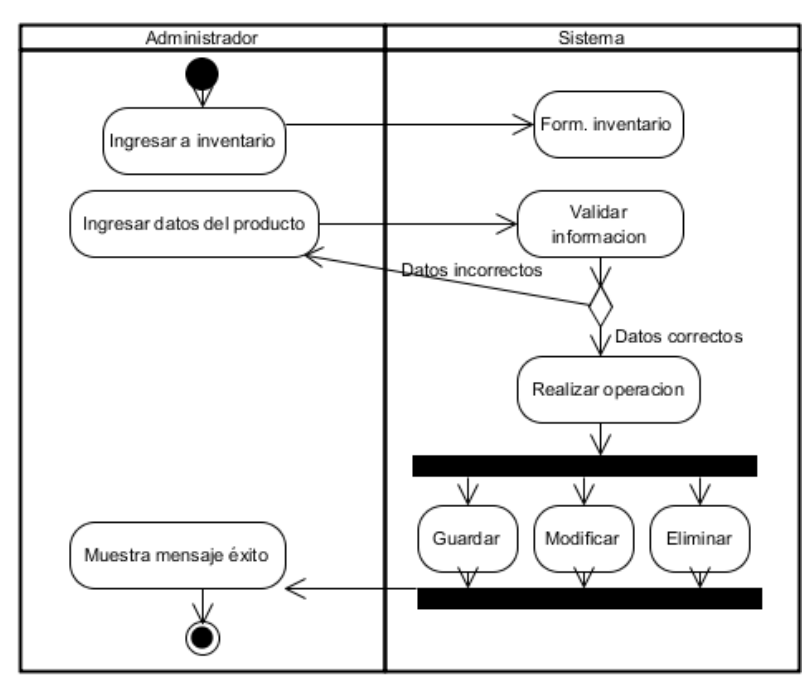

#### **4.4.4.11. Administrar inventario**

Figura 54: Diagrama de actividades (Administrar inventario) Elaborado por: Autor (2015)

#### **4.4.4.12. Administrar reportes**

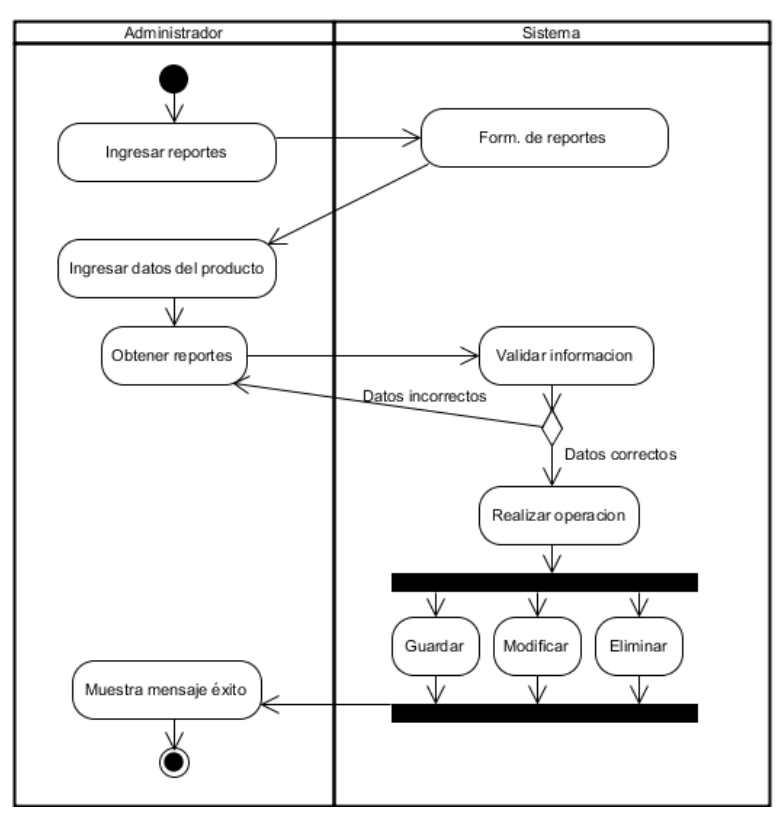

Figura 55: Diagrama de actividades (Administrar reportes) Elaborado por: Autor (2015)

#### **4.4.4.13. Administrar crédito**

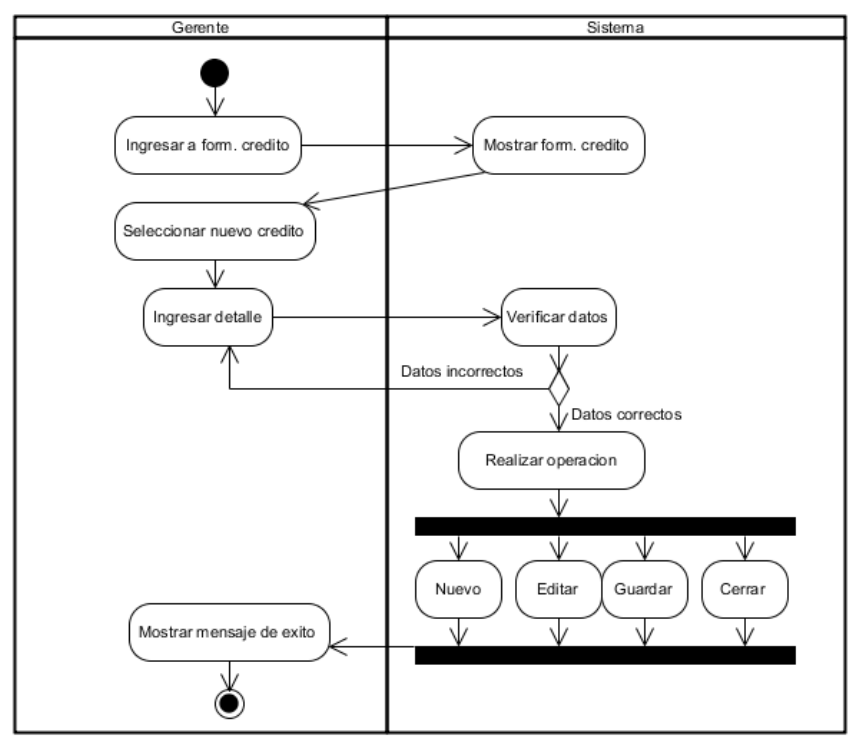

Figura 56: Diagrama de actividades (Administrar crédito) Elaborado por: Autor (2015)

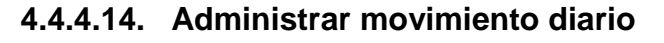

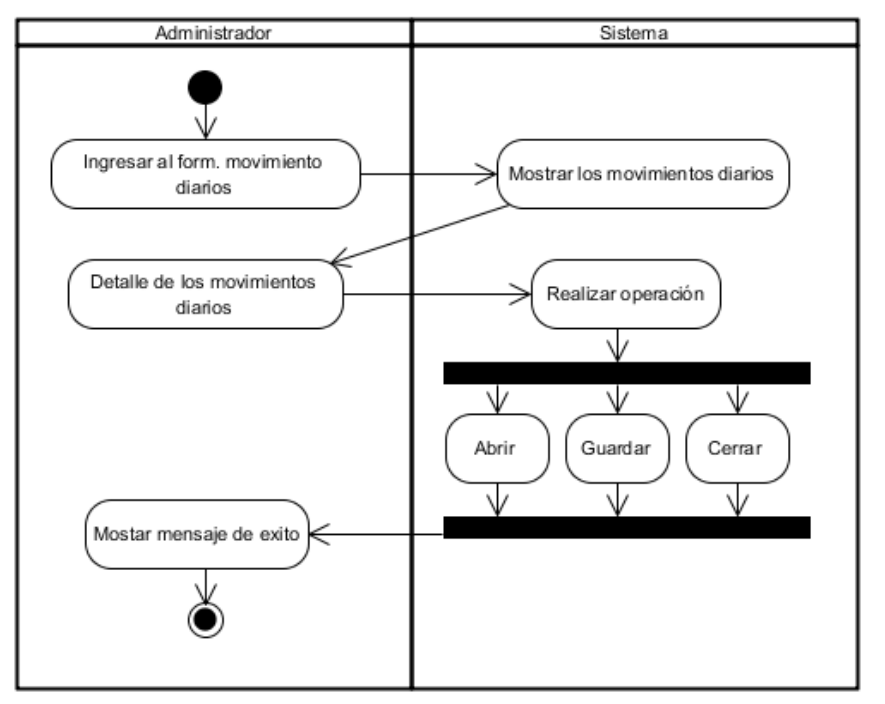

Figura 57: Diagrama de actividades (Administrar movimiento diario) Elaborado por: Autor (2015)

# **4.4.5. Diagrama de clases**

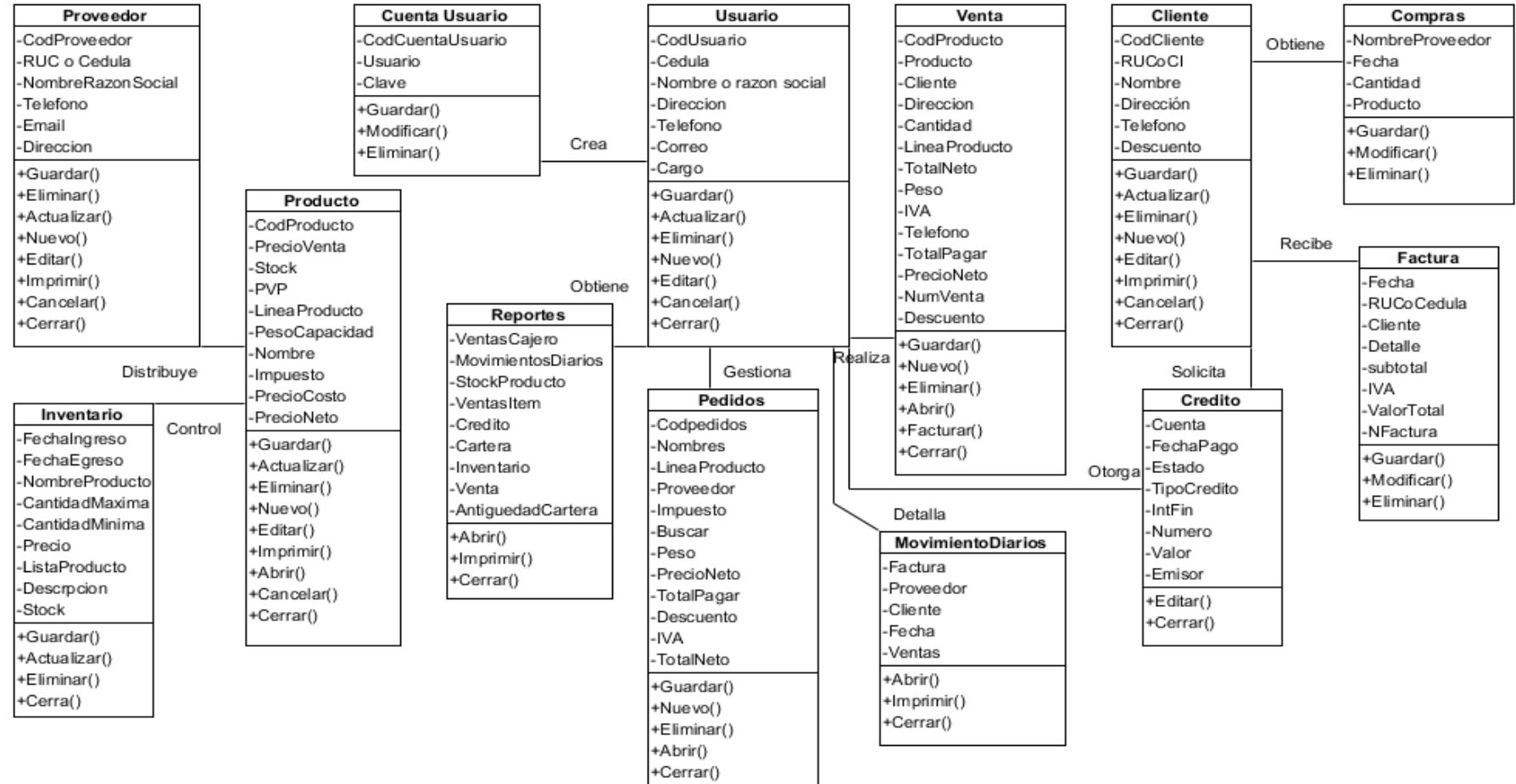

Figura 58: Diagrama de clases Elaborado por: Autor (2015)

#### **4.4.6. Diagrama conceptual**

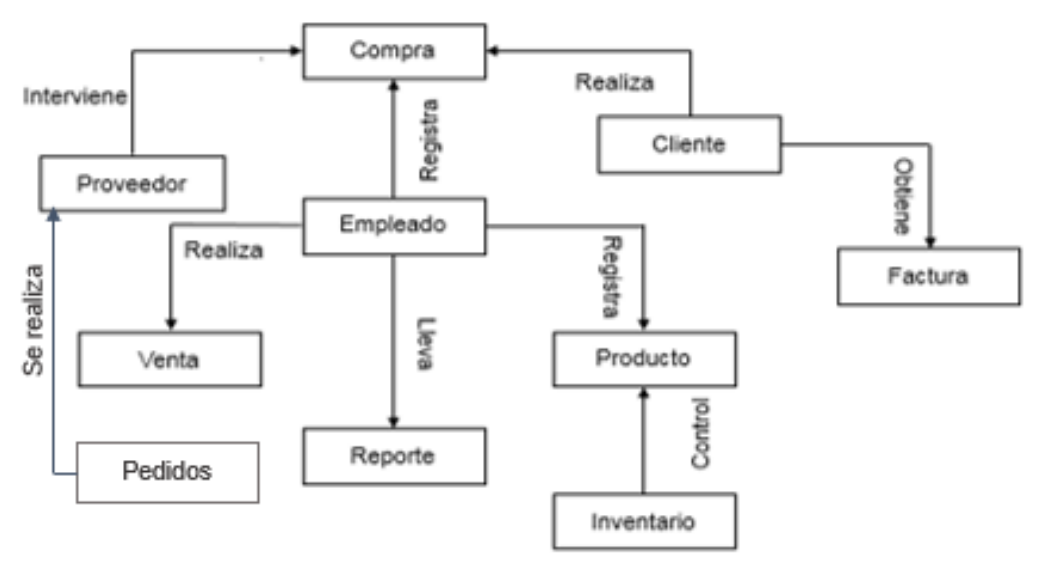

Figura 59: Diagrama conceptual Elaborado por: Autor (2015)

#### **4.4.7. Diagrama entidad de relación**

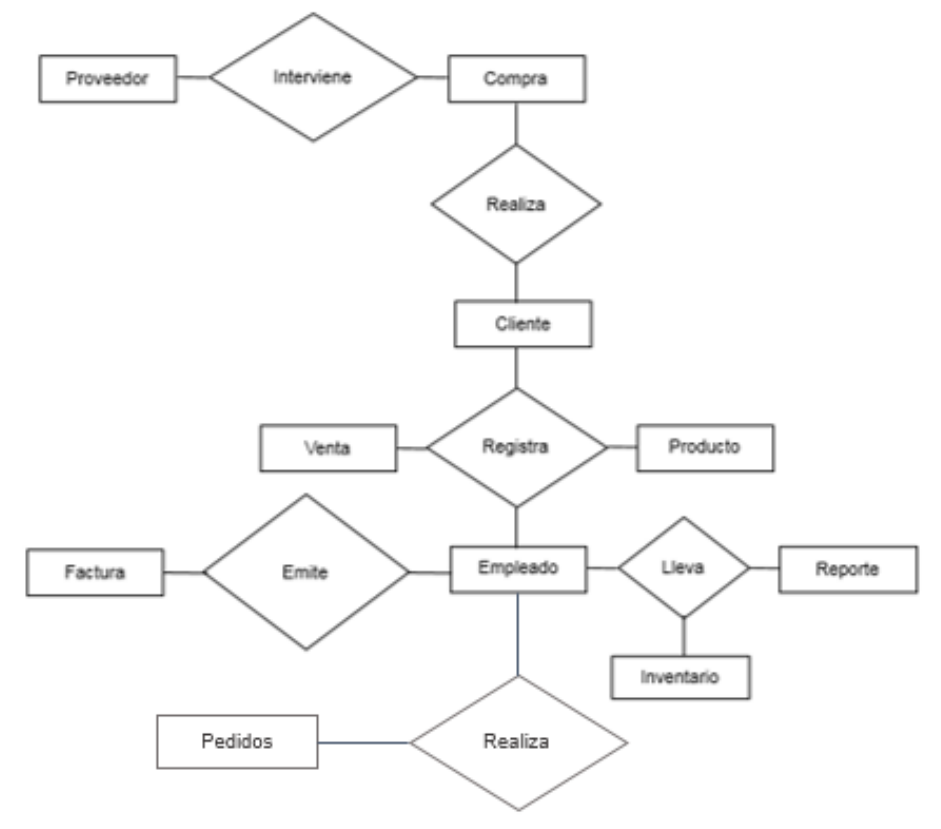

Figura 60: Diagrama entidad de relacionales Elaborado por: Autor (2015)

# **CAPÍTULO V CONCLUSIONES Y RECOMENDACIONES**

# **5.1. Conclusiones**

El presente trabajo de investigación se establece las siguientes conclusiones:

- Después de hacer el análisis de los procesos que se generan el en Autoservicio Jomayra, se pudo observar que dicha información es llegada de forma empírica, no existe un control adecuado de los registros de los productos que se comercializan diariamente.
- Se realizó la respectiva documentación del sistema informático para detallar cada una de las funcionalidades que ofrecerá dicho sistema a sus usuarios para su correcto funcionamiento.
- Para el diseño de la base de datos se empleó SQL server, la misma que es una herramienta de fácil manejo para la construcción de los diagramas y tablas que se van a utilizar en el desarrollo del sistema informático.
- La construcción del sistema informático administrativo y de facturación se elaboró bajo el lenguaje programación visual studio, el mismo que ofrece herramientas dinámicas para el diseño y ejecución del software, de esta forma se logró obtener un sistema ágil de acuerdo a las necesidades que requiere el autoservicio Jomayra.

# **5.2. Recomendaciones**

- Para lograr obtener los mejores resultados de la organización de información de documentos, es necesario que al momento de registrar la información que ingresa al sistema, se lo realice cumpliendo con las indicaciones y parámetros de registro que estipula el sistema informático.
- Proporcionar un manual de usuario para el correcto funcionamiento del sistema informático utilizando la Norma IEEE-830 como guía para especificar cada una de las funcionalidades que tiene el sistema.
- Sacar respaldos de la base de datos semanalmente o diariamente, con el fin de proteger la información que se procesa diariamente en el sistema informático.
- Es necesaria una correcta utilización del sistema, seguir los procesos tal como se detalla en el manual de usuario, de esta forma se conseguirá un mejor rendimiento en cada uno de los procesos administrativos y de facturación que se ejecutan diariamente en el Autoservicio Jomayra.

**CAPÍTULO VI BIBLIOGRAFÍA**

# **6.1. BIBLIOGRAFÍA**

#### **Libros citados**

Andrade, S. (2008). Diccionario de la Economía. Ed 450p.

Booch, G. (2008). El Lenguaje Unificado de Modelado. Manual de Referencia. 2da Edición.

Fernández, A. V. (2009). Desarrollo de Sistemas de Información, una metodología basada en el modelado.

Fraile, T. (2008). Microsoft Visual Basic .Net. Colombia, Medellín.

Luna editorial, 350p.

Gil, A. (2008). Introducción a la Contabilidad. 1ra. Ed. Bogotá, Ecos,

102p.

García, J. (2008). Prácticas de la Gestión Empresarial 2da.Ed.

Garzón, J. D. (2008). Gestión de proyectos de software primera edición pág. 31 -105

Laudon, K y J (2008). Los sistemas de Información

Libros en pantalla de SQL Server 2008 de Microsoft Corporation (Edición de Enero de 2009).

López, B. P. (2008). Administración de bases de datos con SQL Server 2008.

Matos, S. (2008). Gestión Administrativa de una Empresa

Comercial. 1ra. Ed. Limber 960 p.

Magu, E. (2007). Gestión Administrativa, Ed. Túnel 287p.

Martínez, I. (2009). Sistemas Informáticos. 2da. Ed. México, Lina,

120p.

Mendoza, S. M. (2008). Metodologías de desarrollo de software.

Nevado, M. Introducción a la Base de datos relacionales. Primera edición. (2010)

Ojeda, F. (2008). Visual Estudio .net 2008 2da edición 2008 P28-36.

Peláez, S. J. I. (2008). Desarrollo unificado con métrica.

Pressman, R. S. (2008). Procesos de la ingeniería de software 2006 edición UPC, páginas 125-138

Silberschatz, A. Fundamentos de bases de datos (2007). Edición UPC pág. 90- 98. Cuarta edición McGraw-Hill

Stanek, W. R. (2007). Ms SQL Server 2007, primera edición, Páginas 28-73. Suarez, A. (2004). Gestión Administrativa Contable, 300p. Yánez, E. (2008) Los Sistemas Informáticos, 250p.

#### **Linkografía**

Birnios, Visual Studio .Net 3ra. Edición (2009). Página 612

Disponible: http://www.manual\_de\_vb.net

Castillo, S. (2005). Importancia del control de inventarios.

Disponible en: http// www.mailxmail.com

Kenneth, C. (2009). Historia de sistemas, disponible en: [http://www.daedalus.es/inteligencia-de-negocio/sistemas-complejos/ingenieria](http://www.daedalus.es/inteligencia-de-negocio/sistemas-complejos/ingenieria-de-sistemas/diseno-de-sistemas/)[de-sistemas/diseno-de-sistemas/](http://www.daedalus.es/inteligencia-de-negocio/sistemas-complejos/ingenieria-de-sistemas/diseno-de-sistemas/)

Mejía, A. (2007). Que es un inventario Disponible en: http:// www.misrespuestas.com

Pérez, V. D. (2007). Webmaster, Administrador de sistemas, con experiencia en desarrollo web y de aplicaciones. Edición electrónica: http://www.maestrosdelweb.com/principiantes/%C2%BFque-son-las-bases-dedatos/. 2007.

Pores, M. (2009). Edición electrónica: http://www.informaticahoy.com.ar/aprender-informatica/Que-es-un-sistema-informatico.php. s.f. Quispe, O. R. (2007).

Disponible en[:http://www.rodolfoquispe.org/blog/que-es-la-ingenieria-de](http://www.rodolfoquispe.org/blog/que-es-la-ingenieria-de-software.php)[software.php](http://www.rodolfoquispe.org/blog/que-es-la-ingenieria-de-software.php)

Ramírez, J. F. (2008). Visual estudio 2008 primera edición

Disponible en: [http://www.alegsa.com.ar./Dic/.net.](http://www.alegsa.com.ar./Dic/.net)

**CAPÍTULO VII ANEXOS**

## ENTREVISTA PLANTEADA A LA GERENTE DEL AUTOSERVICIO

#### **JOMAYRA**

1. ¿Ileva algún control de los productos que se venden en el autoservicio Jomayra?

2. ¿Qué sistema utiliza para llevar el registro de sus clientes?

3. ¿con que frecuencia usted realiza el inventario y estado de los producto de la bodega?

4. ¿Le gustaría que su Autoservicio cuente con un sistema informático para la administración de las actividades comerciales?

# **ENCUESTA PLANTEADA A LOS CLIENTES DEL AUTOSERVICIO**

#### **JOMAYRA**

Señale con una X según la respuesta que crea conveniente:

**1. ¿Cómo considera usted la atención que brinda en la actualidad el Autoservicio Jomayra?**

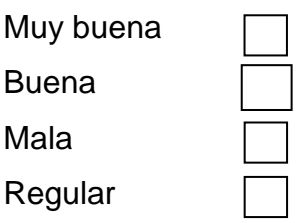

**2. ¿Al momento de recibir el despacho de los productos cuanto es el tiempo que se demoran en realizar la factura?**

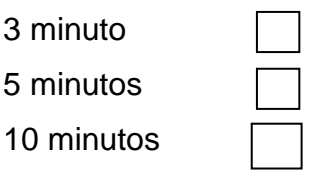

**3. ¿De qué forma cree usted que el Autoservicio Jomayra mejoraría la atención a sus usuarios?**

Personal capacitado

La incorporación de un sistema informático

Agilidad del servicio para el cliente

- 
- **4. ¿Le gustaría que el Autoservicio Jomayra cuente con un sistema informático de administración el cual ayudaría al mejoramiento de la atención al cliente?**

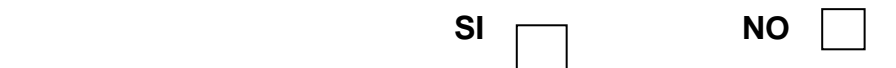

# **ENCUESTA PLANTEADA A LOS PROVEEDORES DEL**

## **AUTOSERVICIO JOMAYRA**

Señale con una X según la respuesta que crea conveniente:

**SI** NO

**1. ¿Qué le parece la atención que ofrece el Autoservicio Jomayra?**

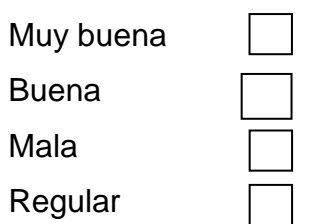

- **2. ¿Considera que los medios con que cuenta el Autoservicio Jomayra para llevar el registro de la información sean los más apropiados?**
- **3. ¿Qué cree usted que le falta al Autoservicio Jomayra para agilitar sus procesos?**

**Sistema informático Personal competente**

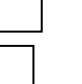

**4. ¿Está de acuerdo que el Autoservicio Jomayra automatice sus procesos mediante la incorporación de un sistema informático para mejorar la atención a sus usuarios?**

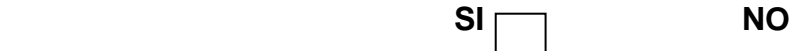

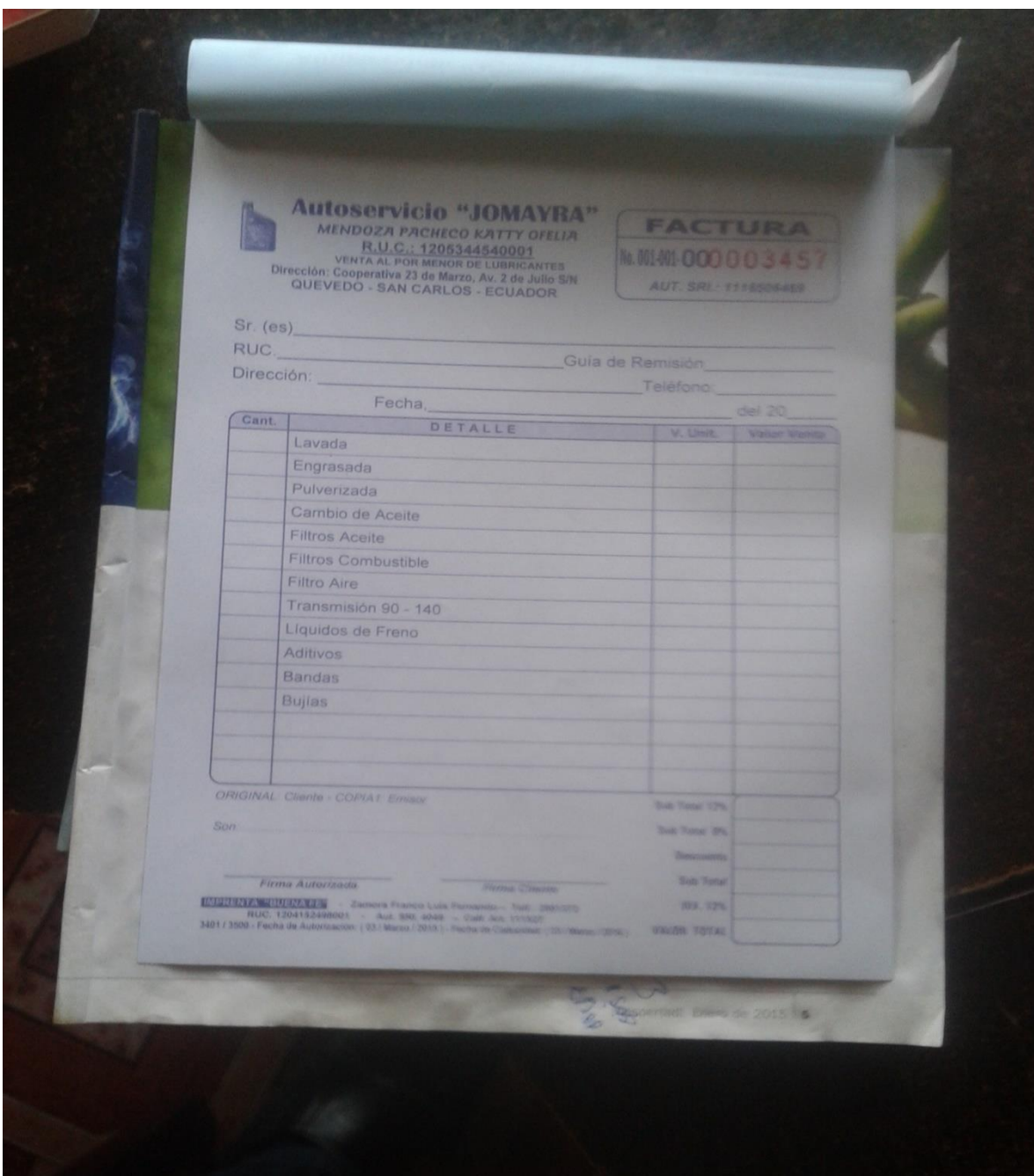

Modelo de emisión de facturas de la empresa autoservicio Jomayra

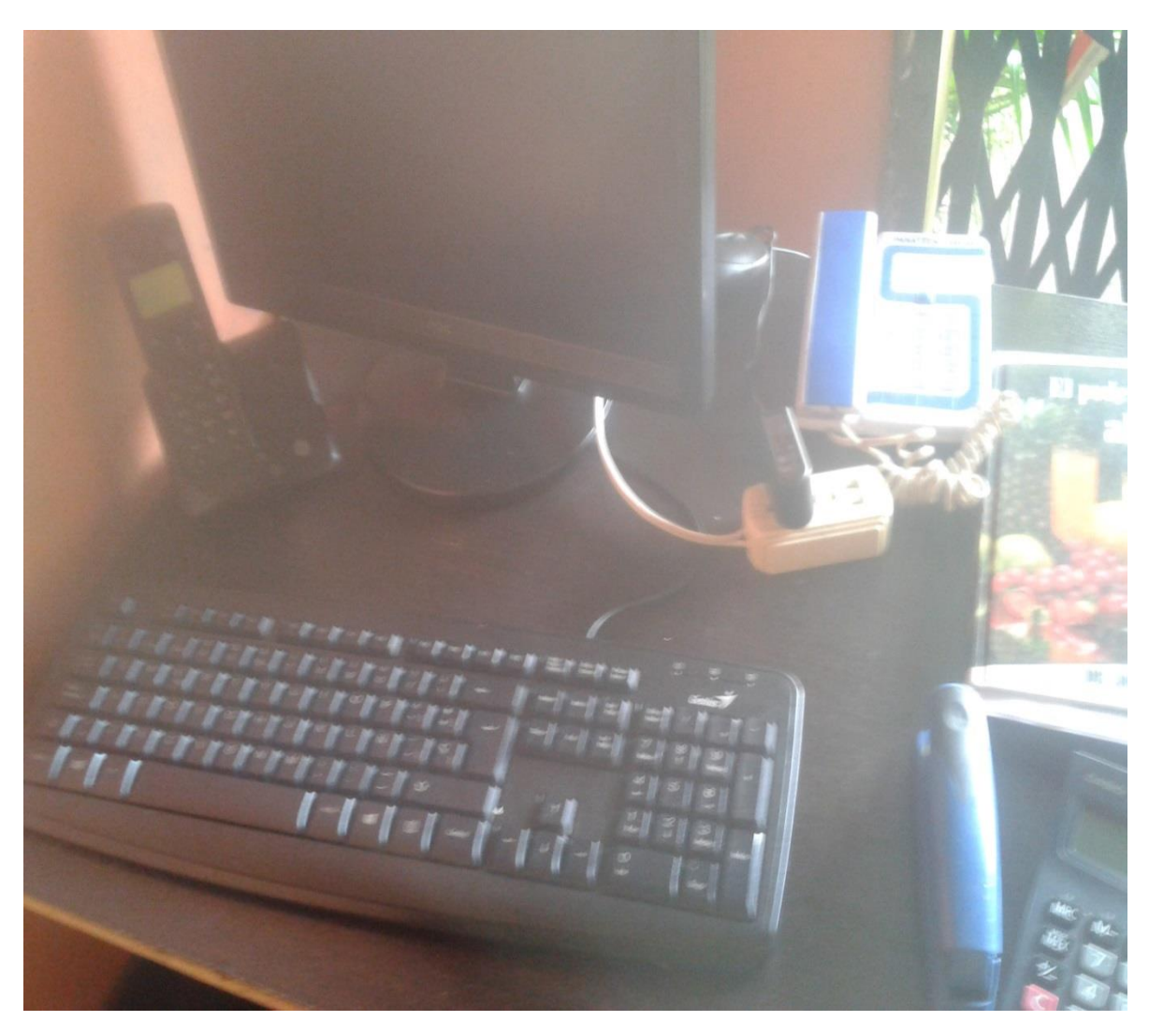

Equipos de oficina de la empresa autoservicio Jomayra

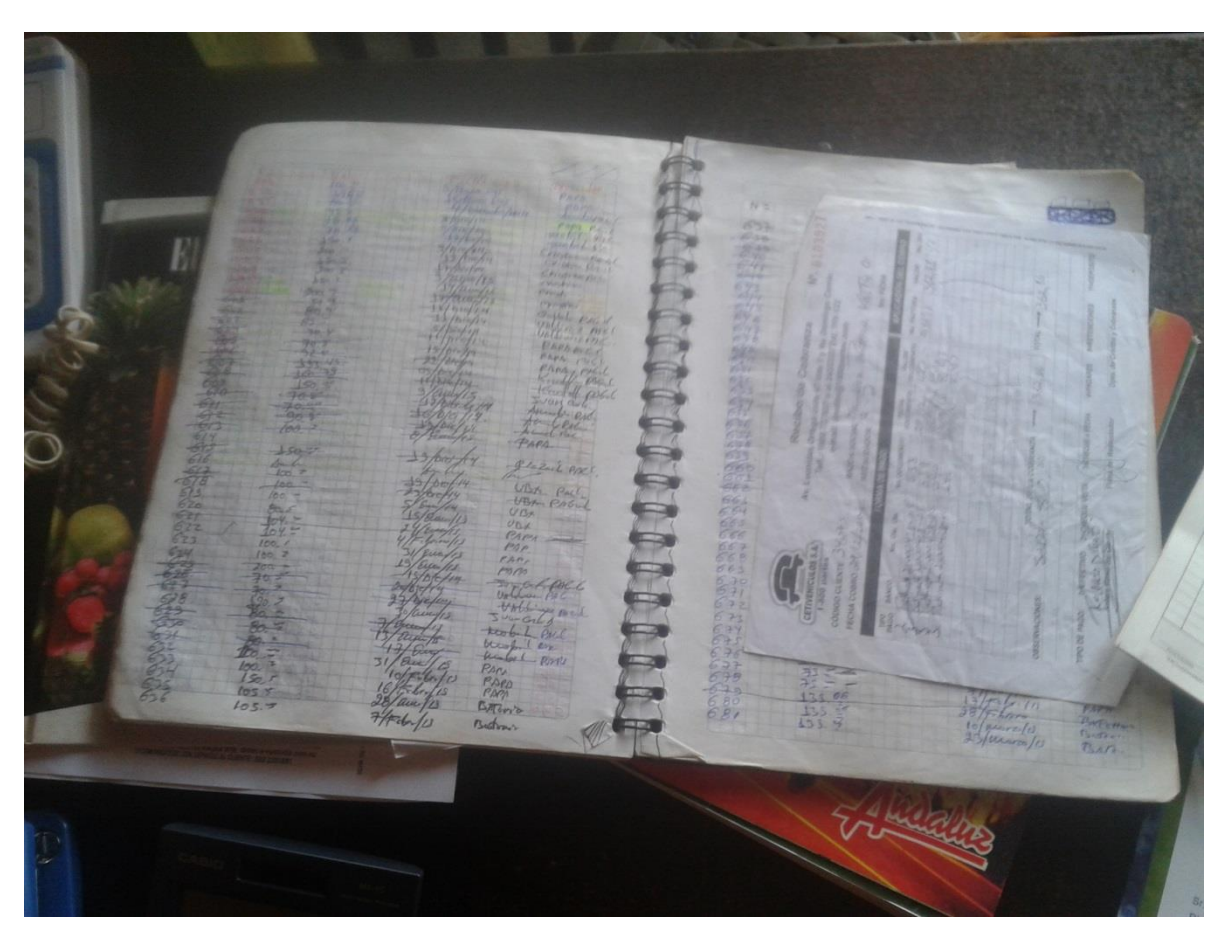

Registro de proveedores de la empresa autoservicio Jomayra

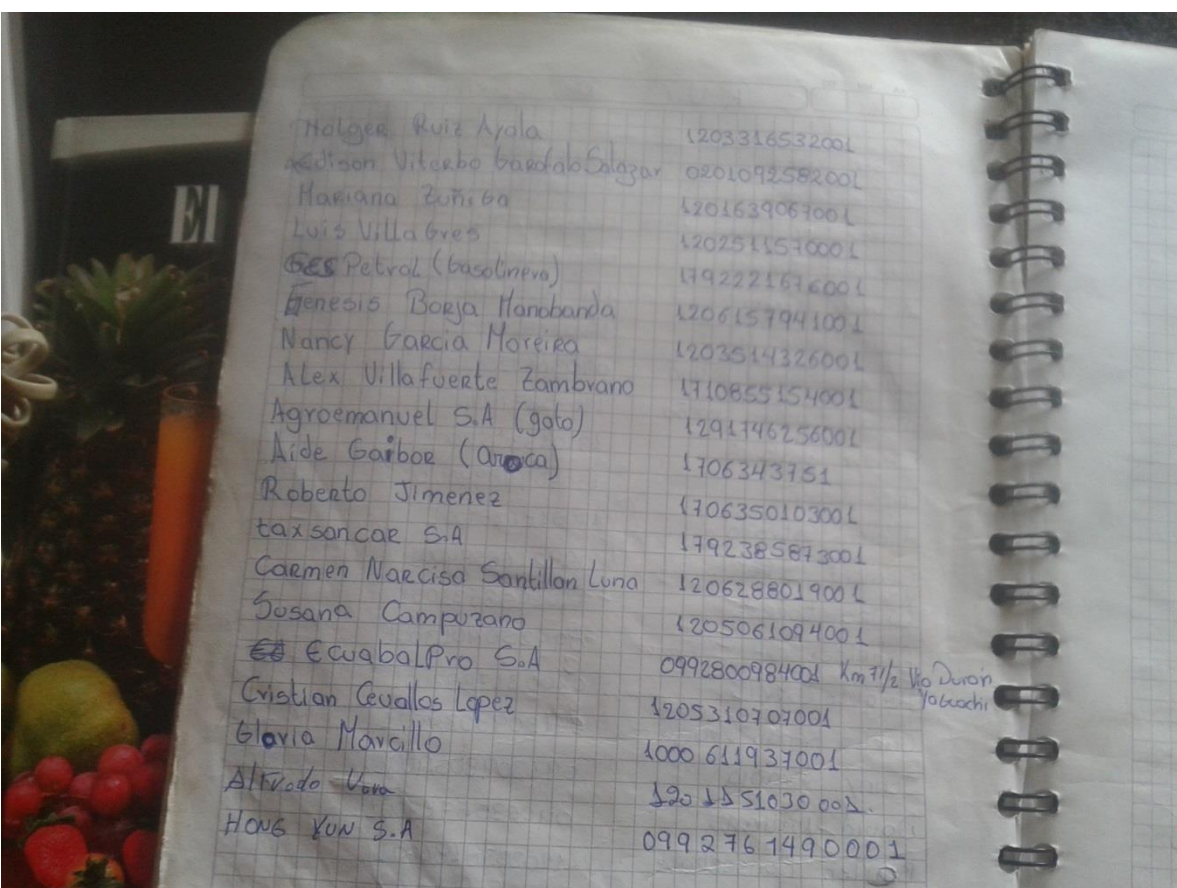

Registro de clientes de la empresa autoservicio Jomayra

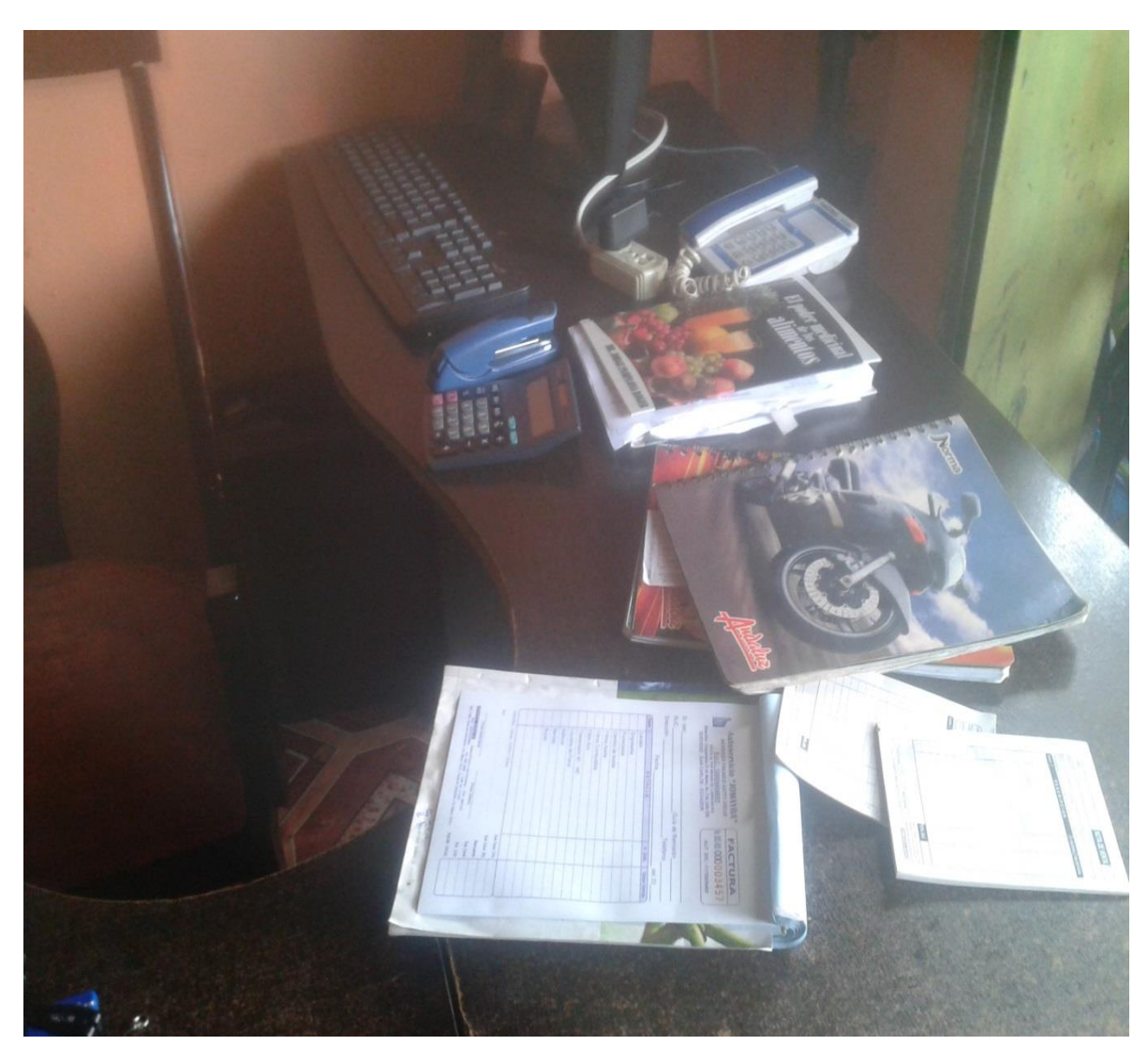

Útiles de oficina de la empresa autoservicio jomayra

# **DICCIONARIO DE DATOS DE LA BASE DE DATOS DE LA APLICACIÓN.**

A continuación se presenta el diccionario de datos de la aplicación desarrollada para el sistema de facturación

#### **Cliente**

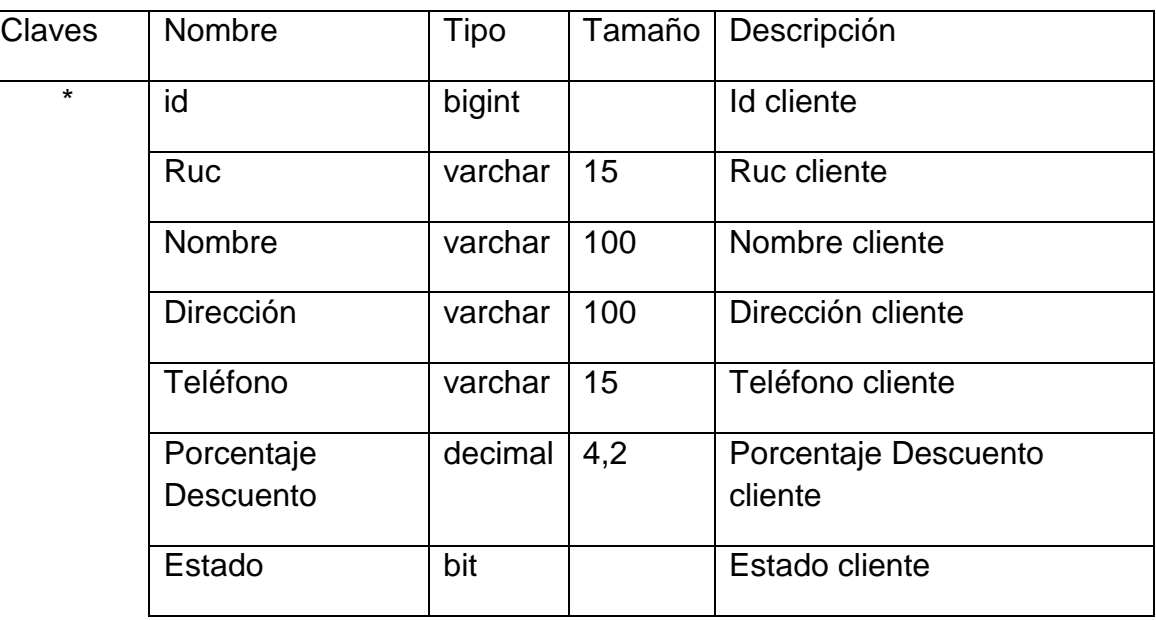

# **Configuración**

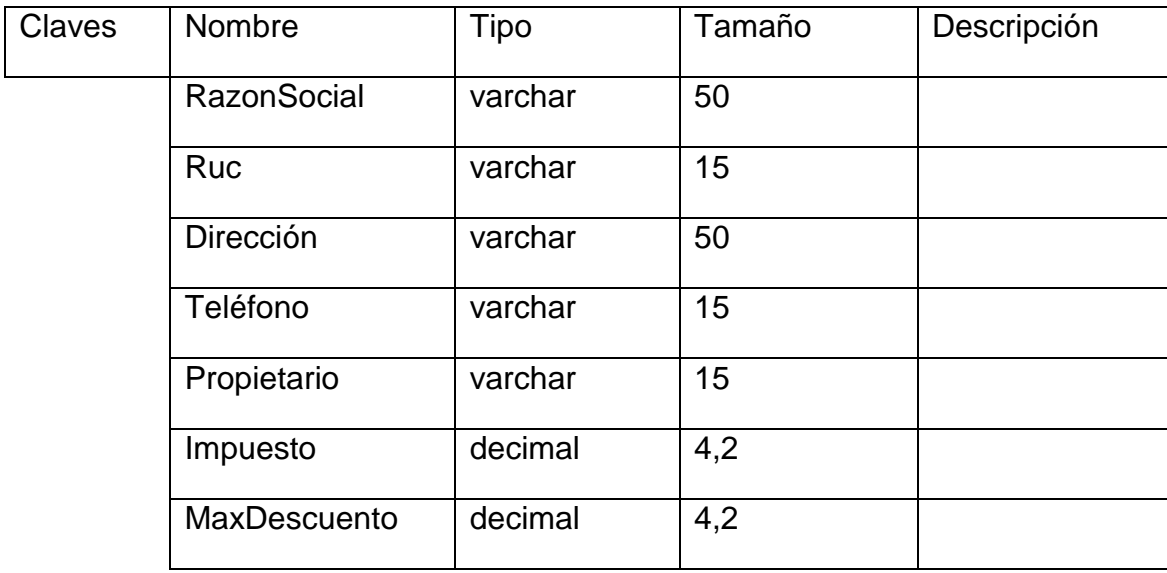

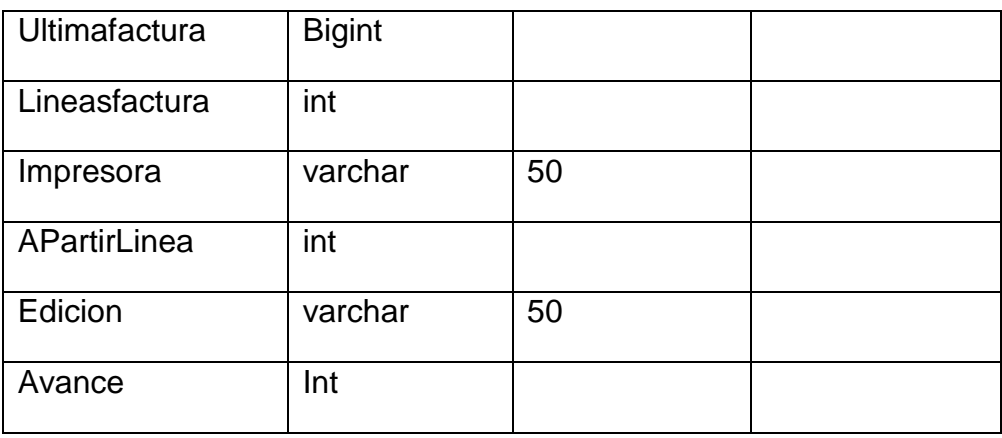

# **Crédito**

 $\mathsf{l}$ 

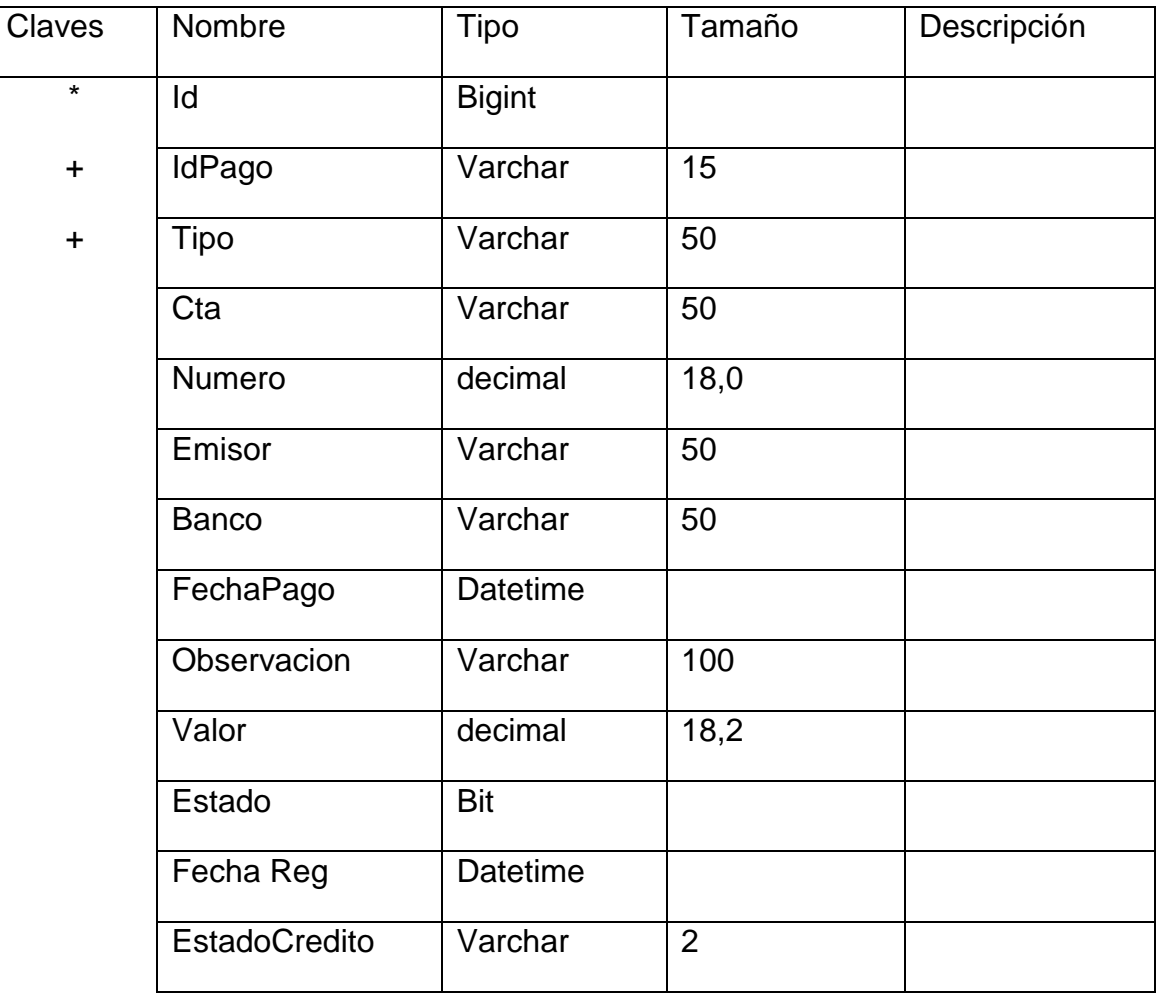

## **Detalle Factura**

 $\mathsf{l}$ 

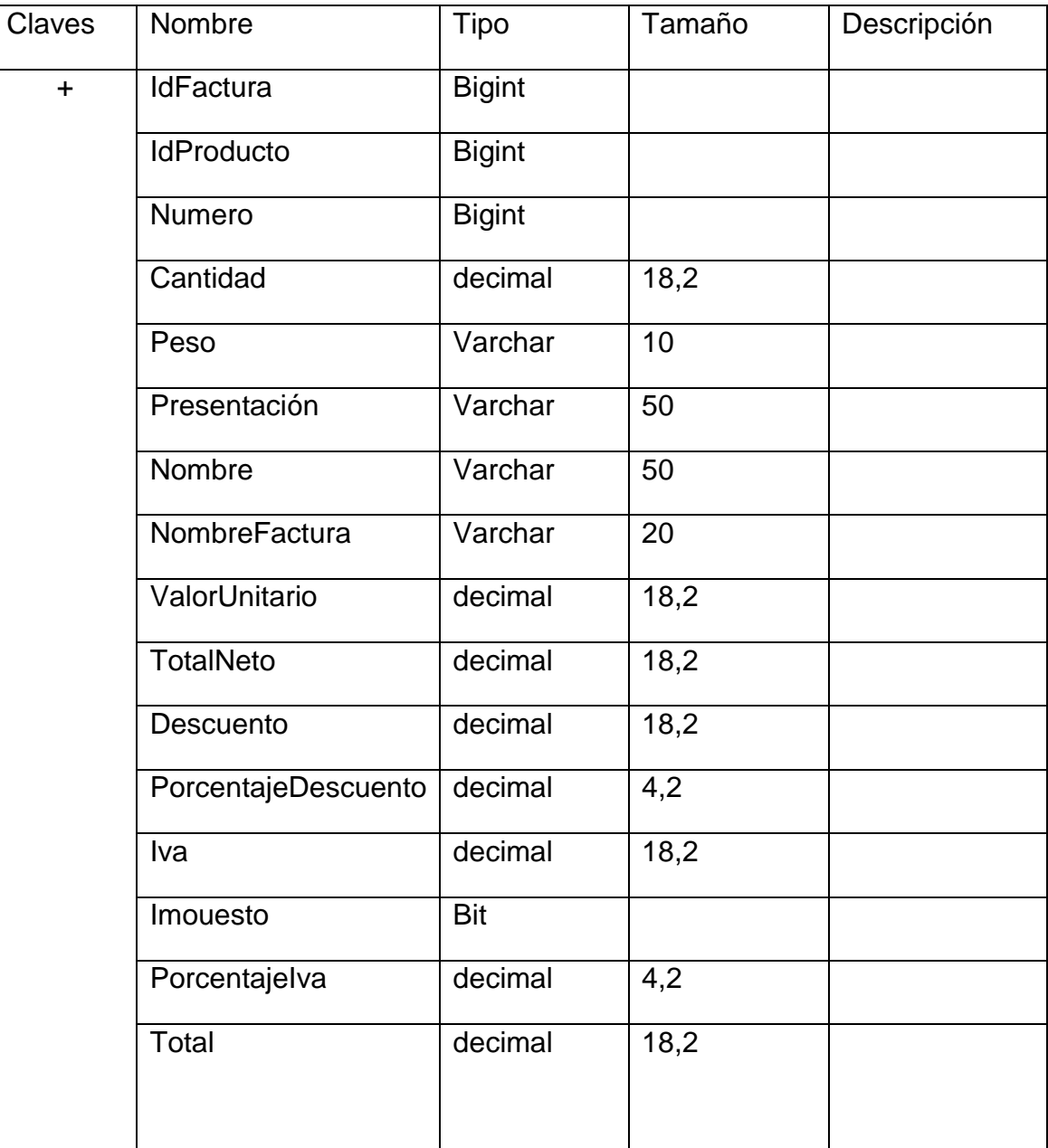

#### **Detalle Movimiento**

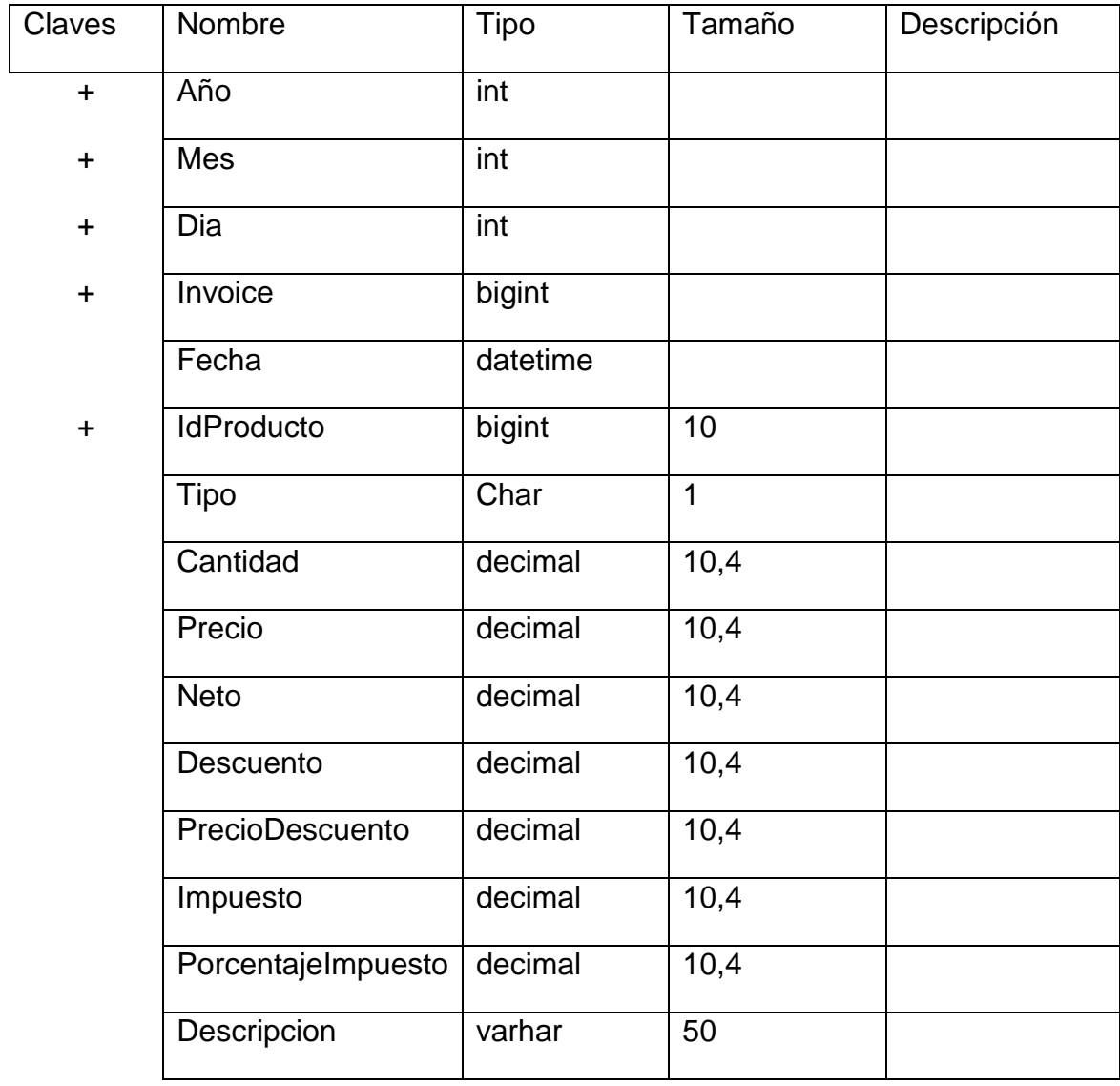

# **Detalle Pedido**

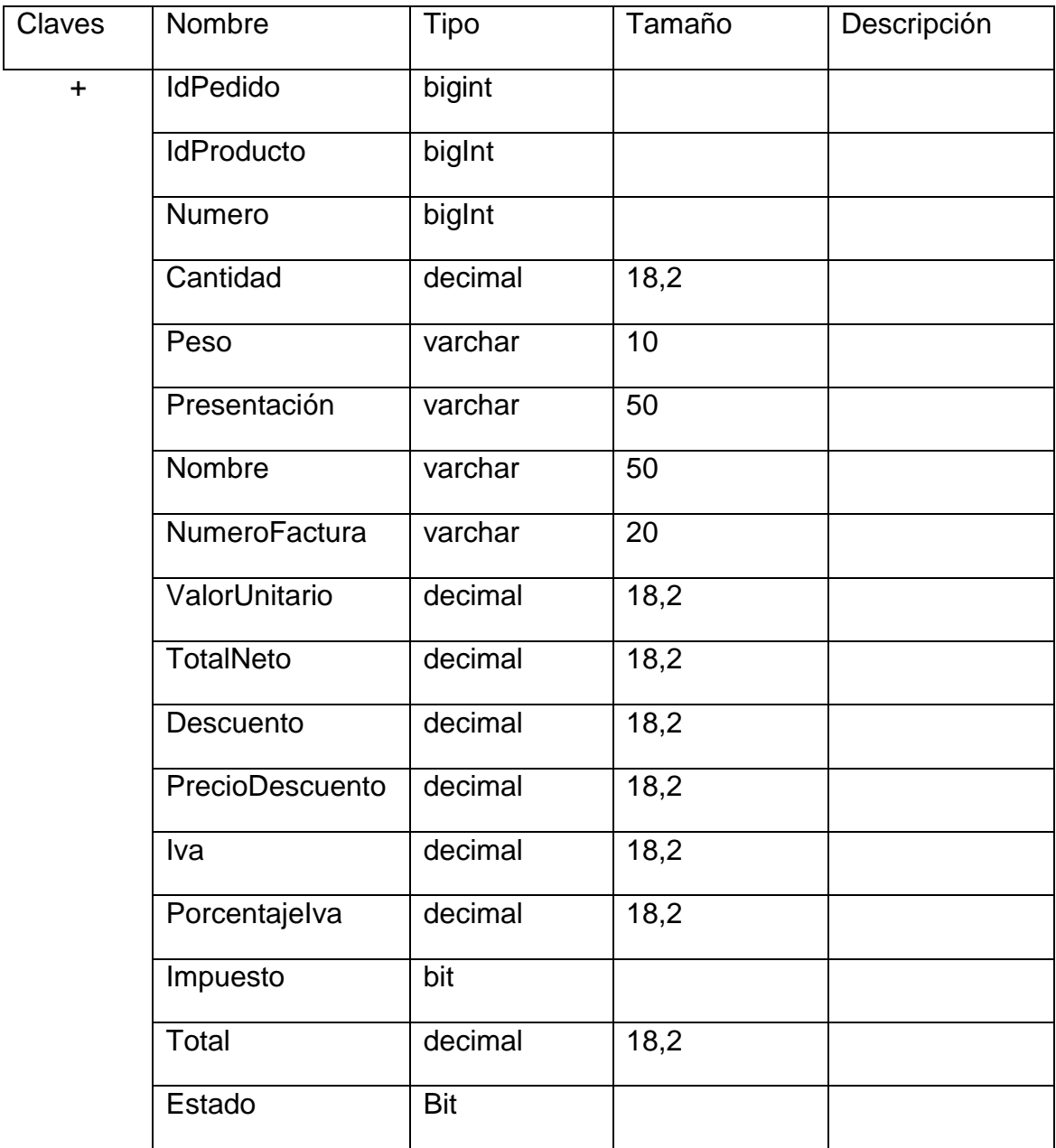

## **Detalle Proforma**

 $\overline{\phantom{a}}$ 

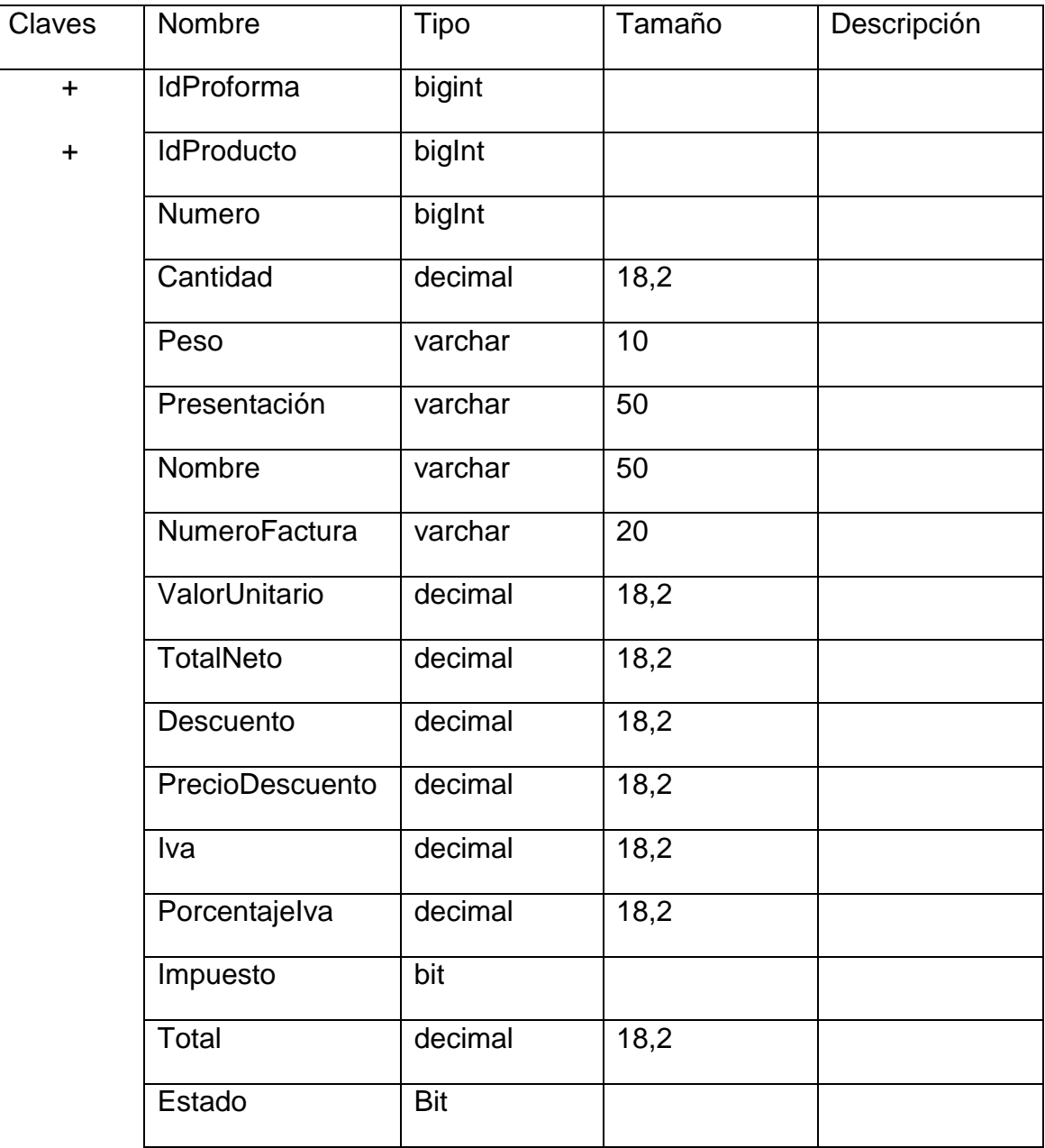

## **Detalle Factura**

 $\mathsf{l}$ 

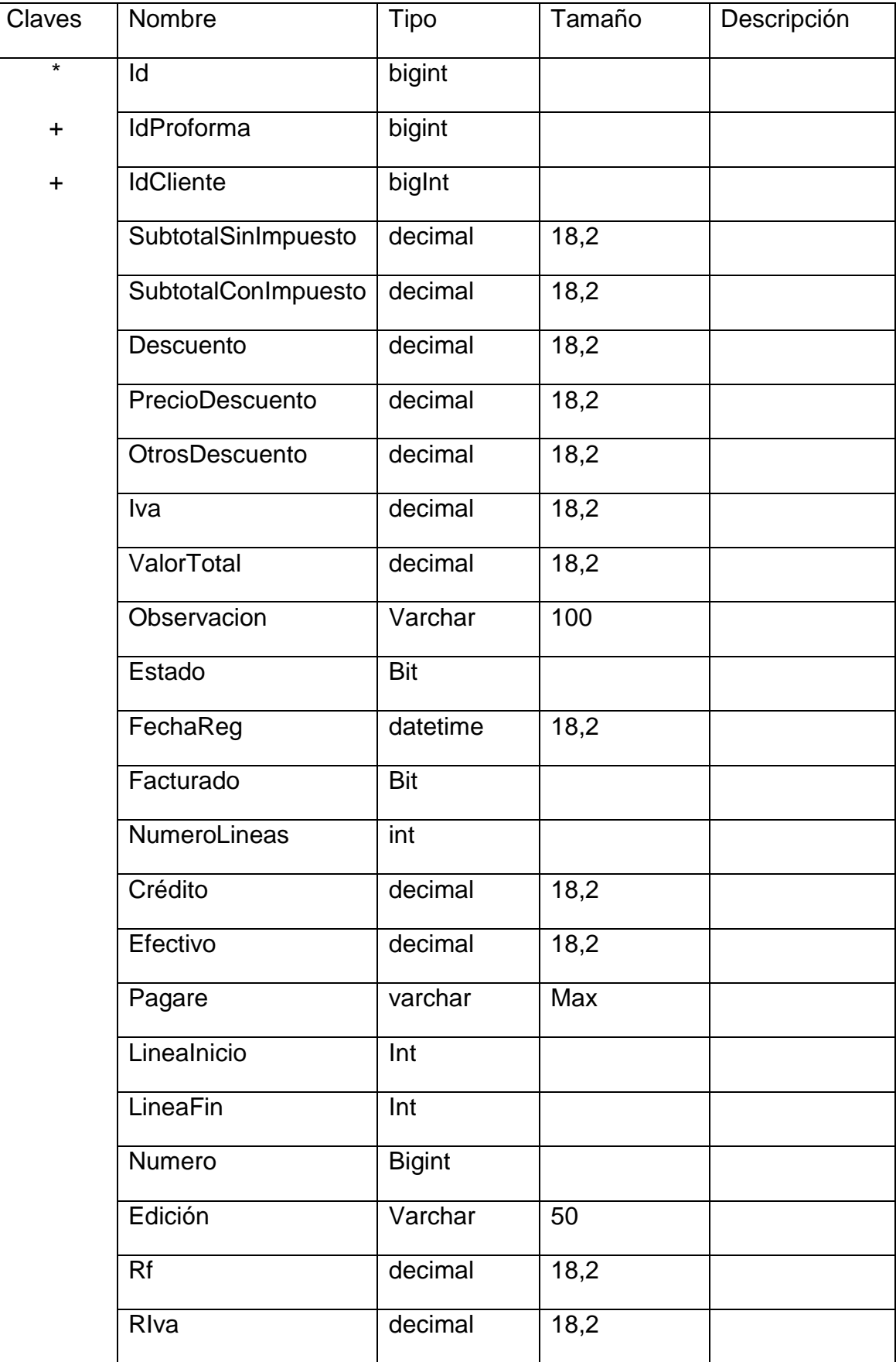

#### **Detalle Línea Producto**

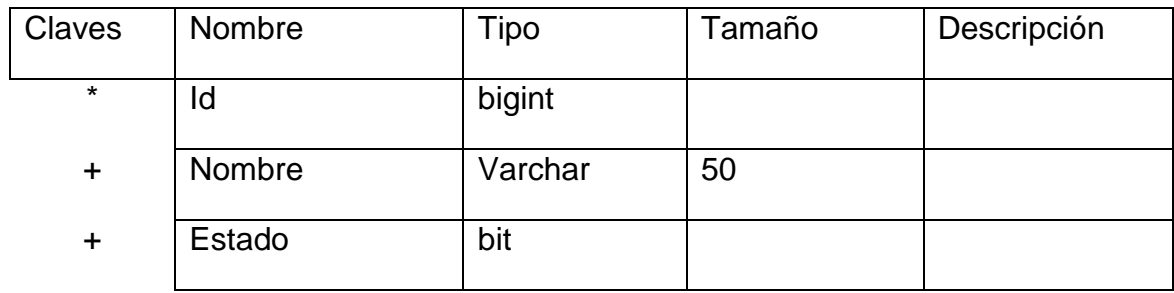

# **Movimiento**

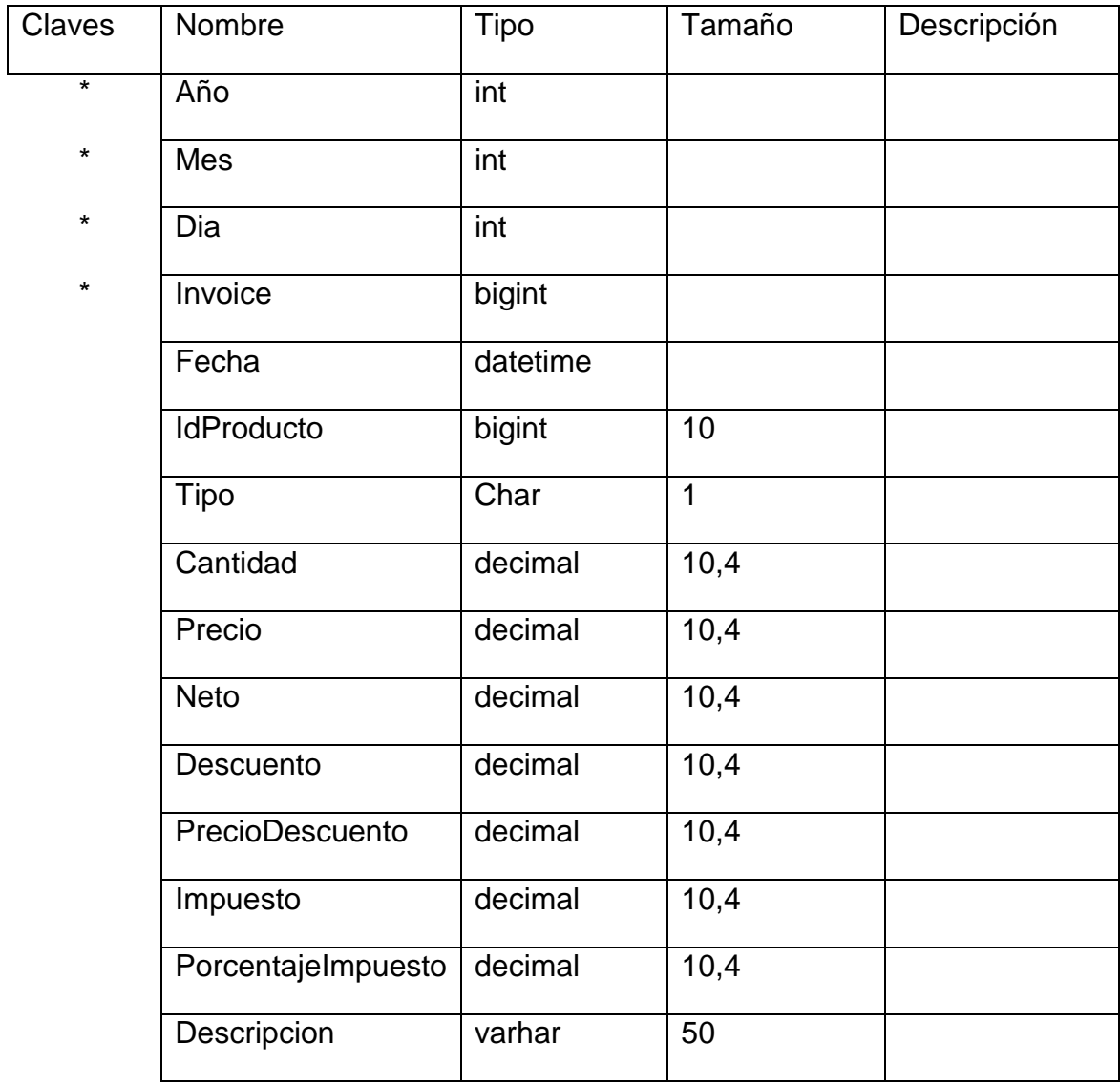

# **Pago**

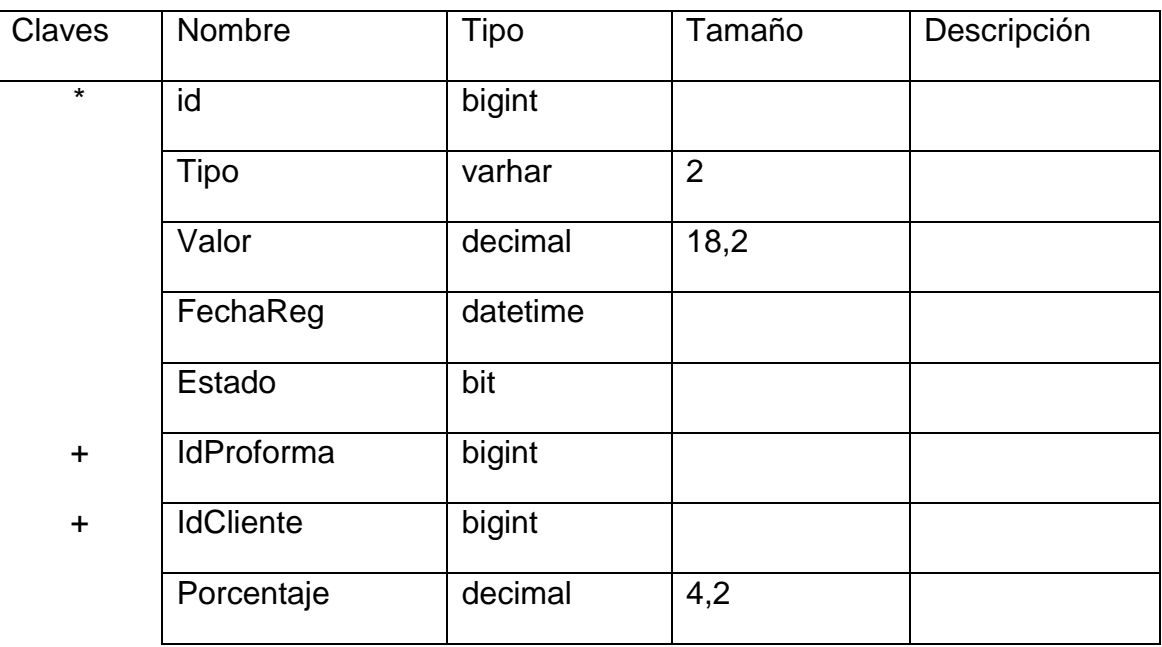

# **Pedido**

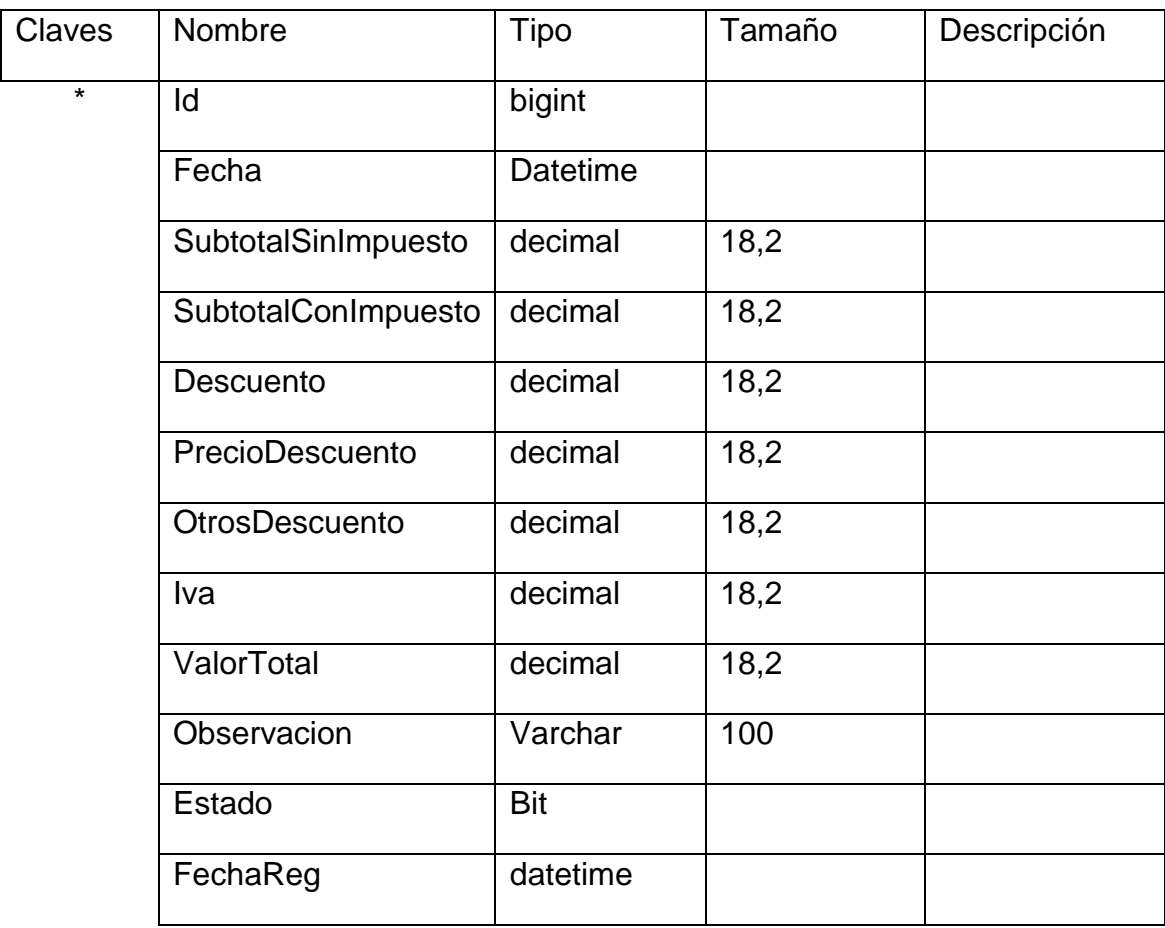

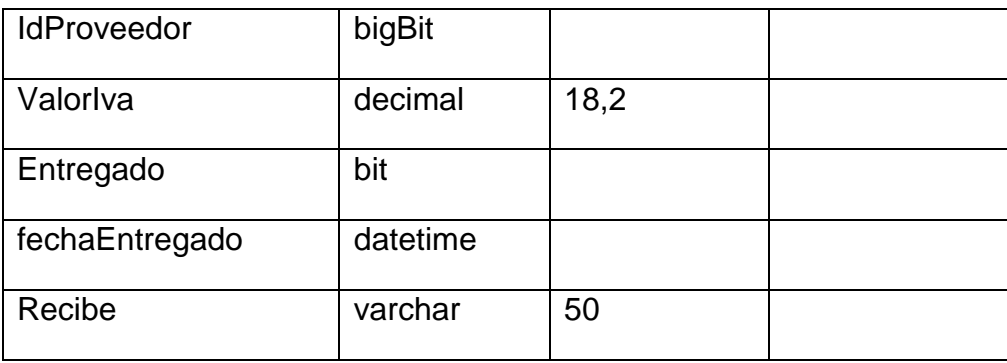

# **Presentación**

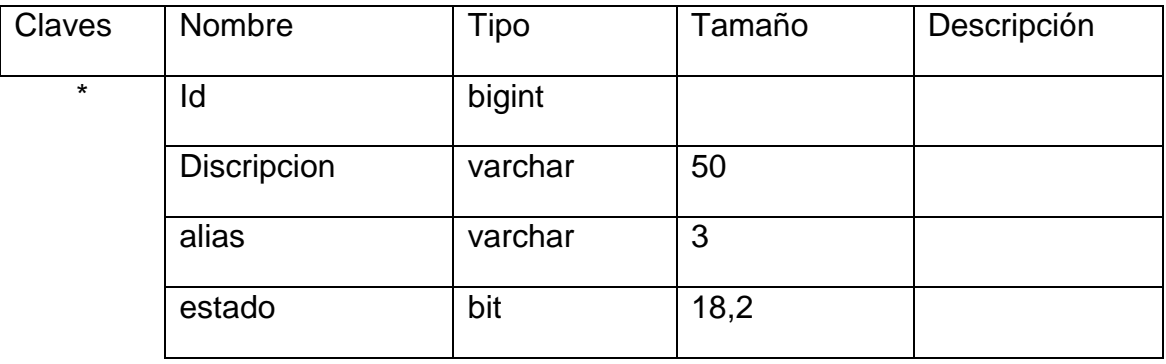

# **Producto**

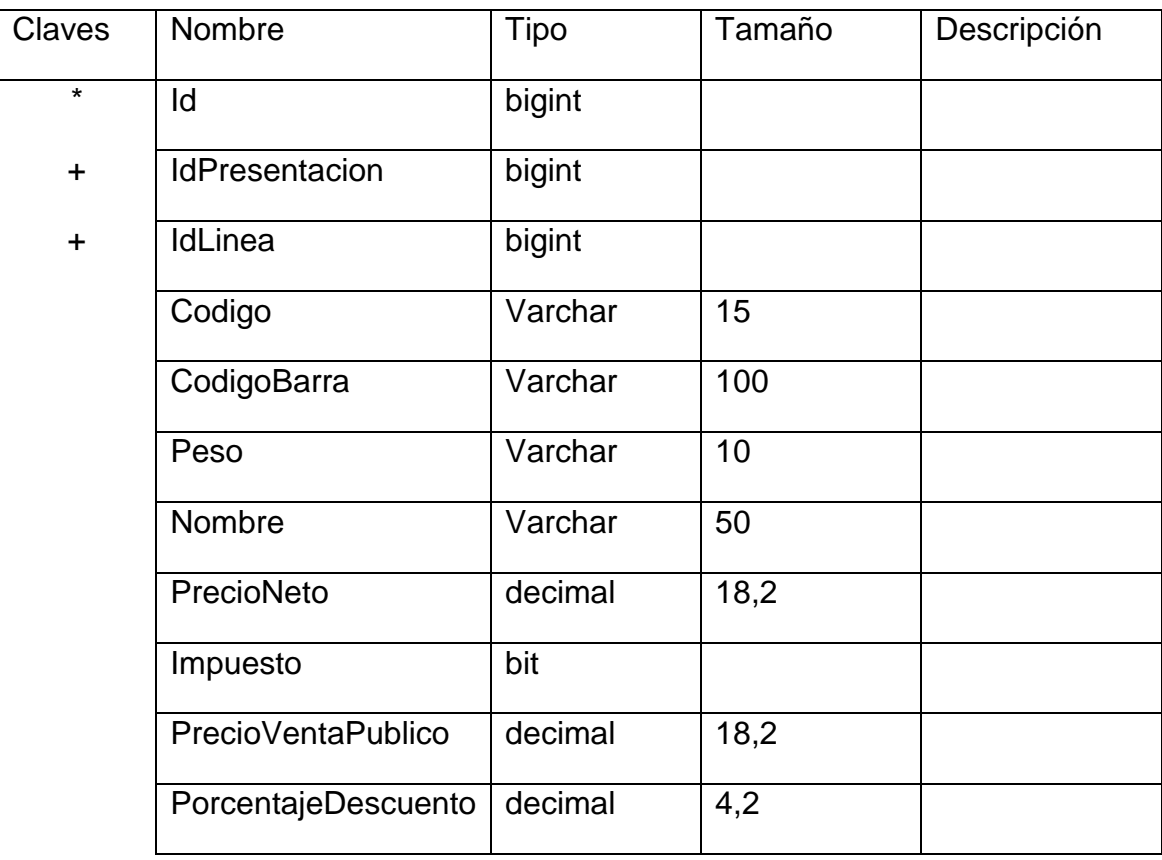

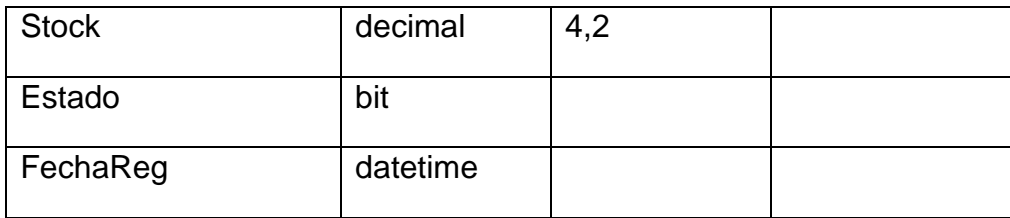

# **Proforma**

 $\overline{1}$ 

 $\mathbf l$ 

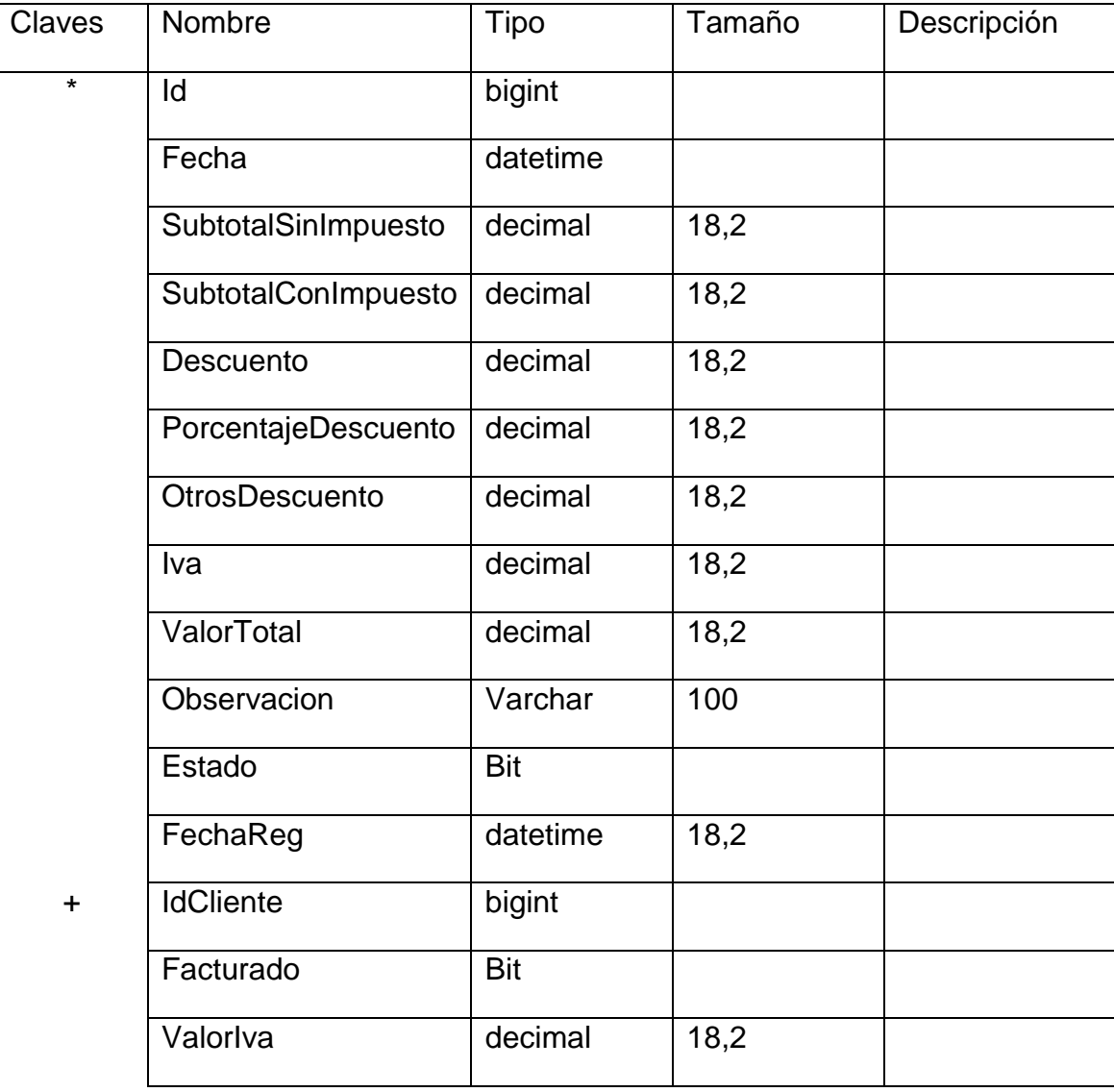
## **Proveedor**

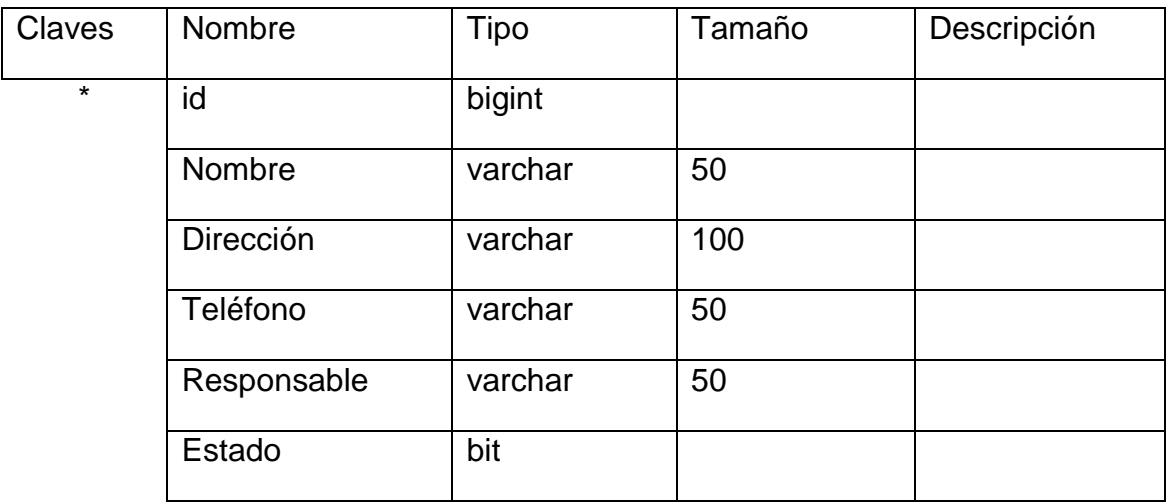

## **Usuario**

 $\mathsf{l}$ 

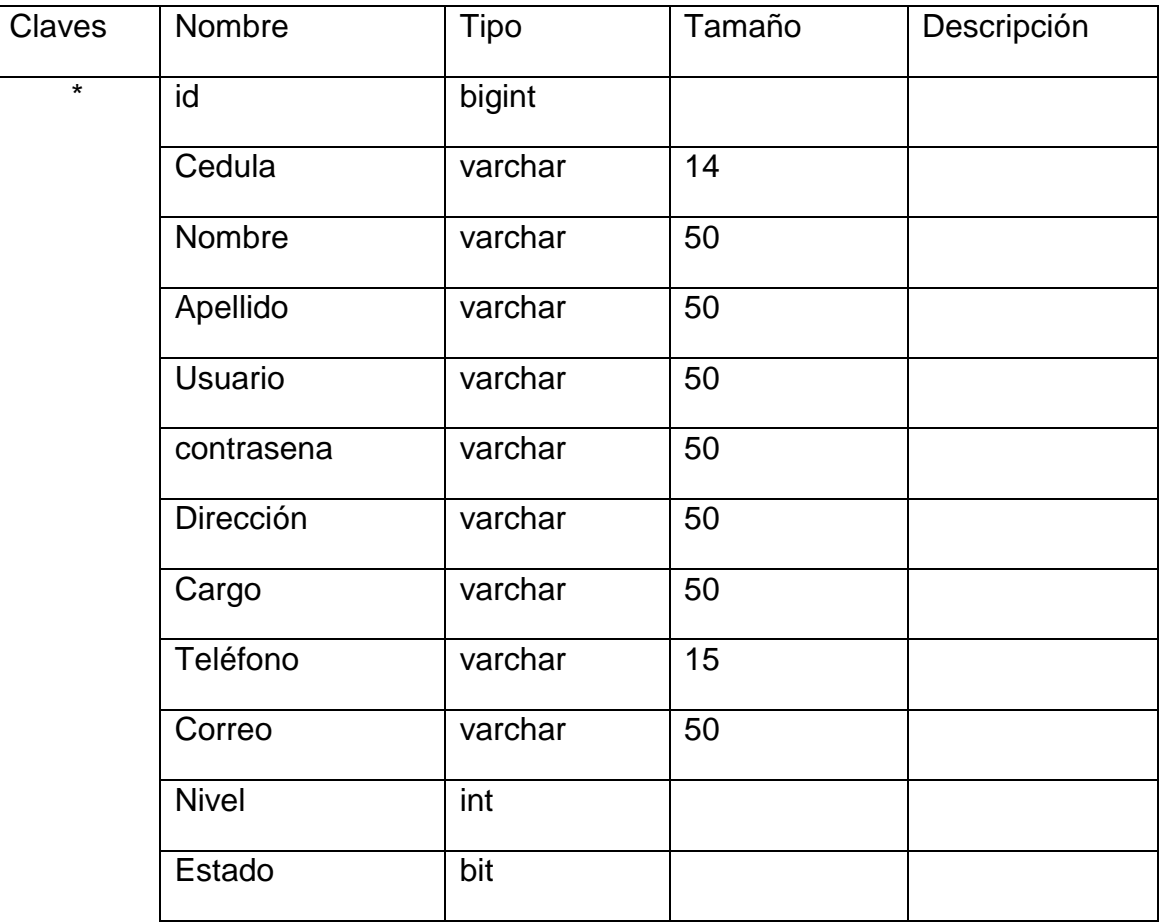

# **MANUAL DE USUARIO**

**1.-** Requerimiento de Software y Hardware.

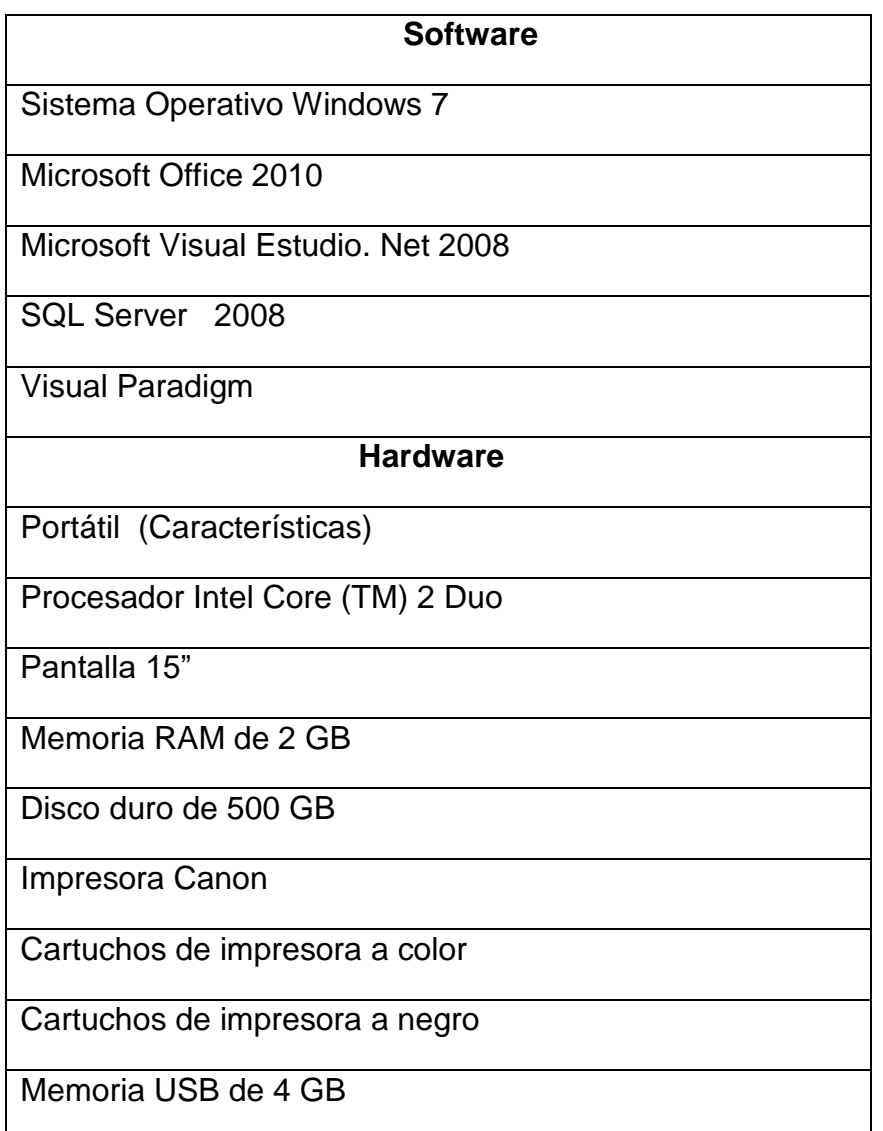

# **2.- Descripción del funcionamiento de la aplicación**

El presente permite llevar el control de las diferentes ventas que realiza la empresa Autoservicios Jomayra el mismo que cuenta con los siguientes formularios:

### **Pantalla de inicio:**

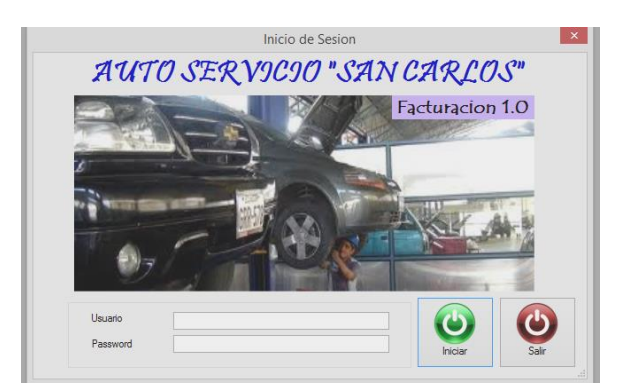

En el formulario solicita el ingreso del usuario y el password para determinar cómo va a acceder al sistema si es como administrador o cajero.

## **Ventana Administrador:**

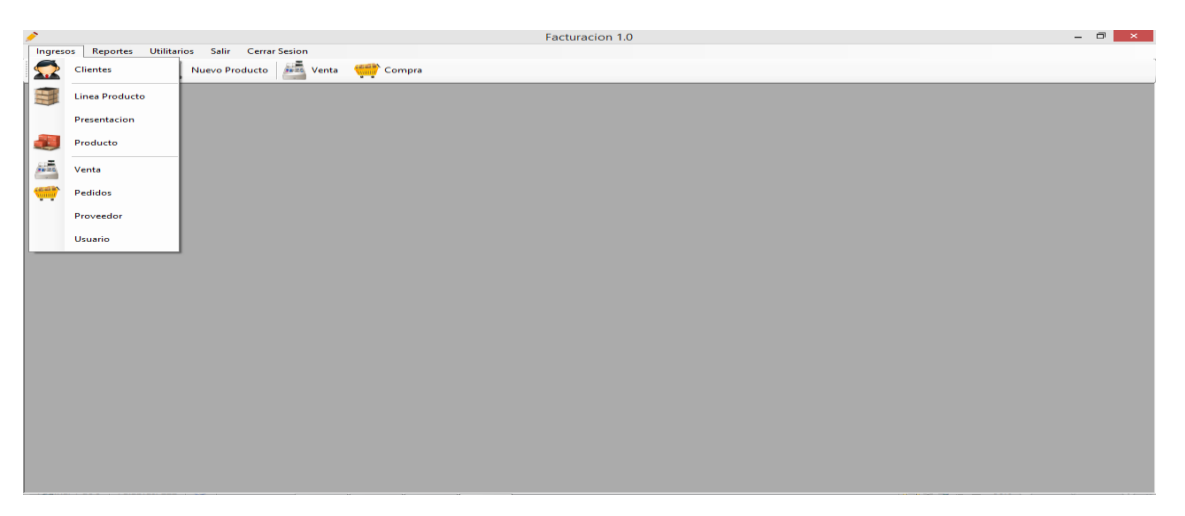

Si entra como administrador tiene acceso al sistema para ingresar clientes, líneas de productos, presentación, productos, proveedor, usuario, ventas, pedidos, varios reportes, utilitarios, salir y cerrar sección.

## **Pantalla Usuario:**

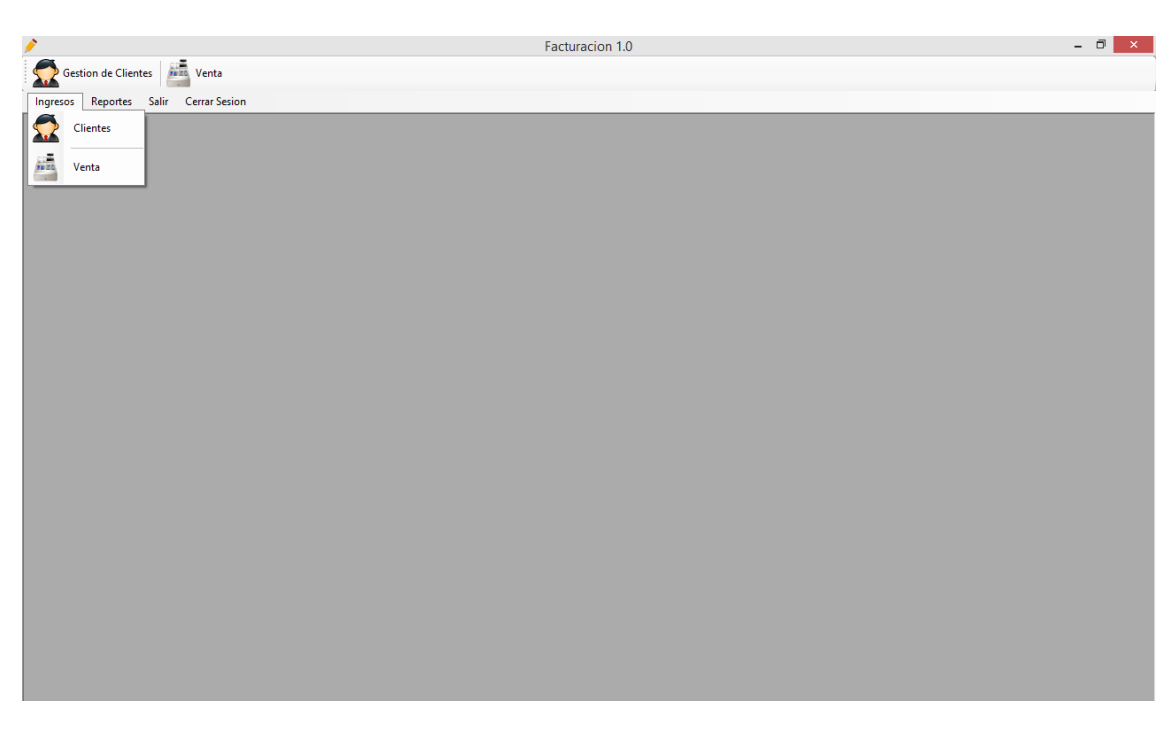

Si entra como cajero tiene acceso a ciertas opciones del sistema para realizar los diferentes procesos como ingreso de los clientes, realizar ventas, salir y cerrar sección.

## **Gestión de Cliente:**

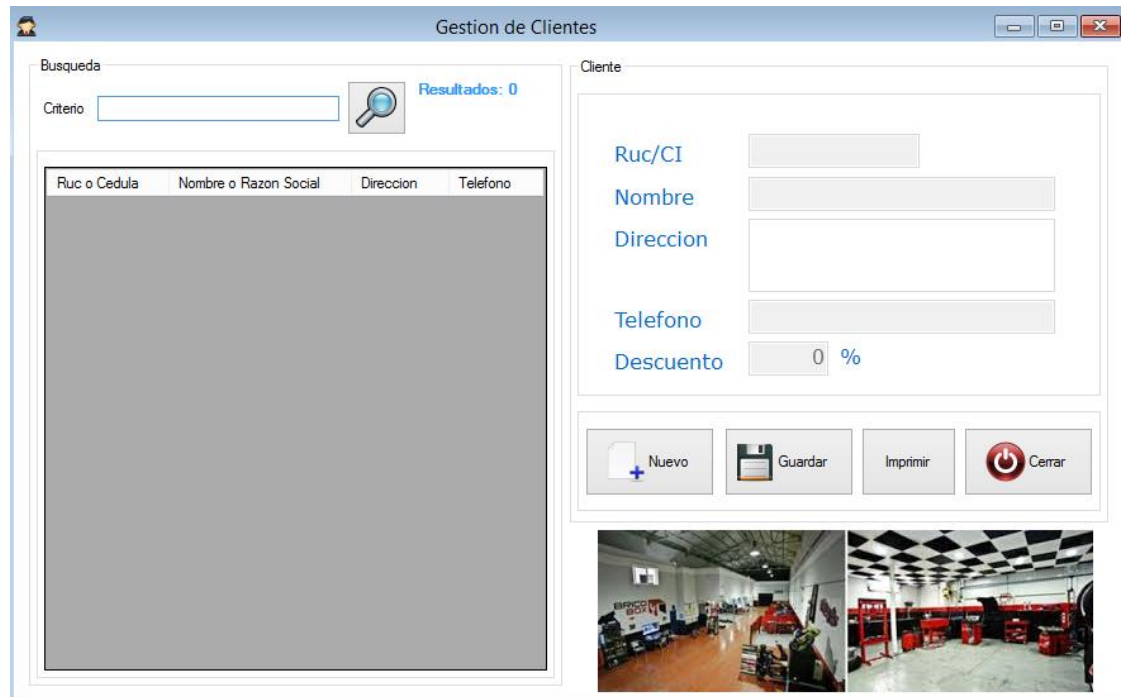

En este formulario encontramos los siguientes elementos

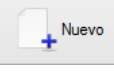

**Nuevo**.- Permite para crear nuevo cliente.

 $\begin{array}{|c|c|} \hline \quad \quad & \\\hline \quad \quad & \\\hline \quad \quad & \\\hline \end{array}$  Guardar **Guardar.-** Sirve para guardar el cliente creado y los cambios de un cliente que se ha modificado algún campo

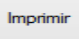

**Imprimir**.- Permite Imprimir el listado de los clientes que se encuentran ingresado en el sistema

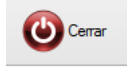

**Cerrar**.- Cierra el formulario activo

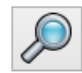

Este icono nos permite visualizar todos los usuarios del sistema

Criterio

Permite ingresar los criterios de búsqueda de los clientes

Líneas de productos

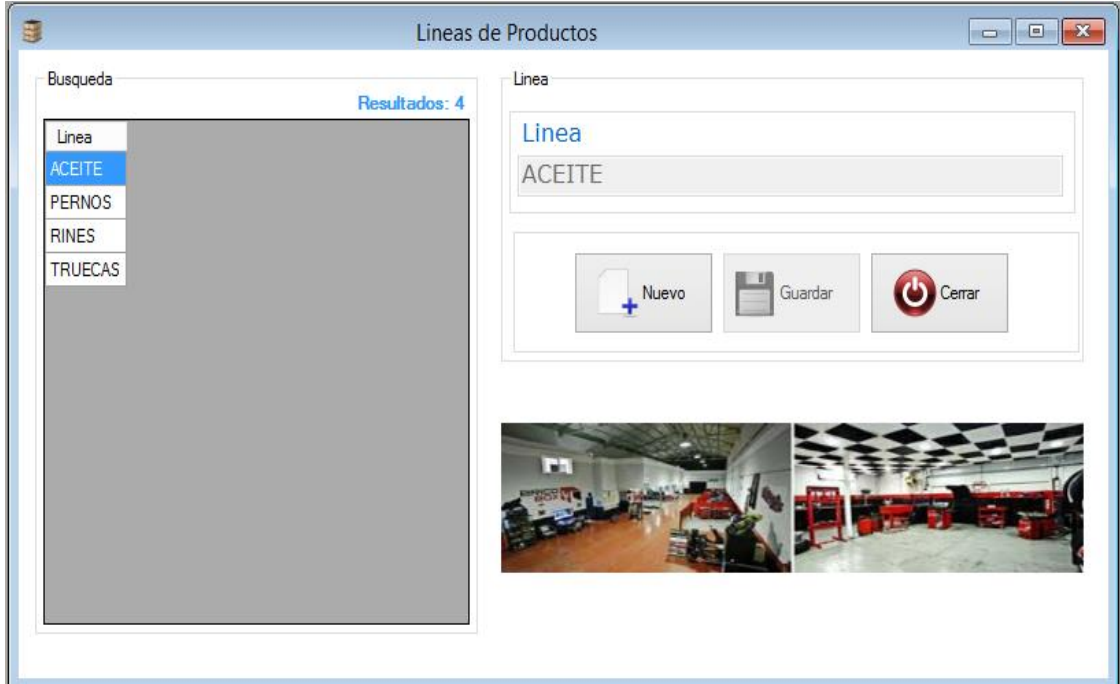

En este formulario encontramos los siguientes elementos

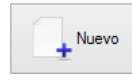

**Nuevo**.- Sirve para crear una nueva línea de producto

**Guardar.-** Permite guardar línea de producto y los cambios de línea de producto que se ha modificado.

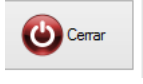

**Cerrar**.- Sirve para cerrar el formulario activo

Presentación

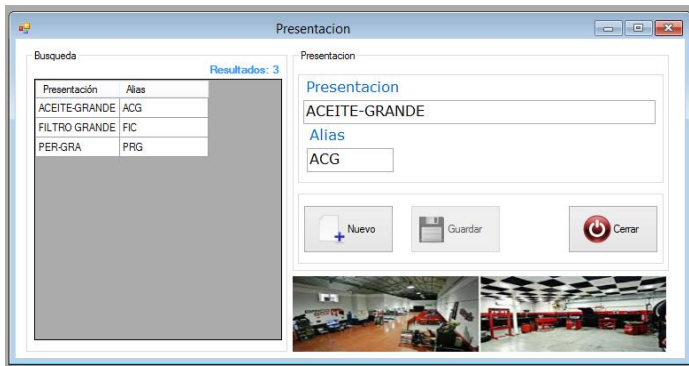

En este formulario encontramos los siguientes elementos

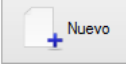

**Nuevo**.- Sirve para una nueva presentación del producto

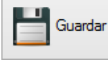

**Guardar.-** Permite guardar la presentación de producto, como los cambios de presentación de producto que se ha modificado.

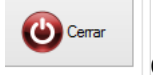

**Cerrar**.- Sirve para cerrar el formulario activo

#### Producto

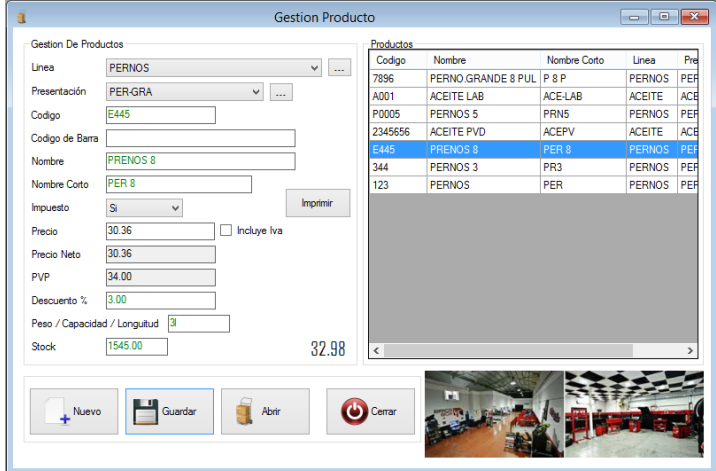

En este formulario encontramos los siguientes elementos

n

+ Nuevo

**Nuevo**.- Sirve para crear nuevo producto en la cual nos permite seleccionar la línea y el proveedor y llenar con datos los cuadros de texto.

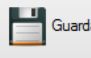

**Guardar.-** Permite guardar el cliente creado y los cambios de un producto que se ha modificado algún campo

Imprimir

**Imprimir**.- Permite Imprimir el listado de los productos

que se encuentran ingresados en el sistema

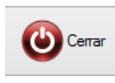

**Cerrar**.- Sirve para cerrar el formulario activo

#### Usuario

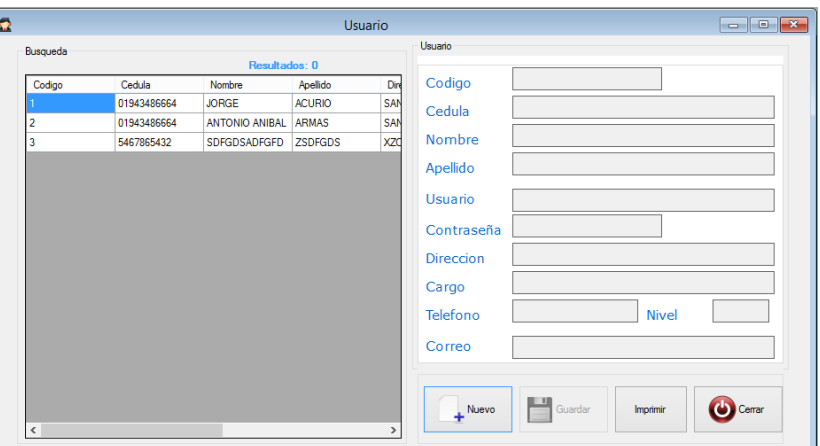

En este formulario encontramos los siguientes elementos

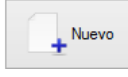

**Nuevo**.- Sirve para crear nuevo Usaurio.

**Ka**Guardar **Guardar.-** Sirve para guardar el cliente creado y los cambios de un Usuario que se ha modificado algún campo

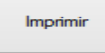

**Imprimir**.- Permite Imprimir el listado de los usuarios que se encuentran

ingresados en el sistema

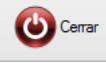

**Cerrar**.- Sirve para cerrar el formulario activo

#### Proveedor

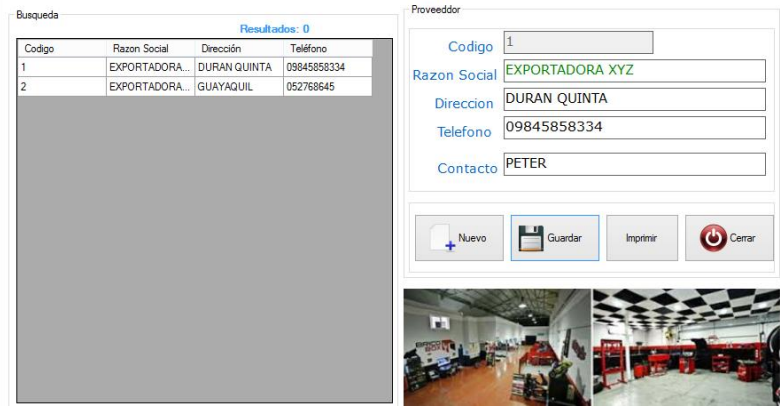

En este formulario encontramos los siguientes elementos

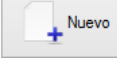

**Nuevo**.- Sirve para crear nuevo Proveedor.

**Allen** Guardan **Guardar.-** Sirve para guardar el proveedor creado y los cambios de un cliente que se ha modificado algún campo

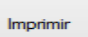

**Imprimir**.- Permite Imprimir el listado de los proveedores que se encuentran ingresados en el sistema

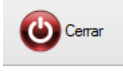

**Cerrar**.- Sirve para cerrar el formulario activo

#### Venta

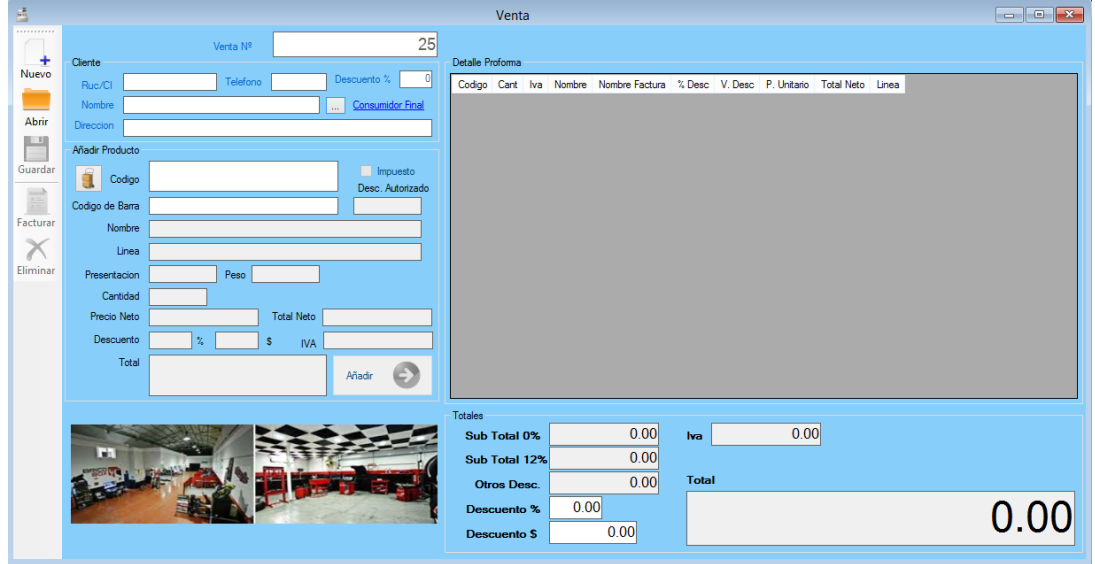

#### Para realizar una venta nueva

- 1. Clic en nuevo
- 2. Seleccionamos consumidor final o buscamos el cliente
- 3. Seleccionamos el producto con la respectiva presentacion y linea
- 4. Ingreamos la cantidad
- 5. Presionamos añadir
- 6. Si deseamos ingresar mas articulos en la venta realimos desde el paso tres
- 7. Luego guardar
- 8. Y facturar en donde nos muestra el siguiente formulario.

#### Facturación

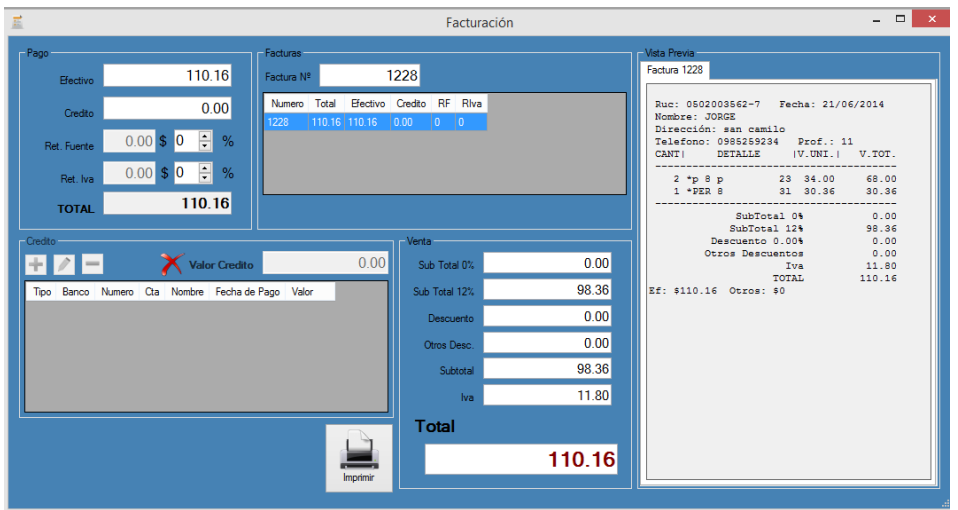

En el cual podemos elaborar un crédito o simplemente imprimir

Ubicamos el valor del crédito siempre que no sea consumidor final y presionamos el signo mas del formulario para crear el crédito y nos presenta el siguiente formulario

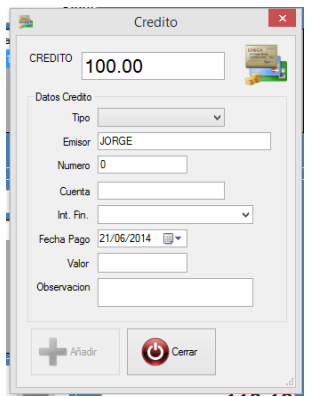

En el formulario seleccionamos el tipo de crédito dependiendo del tipo de crédito permite ingresar el número, cuenta, institución financiera, pero en todo los créditos el emisor, la fecha de pago, el valor la observación y presionamos añadir

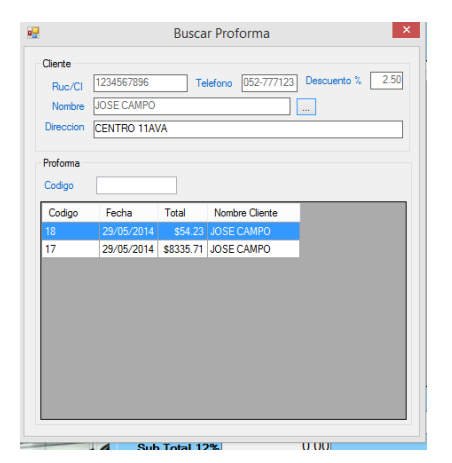

En el formulario venta el icono abrir nos muestra un formulario para Buscar la proforma

En la misma seleccionamos el cliente y damos clic en registro la que nos lleva al formulario ventas para realizar las ventas e imprimir las proformas

#### Pedidos

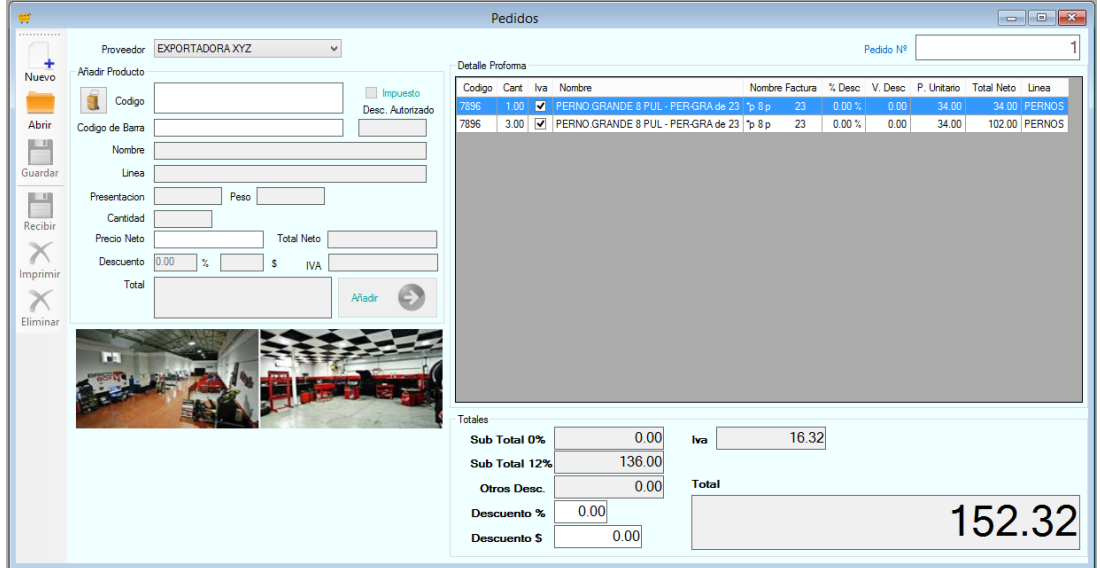

### Movimiento diaro

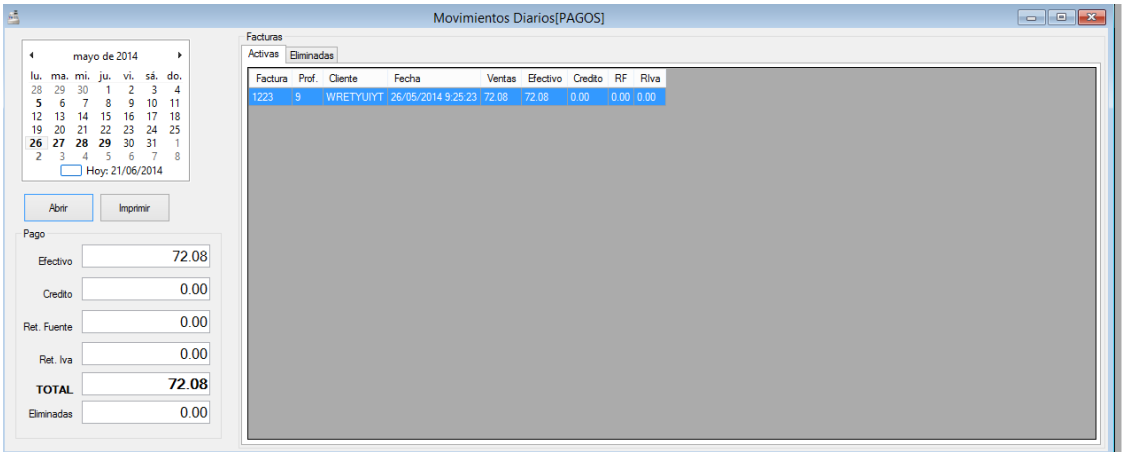

Permite ver los movimientos diario para ver primeramente seleccionamos la fecha y presionamos abrir o también imprimir en caso que deseamos por escrito

### Reportes de crédito

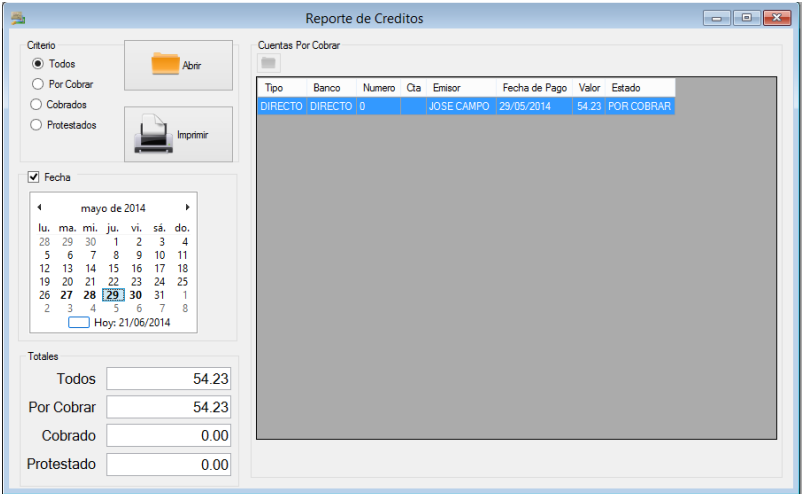

REPORTES DE CREDITO

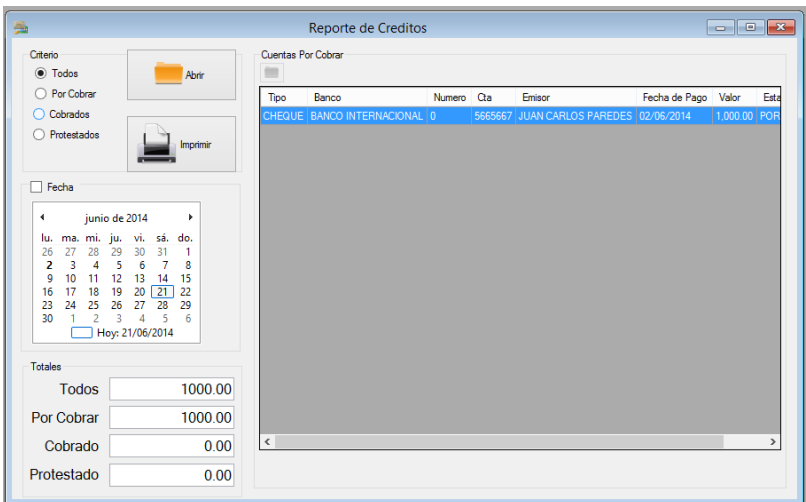

### Utilitario

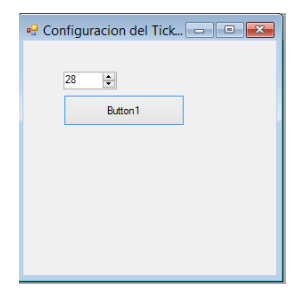

Permite configurar cuantas líneas va a permitir imprimir en la factura